**Oracle Cost Management Training**

## COGS Accounting Solutions for Trade and Intercompany Sales

Cost Mgmt SIG Webinar May 30, 2017

NWOUG Training Day September 6, 2017

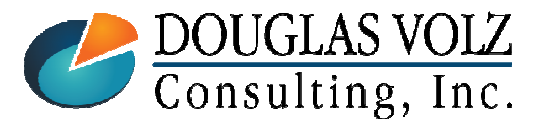

**Helping people using Oracle Applications since 1990**

Slide **1**

## Learning Points

- External and Intercompany COGS
- $\Box$  Typical Business Requirements
- Tools Available to Configure COGS
- **Lessons Learned**

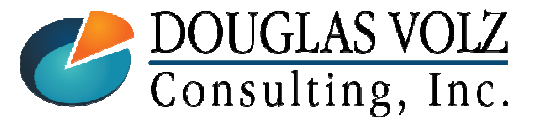

## Agenda

- Overview for External and Intercompany COGS
- $\Box$  Typical Business Requirements for COGS
- Configuring COGS
- п Lessons Learned

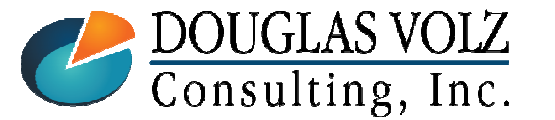

# **Doug Volz**

Helping people use Oracle since 1990

#### $\blacksquare$ **Professional Summary**

- -35+ years industry, design and consulting and firefighting experience
- -Specializing in Cost Management business solutions
- Awarded 2014 OAUG Member of the Year
- -Co-designed Oracle Cost Management at Oracle
- -Implementations with international consulting firms, in twelve countries
- Led the Oracle Applications User Group for Cost Management since 2007
- Presenter at Collaborate (OAUG) and UKOUG since 1996
- -Prior industry positions for General and Cost Accounting management

#### $\blacksquare$ **Business Solutions**

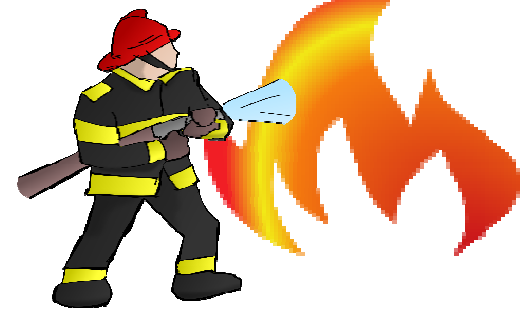

- •Change cost methods
- •
- •Profit in inventory
- •Intercompany
- A/P accruals
- Fix system account setups
- Inventory reconciliation Multi-org cost accounting reports

+1 510 755 7050 doug@volzconsulting.comwww.volzconsulting.com

- Product Line & Margin analysis
- Cost Rollup and Update
- Cost accounting training

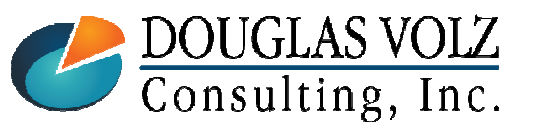

**Helping people using Oracle Applications since 1990**

Slide **4**

# Douglas Volz Consulting, Inc.

Helping people use Oracle since 1990

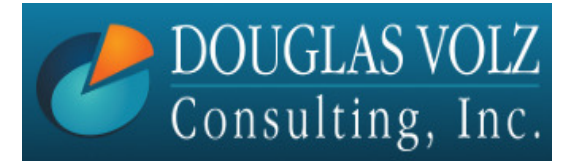

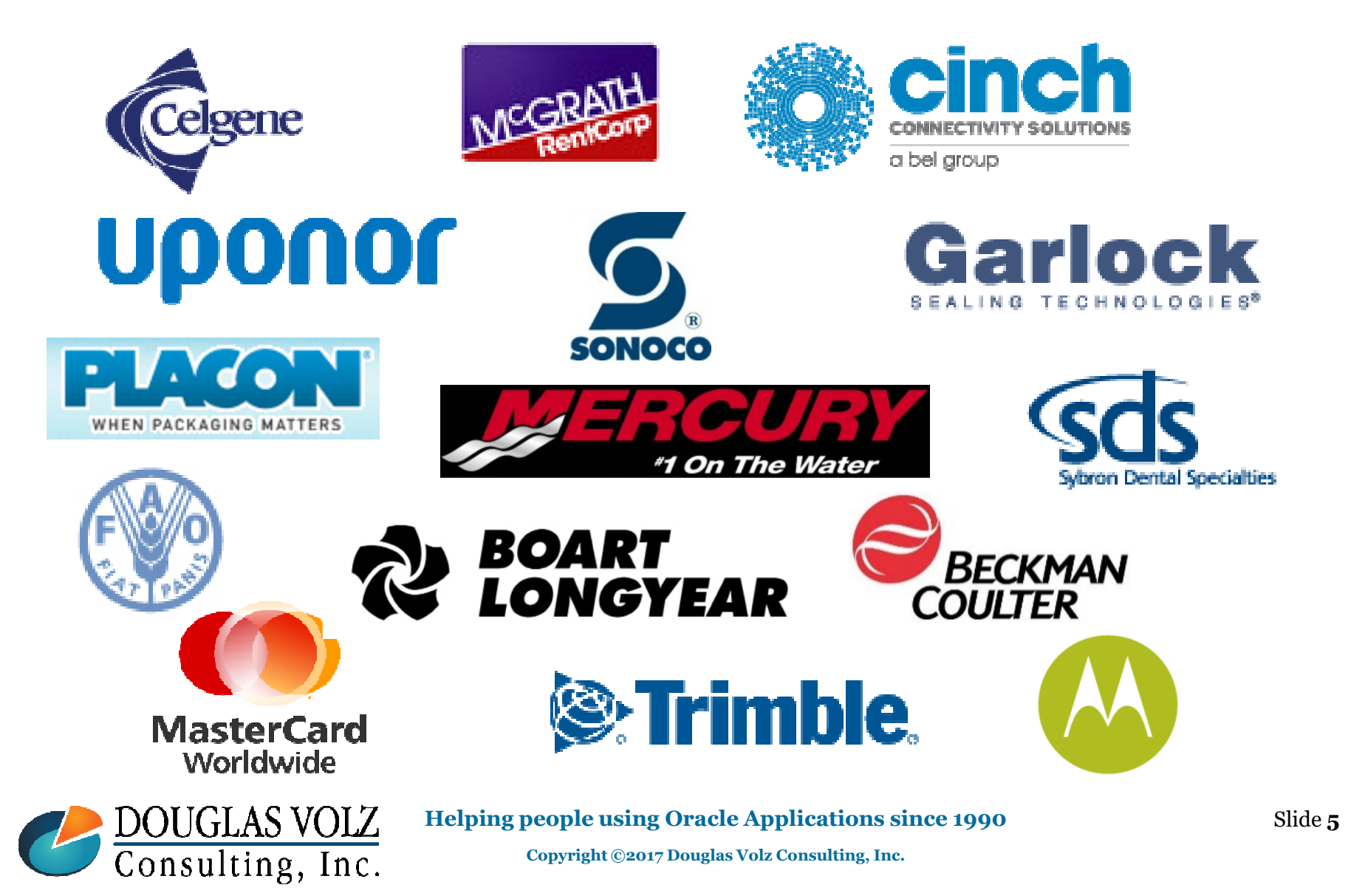

#### **Oracle Cost Management Training**

## Business Solutions – Over 30 Presentations

- ─ http://oaug.org/communities/webinars#cost-management-sig
- ─ http://www.volzconsulting.com/resources.html

#### **A/P Accruals:**

- -(R11i) How to Setup, Use and Balance Your A/P Accrual Accounts
- -(R12) A/P Accruals for Release 12 (OAUG Cost Management SIG)

#### **Change Your Cost Methods Without Re-implementing:**

-Who Said Changing Cost Methods With Discrete Costing Can't be Done?

#### **Cost Management & Subledger Accounting (SLA):**

- -Cost Accounting As You Want It  $-$  EBS R12 Cost Accounting with SLA
- Subledger Accounting for Discrete & EAM Cost Accounting: Product Line and Expense Accounting Made Easy-
- -How to Create Shipping Burdens for Oracle Cost Management, in Spite of Subledger Accounting

#### **Discrete & Process Cost Accounting Integration:**

-We Can Create Combined Oracle Cost Accounting Reports for Both Discrete and Process Manufacturing

#### **Inventory Reconciliation:**

- -Can We Actually Reconcile Project MFG to Inventory, WIP, Projects & G/L? What Was I Thinking?
- -Reconcile Your Inventory to G/L Balances With Ease, From 1 to 1,000 Inventory Organizations!

#### **Profit in Inventory Solutions:**

-Does Rel. 12 Solve Global Inter-Company Issues for Multiple Ledgers, Profit in Inventory and COGS?

#### **Period Close Tips and Month-End Interfaces:**

- -How in the Dickens Do I Handle Those Month-End Interfaces? (And Why Can't I Close My Books?)
- -How to Manage the Inventory and Manufacturing Period Close and Remain Sane…

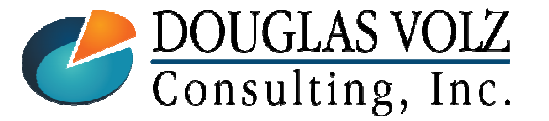

#### **Helping people using Oracle Applications since 1990**

## Business Solutions – Over 30 Presentations

- ─ http://oaug.org/communities/webinars#cost-management-sig
- ─ http://www.volzconsulting.com/resources.html

#### **Costing Tips and Tricks:**

- Make Cost Management Work for You!
- -Oracle Cost Management Features and Workarounds

#### **Transactions and Variances:**

- eAM Costing, How Is It Different from Oracle MFG Costing?
- -How to Setup, Transact and Use Outside Processing
- -InterCompany – Fulfillment Delivery Options - an Oracle DropShip Example
- -Manufacturing Variances for Oracle EBS
- Overview of Oracle Discrete Costing for Manufacturing-
- -Receiving as it Relates to Oracle Cost Management
- -Ship to Invoicing Oracle Transaction Flows: Tracing a Sale Through Inventory

#### **Other Related Presentations:**

- - Cost Allocations: Different Ways to Use Oracle EBS Cost Elements, Sub-Elements and Cost Allocation Methods
- -Change Management is So Important!
- -Don't Forget Your Business Processes! Oracle Can't Do it All for You
- -Major Tables & Relationships for Oracle EBS Costing
- -What's New in Oracle Release 12 – the Changes that Matter
- -Why Upgrade to Oracle Release 12 Costing - What's In it for Me?

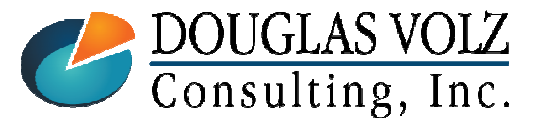

**Helping people using Oracle Applications since 1990**

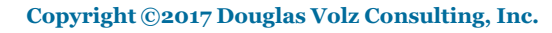

# Overview for External and Intercompany COGS

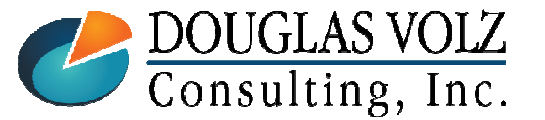

**Helping people using Oracle Applications since 1990**

### Definitions

- External COGS
	- Cost of goods sold (or cost of goods manufactured) when shipping to a  $3^{\text{rd}}$ party or external customer
- - Intercompany or Internal COGS
	- Cost of goods sold (or cost of goods manufactured) when shipping to a related party
- - Intercompany Accounting
	- Recording and tracking the sales, cost of goods sold, accounts receivable, accounts payable and profit in inventory amounts
- - Balancing Segment
	- • The designated chart of accounts segment which must net to zero (or "balance") for each journal entry, typically the Company Number segment

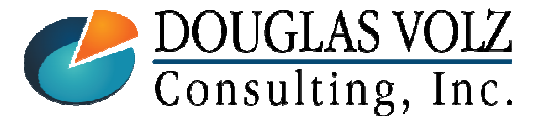

### Definitions

- Intercompany Eliminations
	- For the consolidated ledger or company number, netting out the monthly activity for intercompany sales, cost of goods sold, accounts receivable, accounts payable and related profit in inventory amounts.
	- • From a external financial reporting point-of-view, intercompany sales are not "real", as the revenue, COGS and other entries were made to a related party.
- - Account Generator Workflow
	- An internal configuration tool, available since Release 11, to configure accounting segment values. Replaced the Release 10 Flexbuilder functionality.
- Subledger Accounting
	- Release 12 tool used primarily to configure accounting segment values. Replaced the Release 11i Global AX solution and toolset. Partially replaces Account Generator Workflow but not completely.

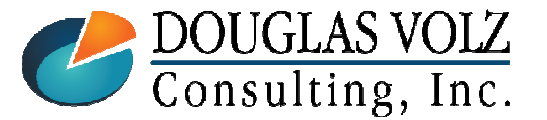

**Helping people using Oracle Applications since 1990**

Slide **<sup>10</sup>**

### Examples – External Customer Sales

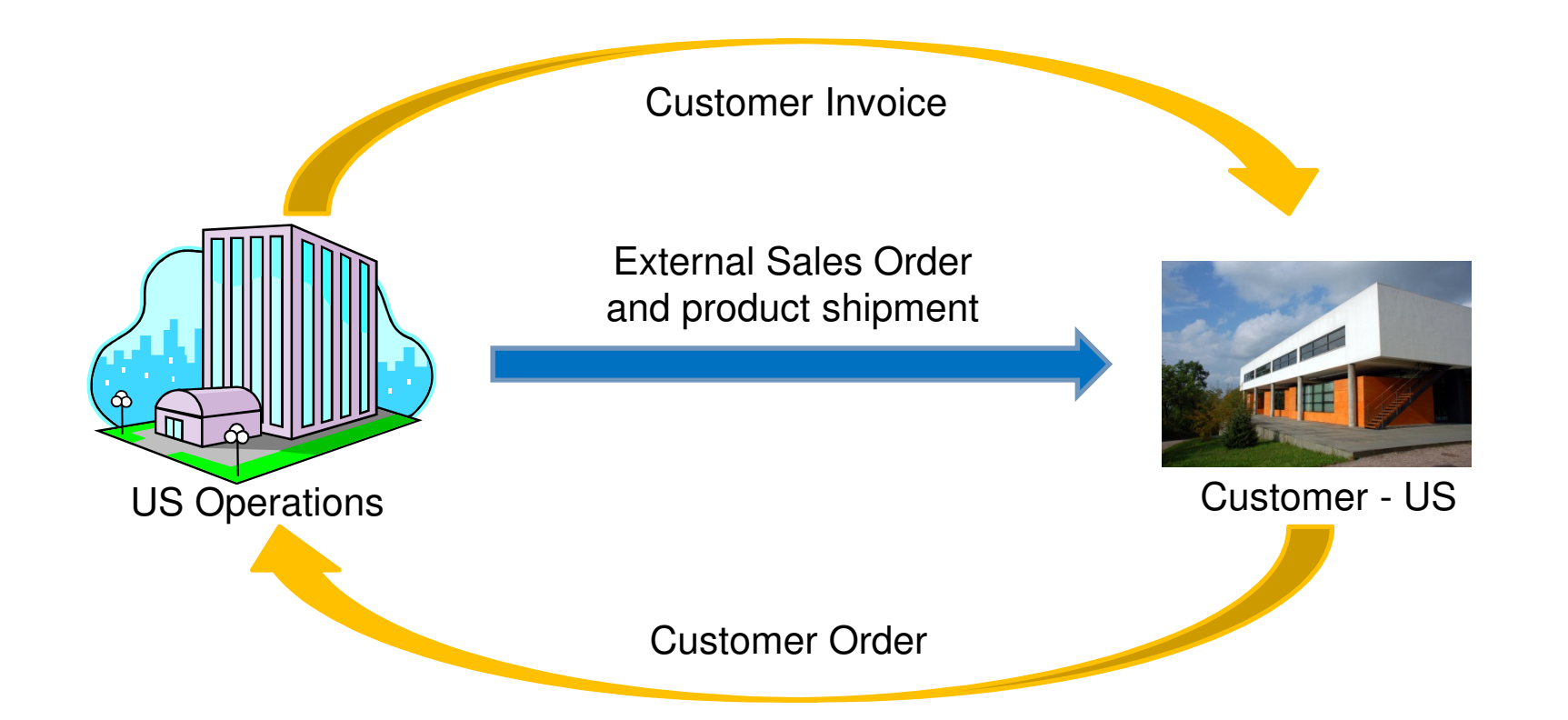

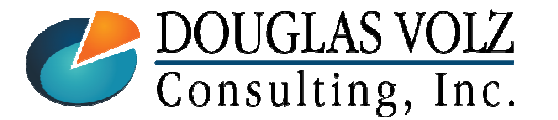

**Helping people using Oracle Applications since 1990**

Slide **<sup>11</sup>**

Consulting, Inc.

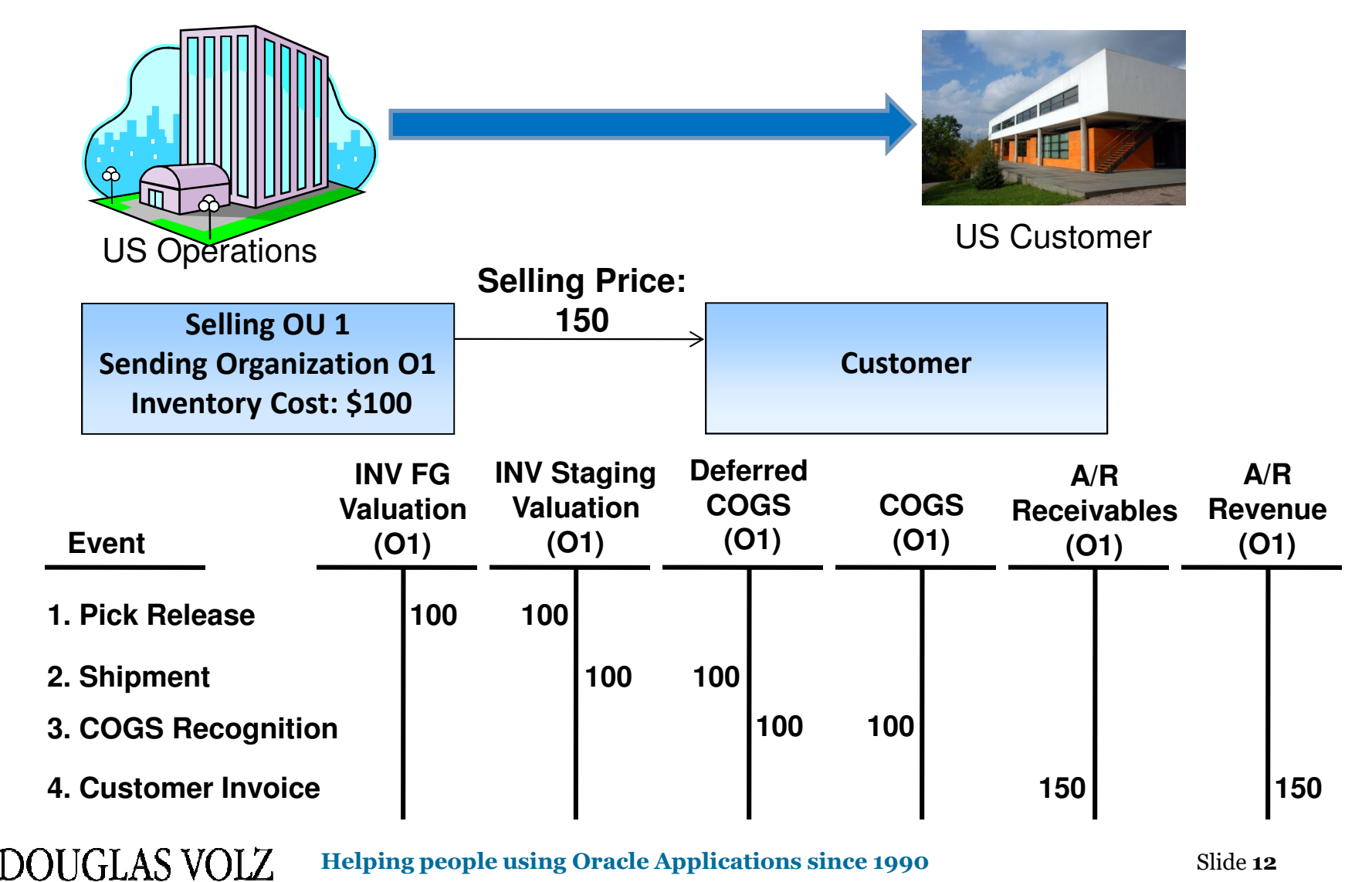

### External Customer Debits and Credits

### Examples – Internal Sales: IR/ISO

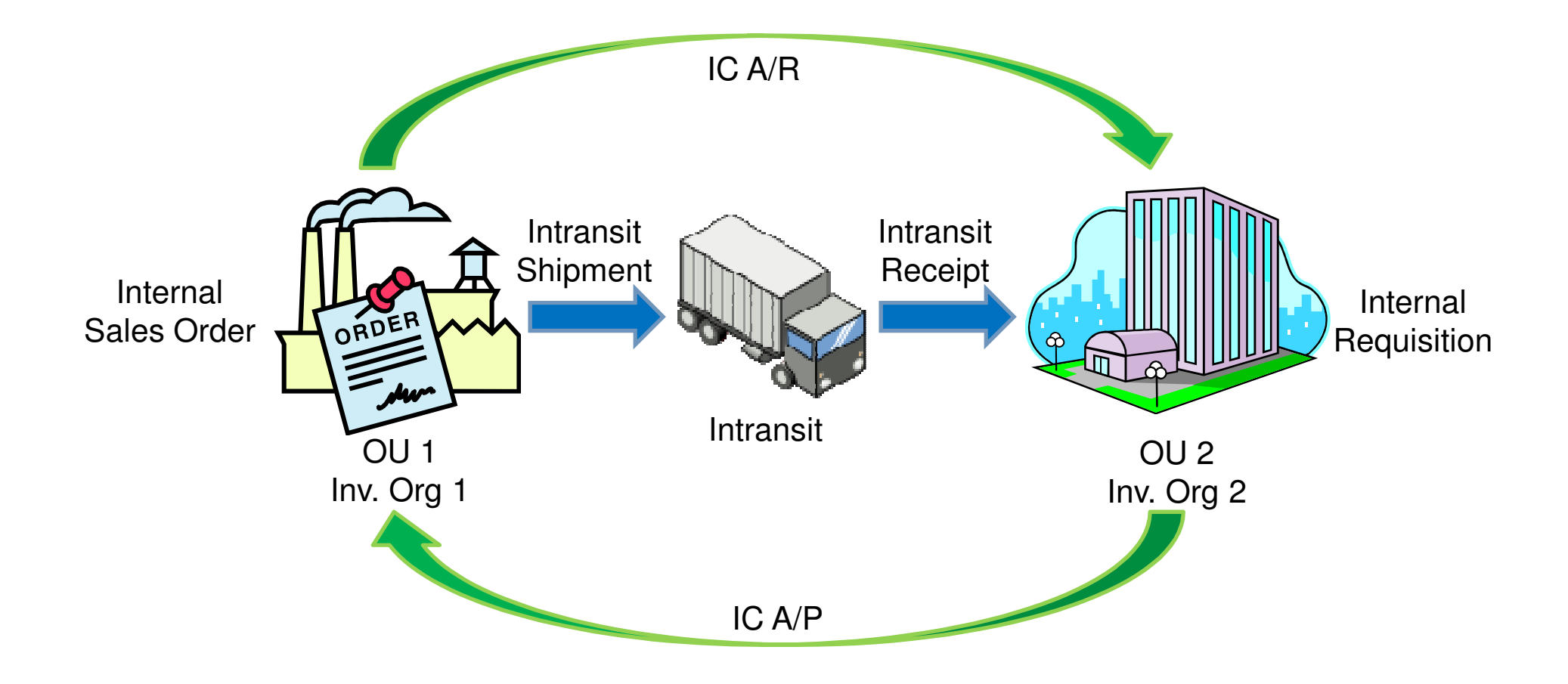

DOUGLAS VOLZ Consulting, Inc.

**Helping people using Oracle Applications since 1990**

Slide **<sup>13</sup>**

### Internal Customer Debits and Credits

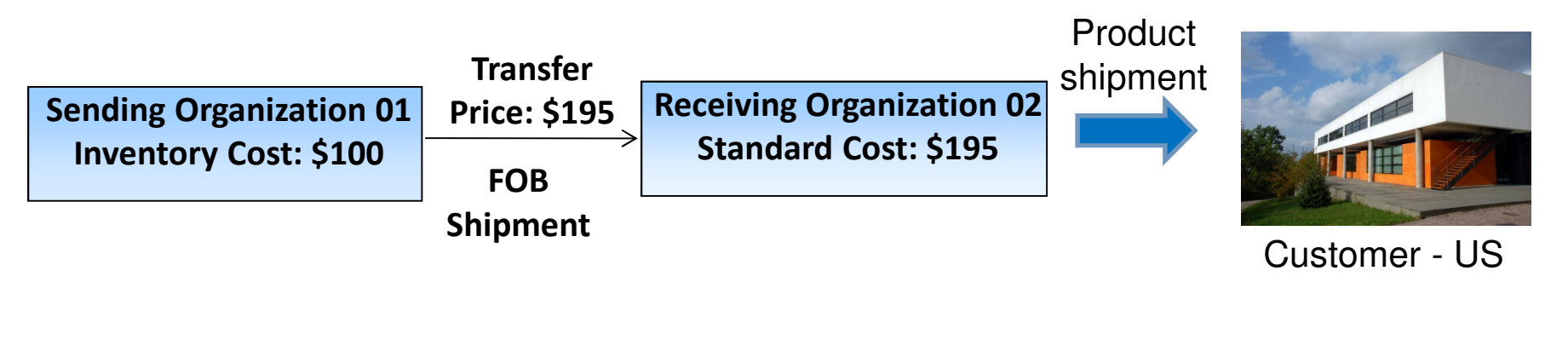

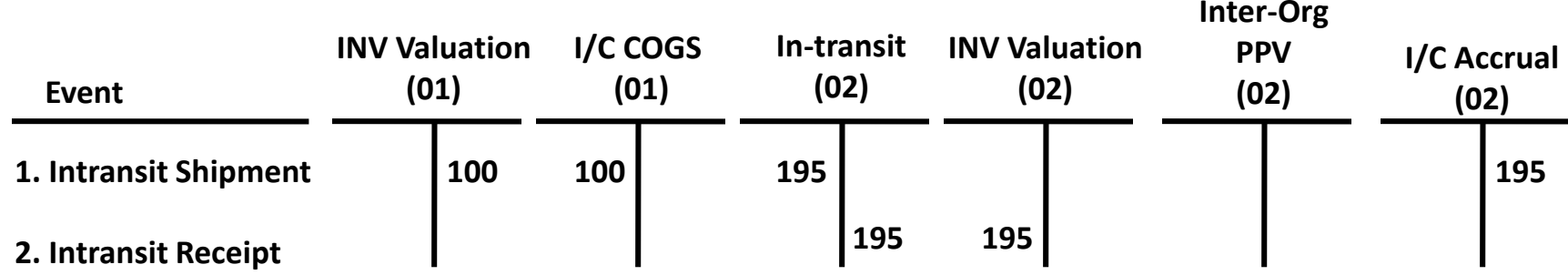

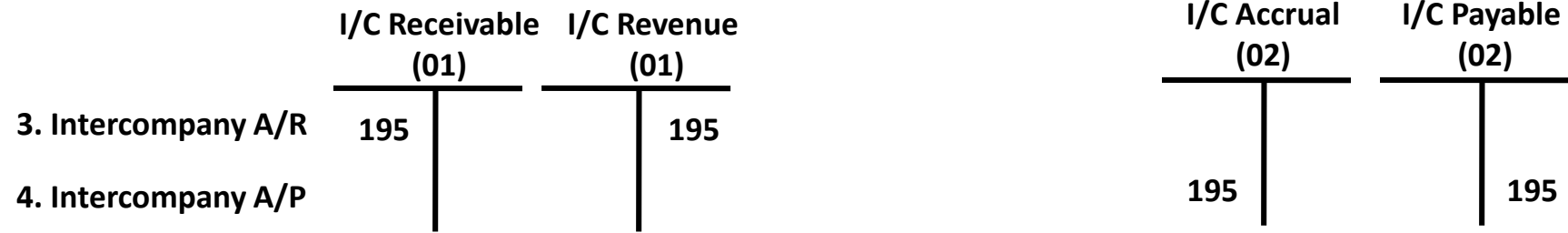

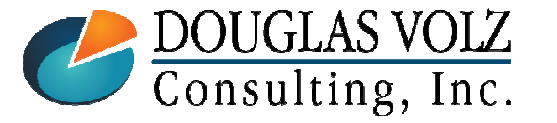

**Helping people using Oracle Applications since 1990**

Slide **<sup>14</sup>**

#### External Customer Sales Fulfilled Internally

Menu path: Inventory => Setup => Organization => Intercompany Transaction Flows

# **You can set up a "virtual" drop ship scenario**

- The sales order is booked in Operating Unit 1 (OU1), but, shipped from OU2
- **Advanced Accounting" causes the Inventory Transaction Processor to automatically** create Logical Sales Order Shipment and Receipt transactions between OU1 and OU2

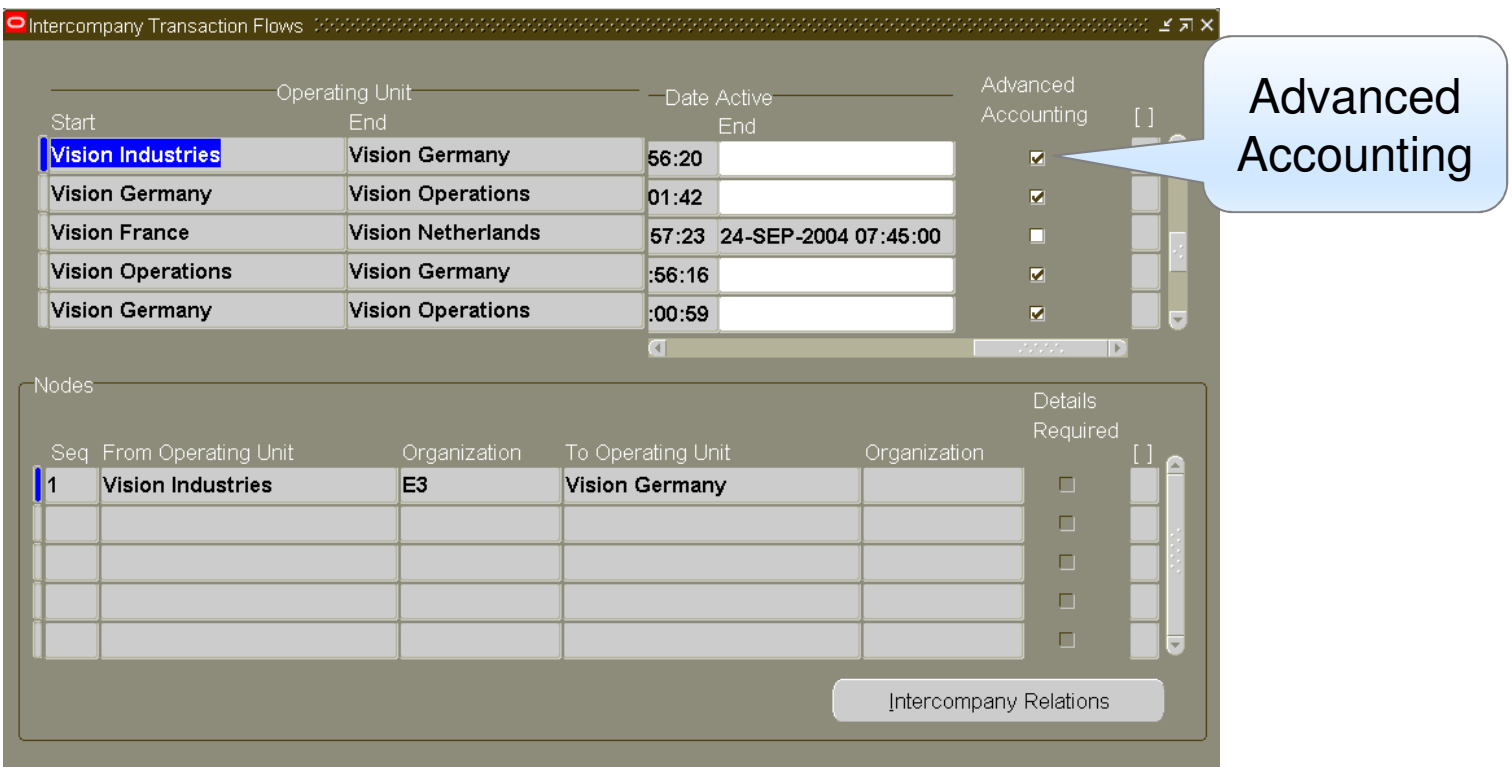

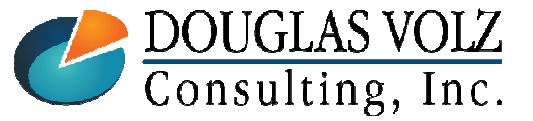

**Helping people using Oracle Applications since 1990**

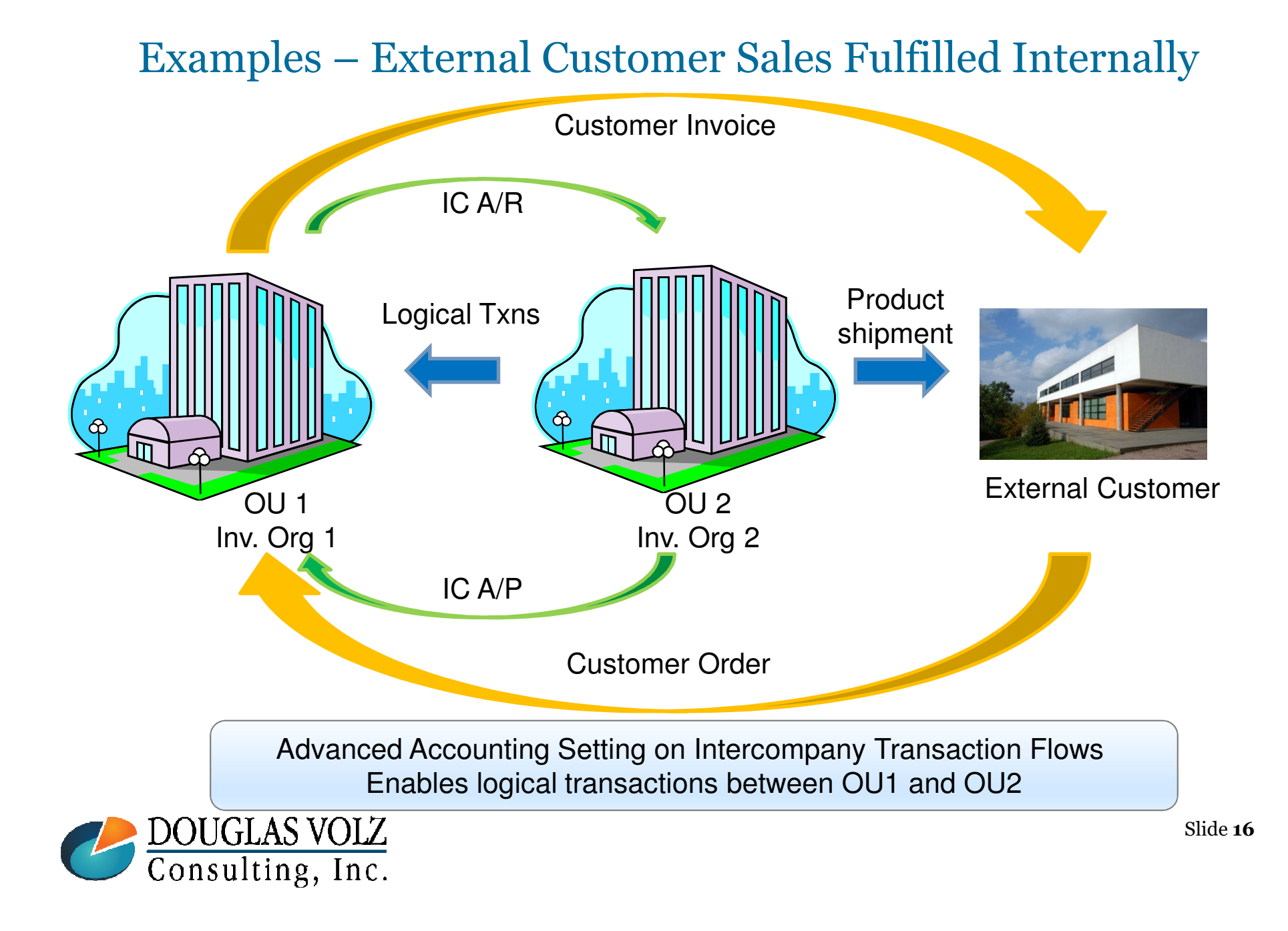

#### **Oracle Cost Management Training**

### External Customer Sales Fulfilled Internally

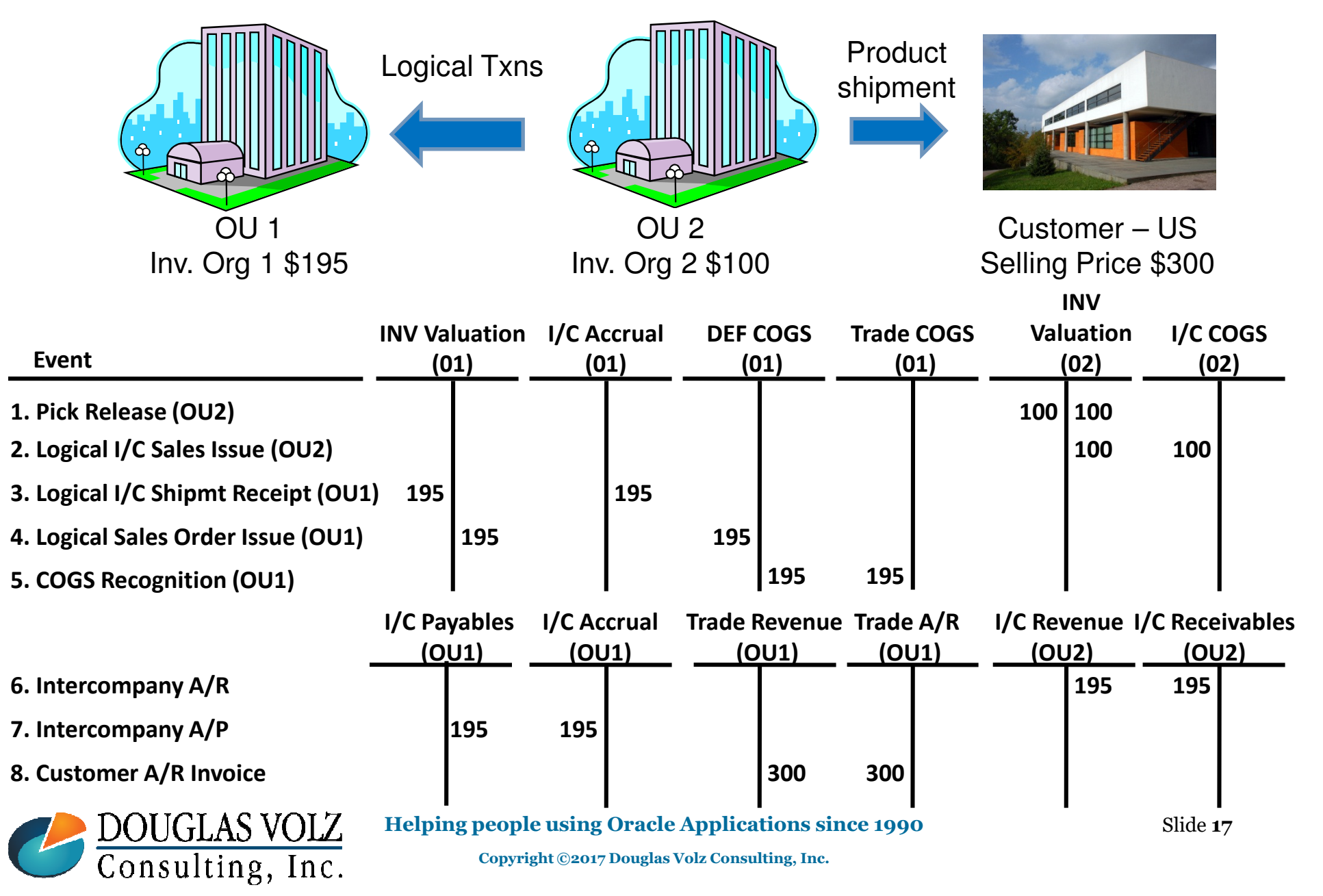

### Sample Chart of Accounts

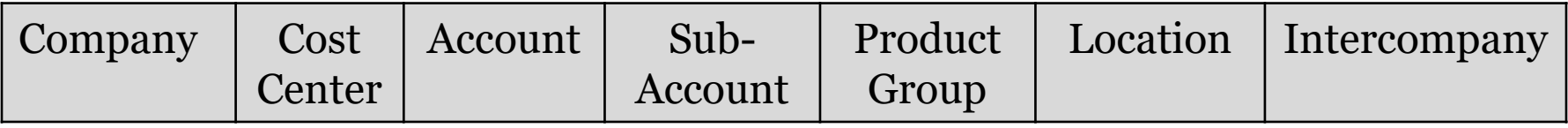

- O **Company Segment:** represents the legal entity or company
- $\Box$ **Cost Center:** department responsible for expense
- $\Box$ **Account:** major classification for the asset, liability or expense
- □ **Sub-Account:** minor or sub- classification for the asset, liability or expense
- □ **Product Group:** method of grouping item activity and balances, such as sales, COGS, margin or inventory. Also known as Product Line.
- O **Location:** represents the inventory organization, country or region for the accounting entry
- $\Box$  **Intercompany:** signifies where the goods or services are being delivered to. Such as the company number for the inventory org.

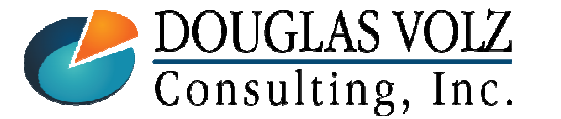

**Helping people using Oracle Applications since 1990**

### Timing of COGS Shipments Vs. Sales Invoices

- O After Ship Confirm, the Order Management sends a transaction to both A/R and Inventory. For 100% Revenue/COGS recognition both must be processed in the same accounting period.
	- -A/R transactions (using Autoinvoice and Create Accounting)
	- - Inventory Cost of Goods Sold Entries (via the Trip Stop Interface, Inventory Transaction , Material Cost Processors, COGS Recognition processors and Create Accounting)

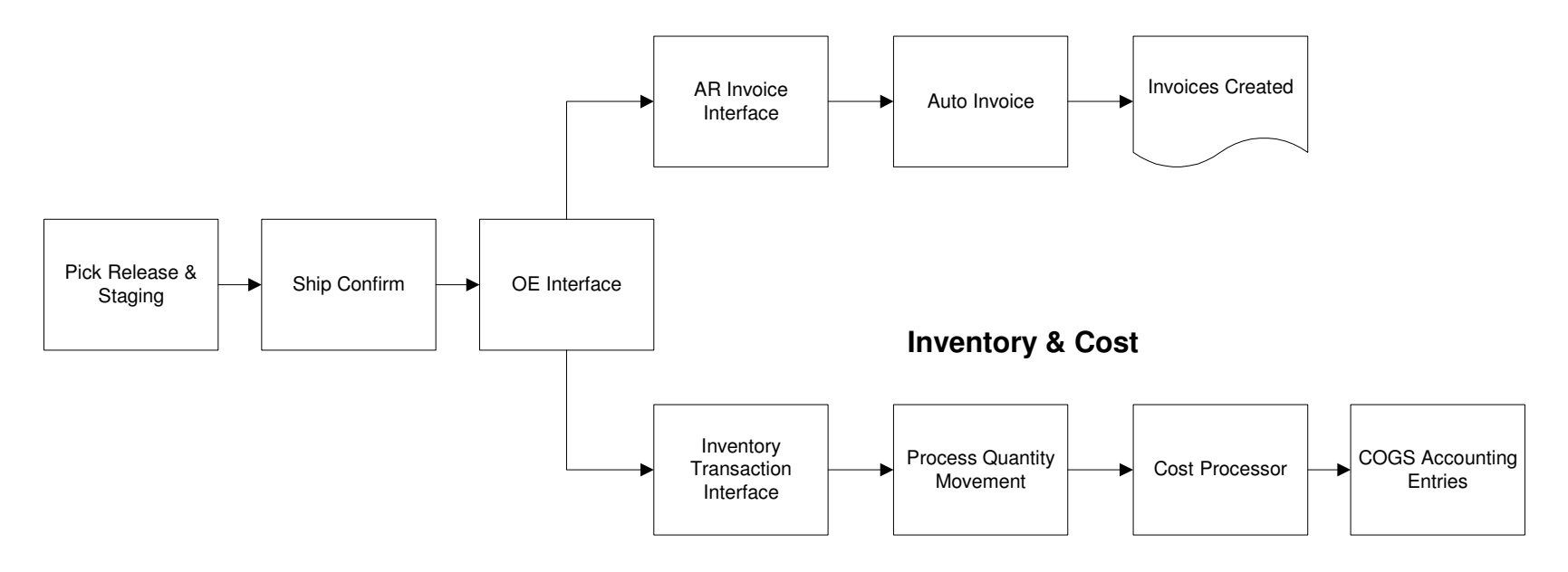

**Accounts Receivable**

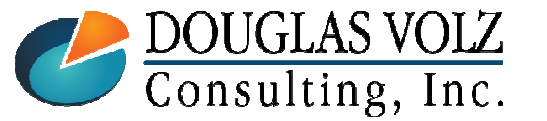

**Helping people using Oracle Applications since 1990**

### Step One: Pick Release

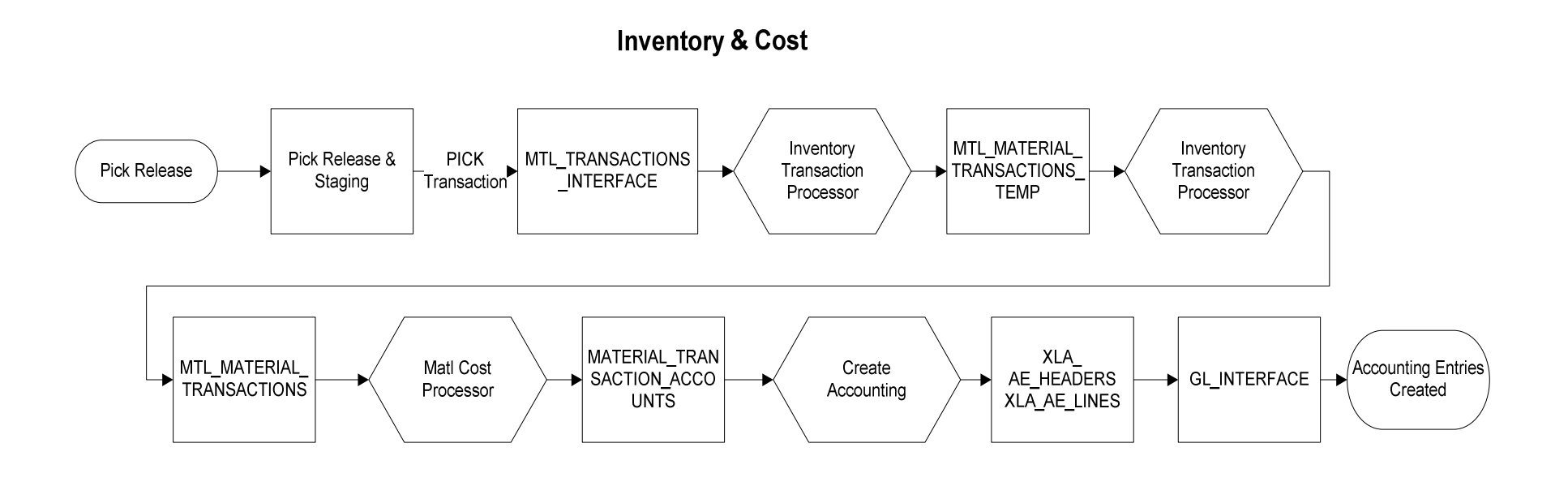

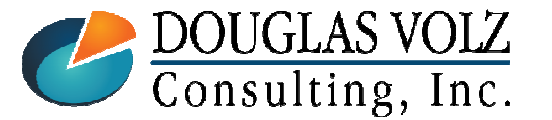

#### **Helping people using Oracle Applications since 1990**

Slide **<sup>20</sup>**

### Ship to a Customer – Pick Release Accounting Transactions

# **□** Pick Release

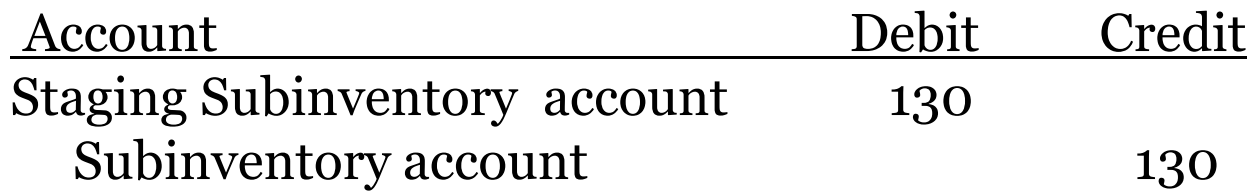

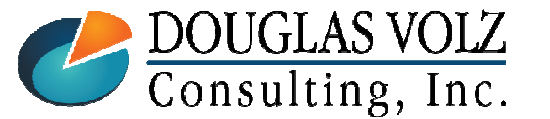

**Helping people using Oracle Applications since 1990**

### Step Two: Ship Confirm and OE Interface

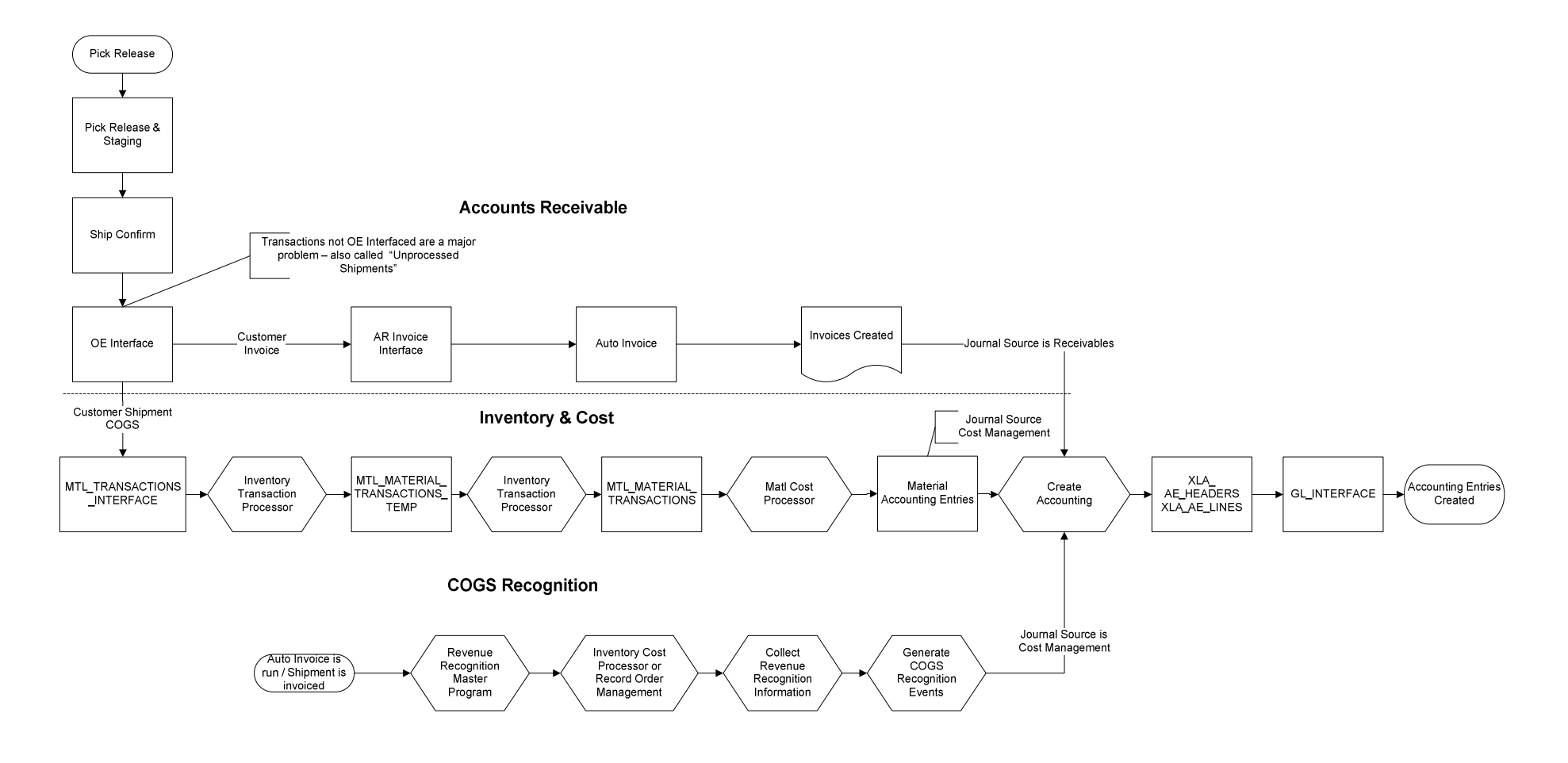

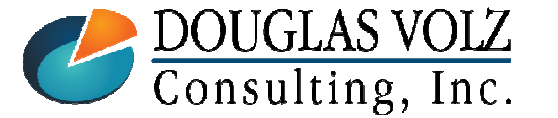

#### **Helping people using Oracle Applications since 1990**

Slide **<sup>22</sup>**

### Ship to a Customer –Ship Confirm and COGS Recognition Accounting

# Ship Confirm

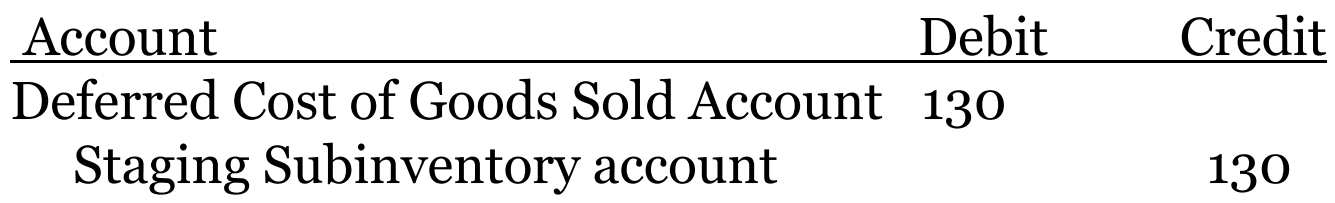

# OCGS Recognition

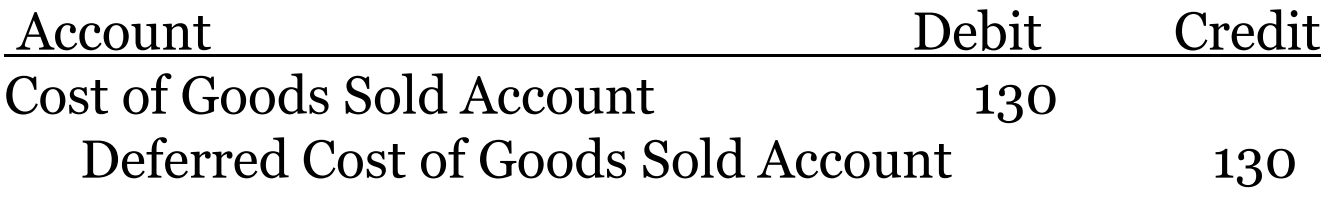

With 100% COGS recognition, Deferred COGS should always be zero

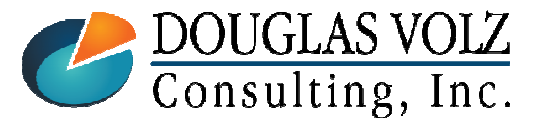

**Helping people using Oracle Applications since 1990**

### Revenue and COGS Matching and Recognition

- о In R12 external customer shipment entries go to Deferred COGS
- $\blacksquare$ Revenue and COGS are explicitly matched
- $\blacksquare$  You can create a report set to do the following:
	- AR: "Autoinvoice"
	- AR: "Revenue Recognition Master Program"
	- CST: "Inventory Cost Processor" or"Record Order Management"
	- CST: "Collect Revenue Recognition Information"
	- CST: Then "Generate COGS Recognition Events"
- Generate COGS Recognition Events program creates the needed<br>accounting entries to clear Deferred COGS accounting entries to clear Deferred COGS
- □ Use the COGS Revenue and COGS Matching Report to monitor the Deferred COGS account Deferred COGS account

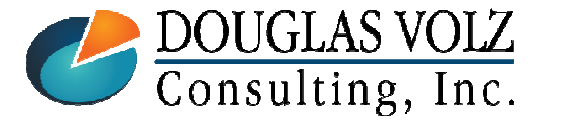

**Helping people using Oracle Applications since 1990**

**Oracle Cost Management Training**

# Typical Business Requirements for COGS

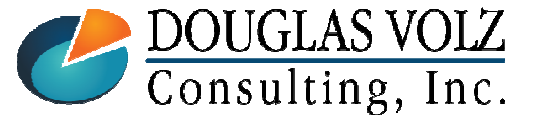

**Helping people using Oracle Applications since 1990**

Slide **<sup>25</sup>**

### Sample Chart of Accounts and COGS Requirements

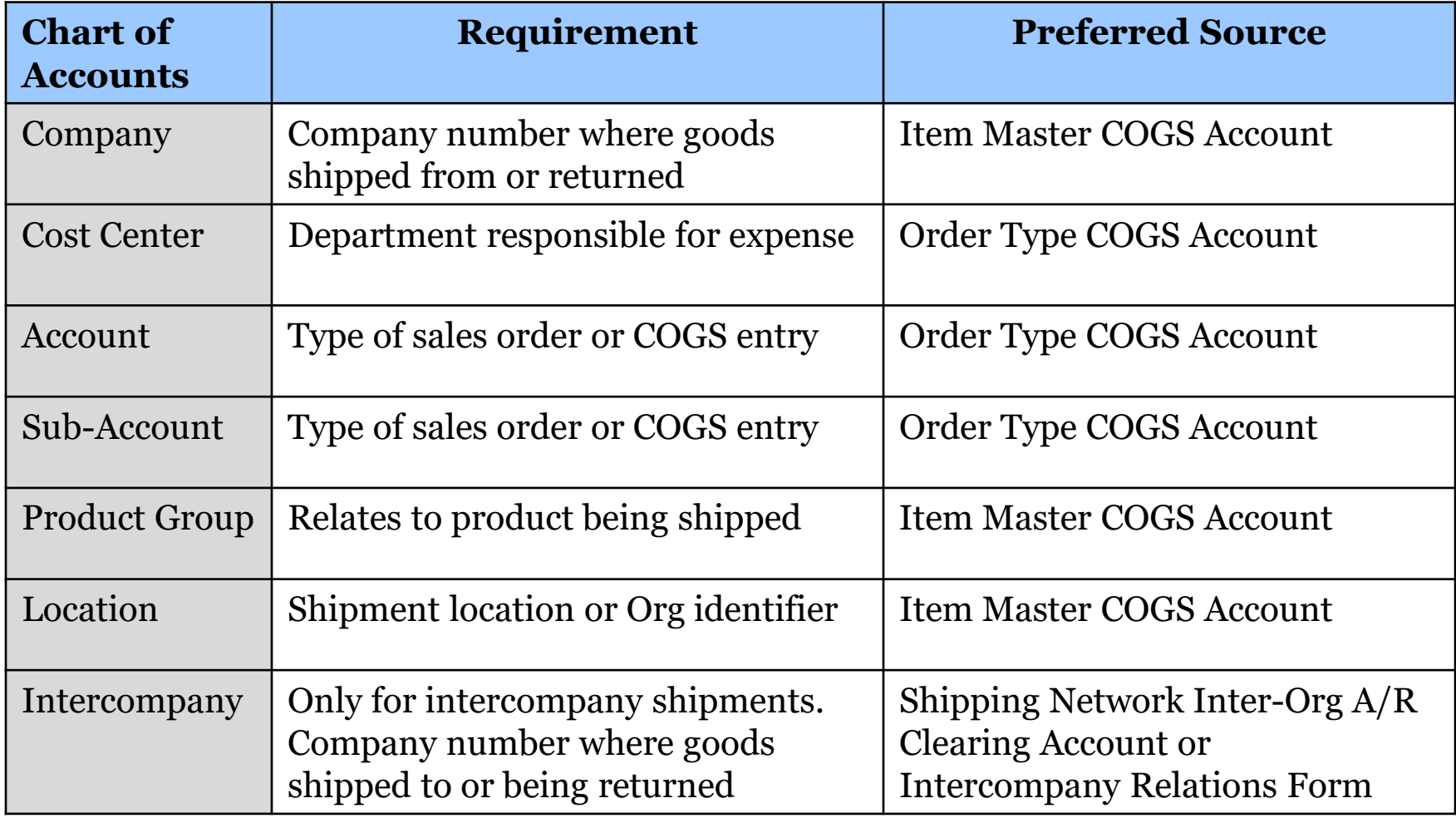

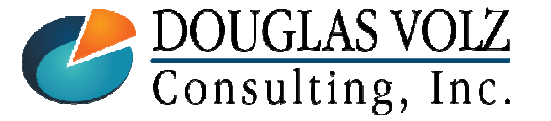

**Helping people using Oracle Applications since 1990**

### Sample Chart of Accounts and Preferred Source

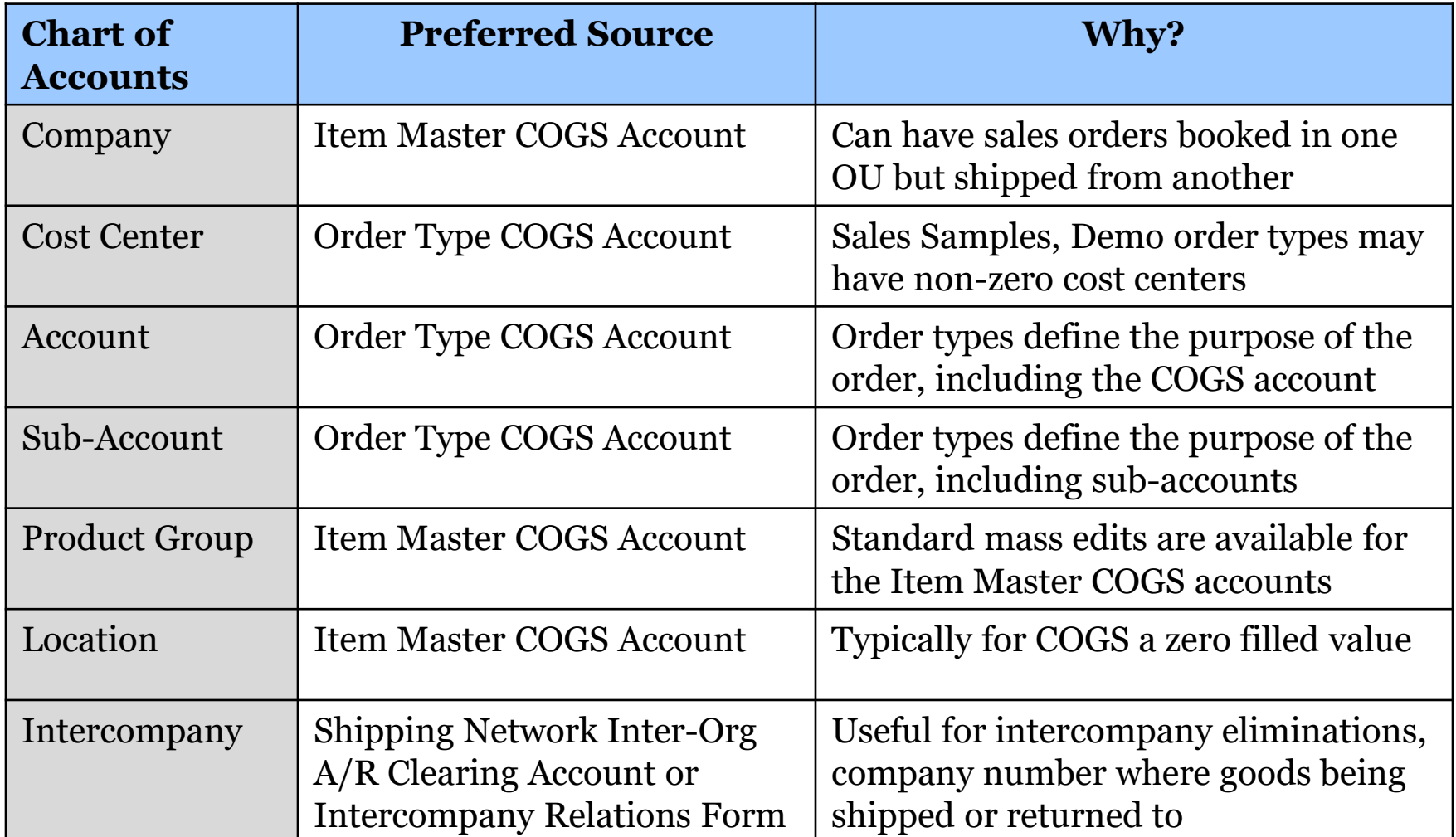

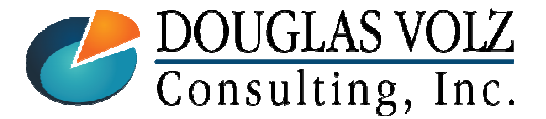

**Helping people using Oracle Applications since 1990**

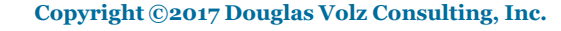

# Configuring External and Intercompany COGS

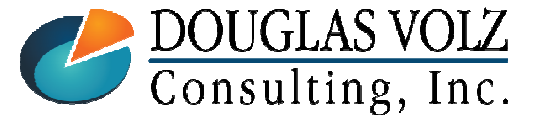

**Helping people using Oracle Applications since 1990**

Slide **<sup>28</sup>**

## Configuring COGS and Revenue Accounting

O Lots of choice but no consistency with standard functionality

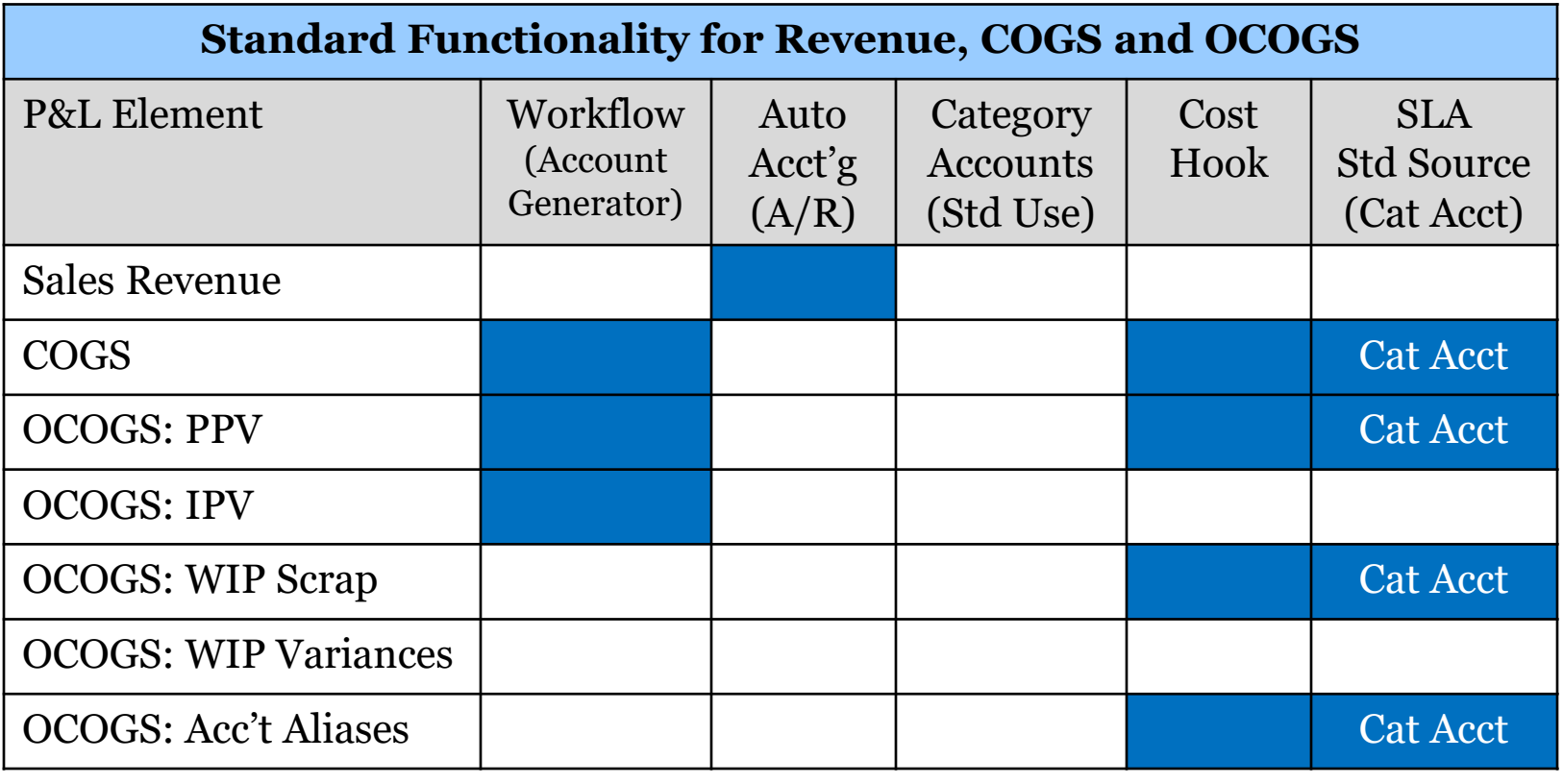

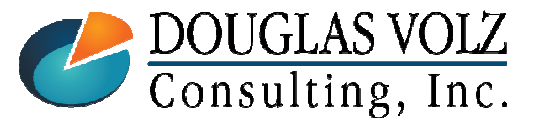

**Helping people using Oracle Applications since 1990**

## Preferred Approach for COGS

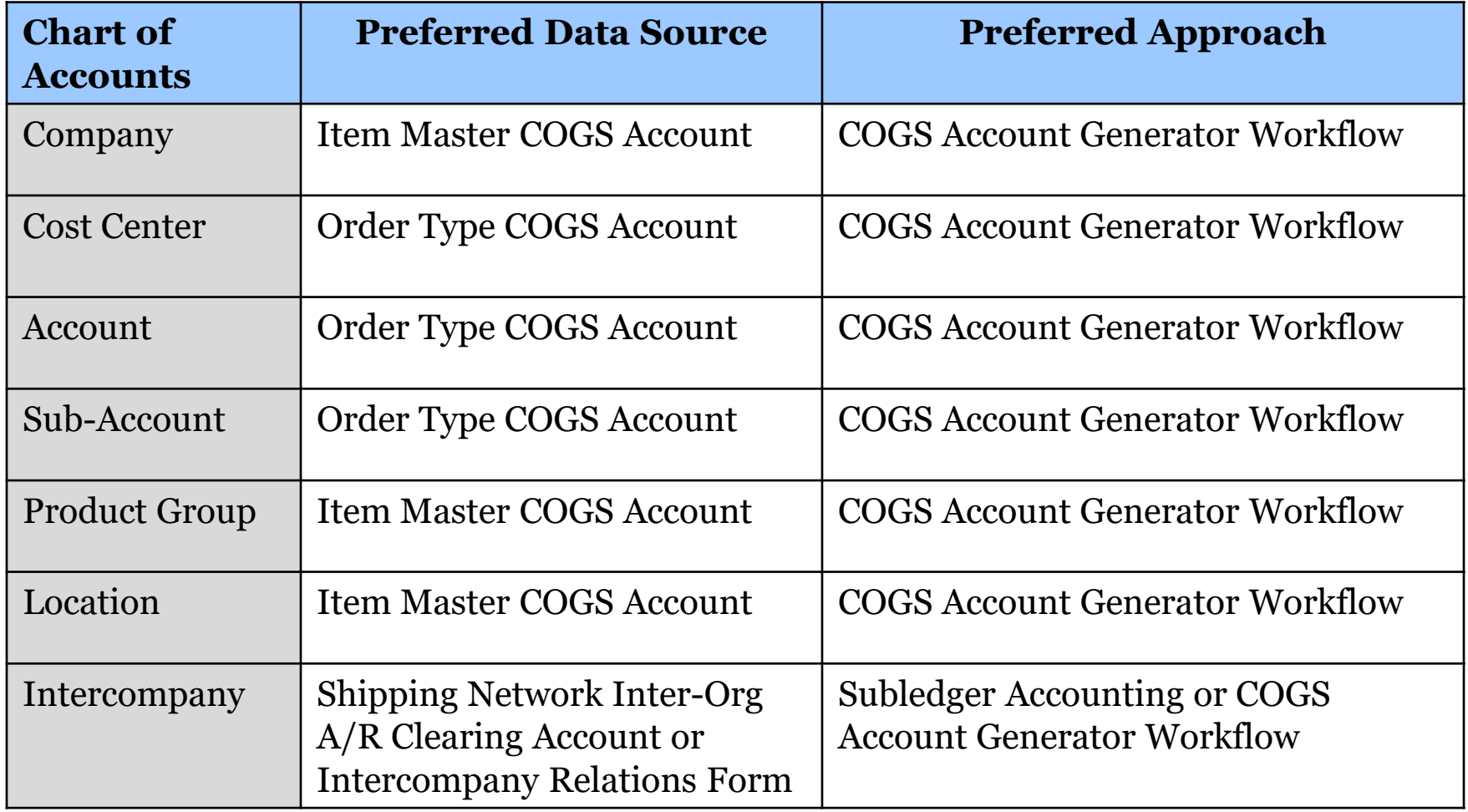

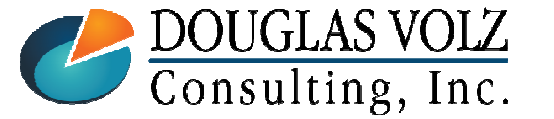

**Helping people using Oracle Applications since 1990**

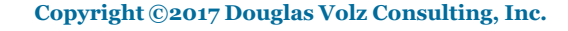

### Item Master COGS Account

Menu path: Cost Management – SLA => Item Costs => Item Costs => Open

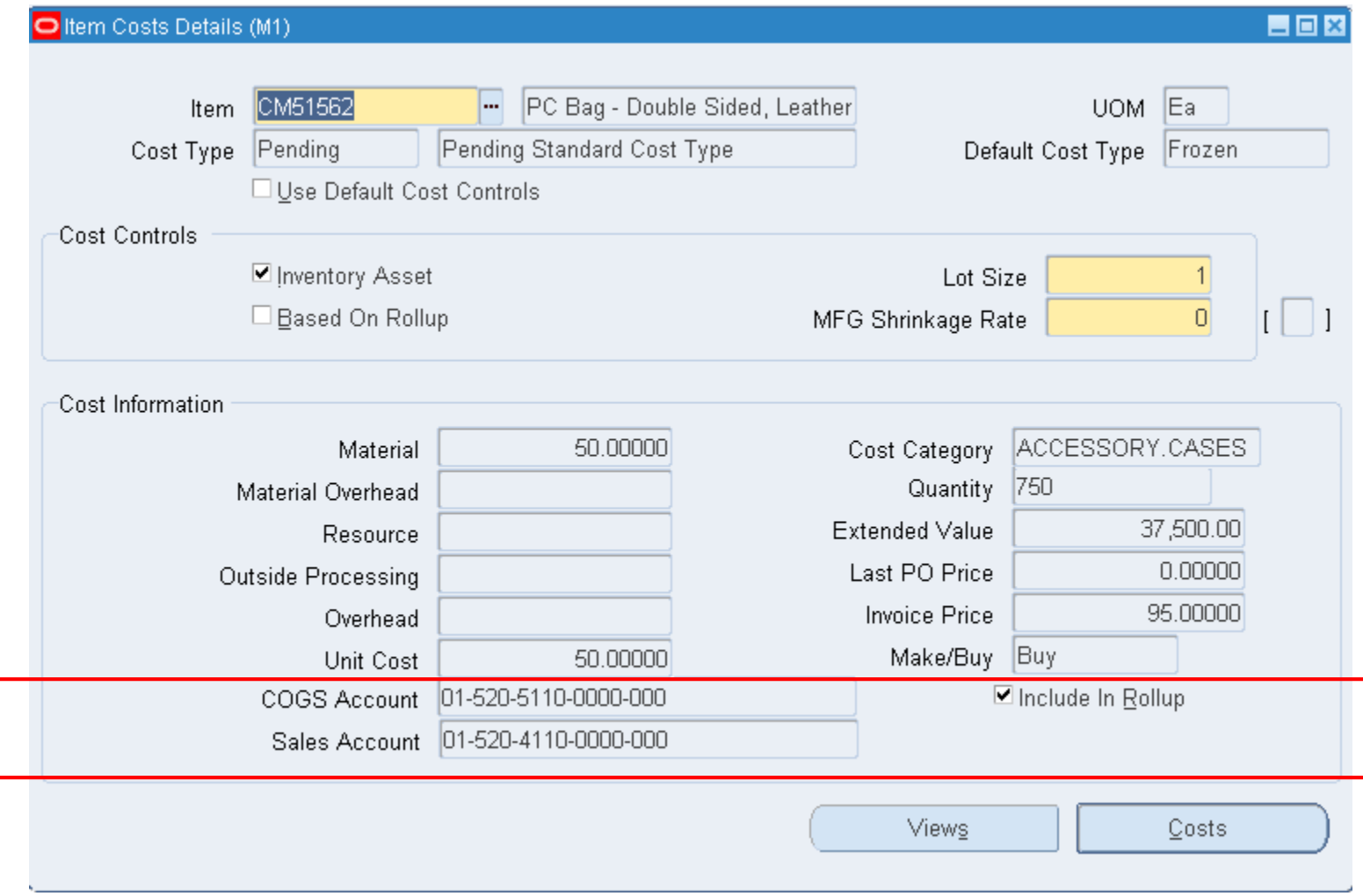

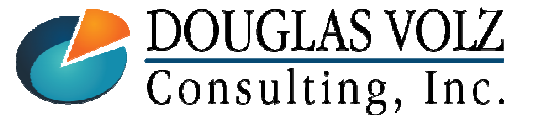

**Helping people using Oracle Applications since 1990**

## Order Type COGS Account

Menu path: Order Management Super User => Setup => Transaction Types => Define

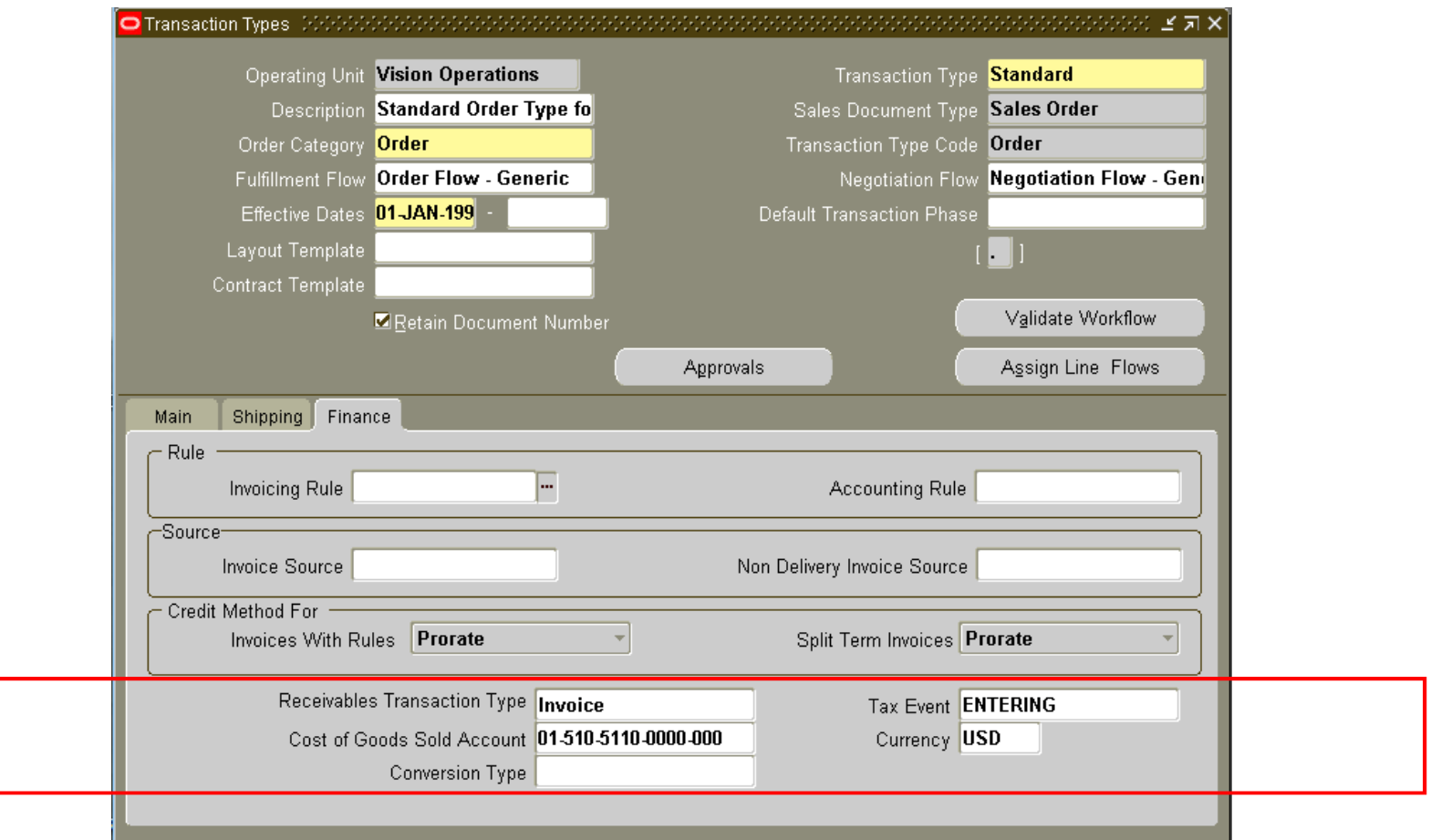

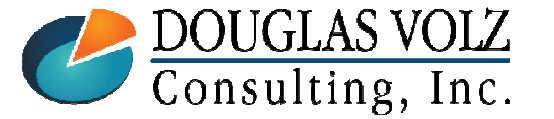

#### **Helping people using Oracle Applications since 1990**

## Intercompany Relations

Menu path: Inventory => Setup => Organization => Intercompany Transaction Flows => Intercompany Relations

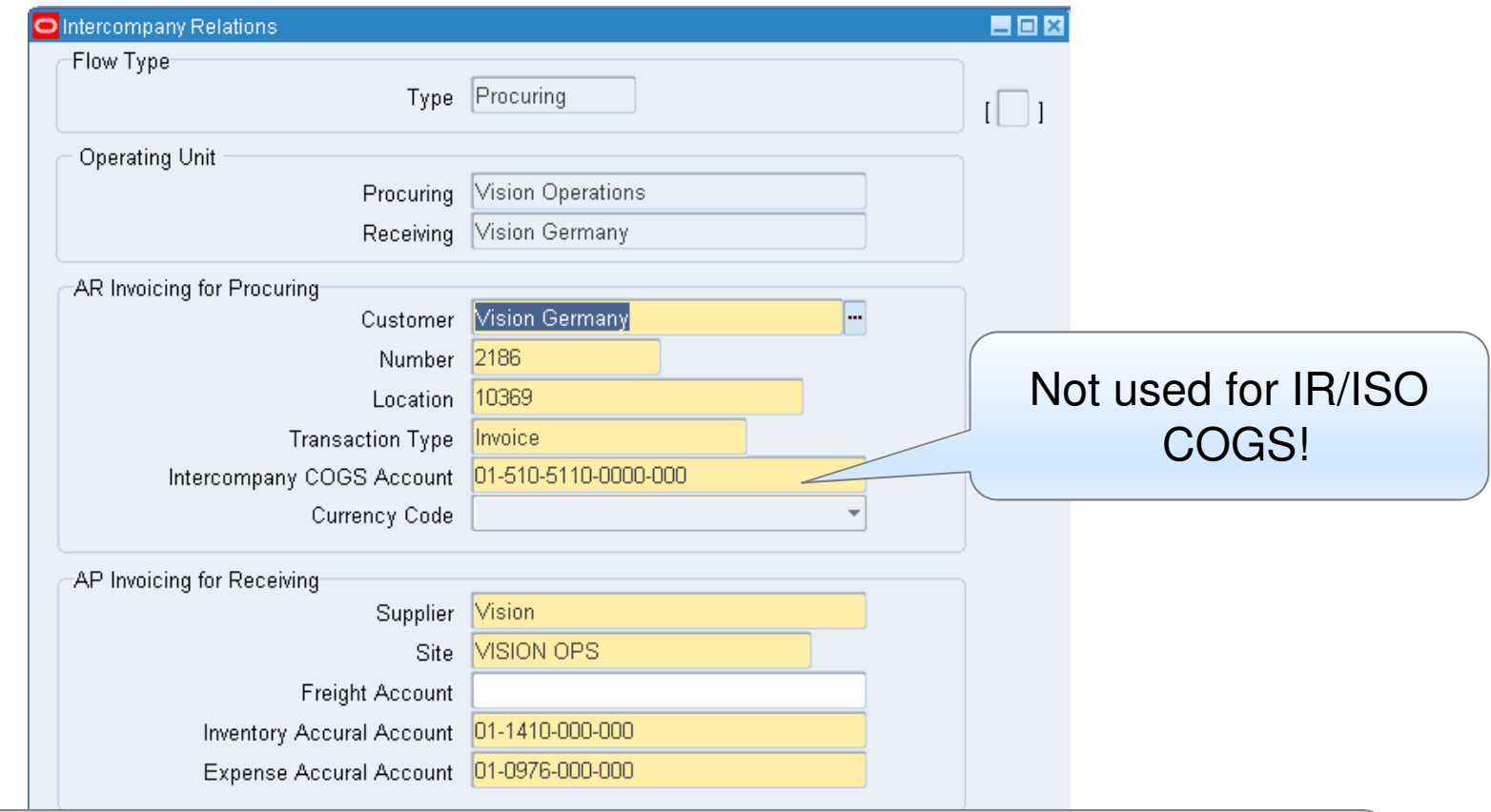

#### Used for External Vendor Drop Ship (Advanced Accounting)and Global Procurement Flows

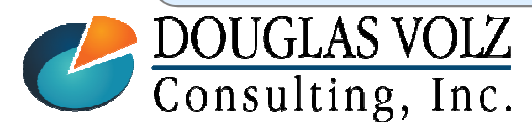

**Helping people using Oracle Applications since 1990**

Slide **<sup>33</sup>**

### Item Accounts Mass Edit

Menu path: Cost Management ─SLA => Cost Mass Edits => Mass Edit Item Accounts

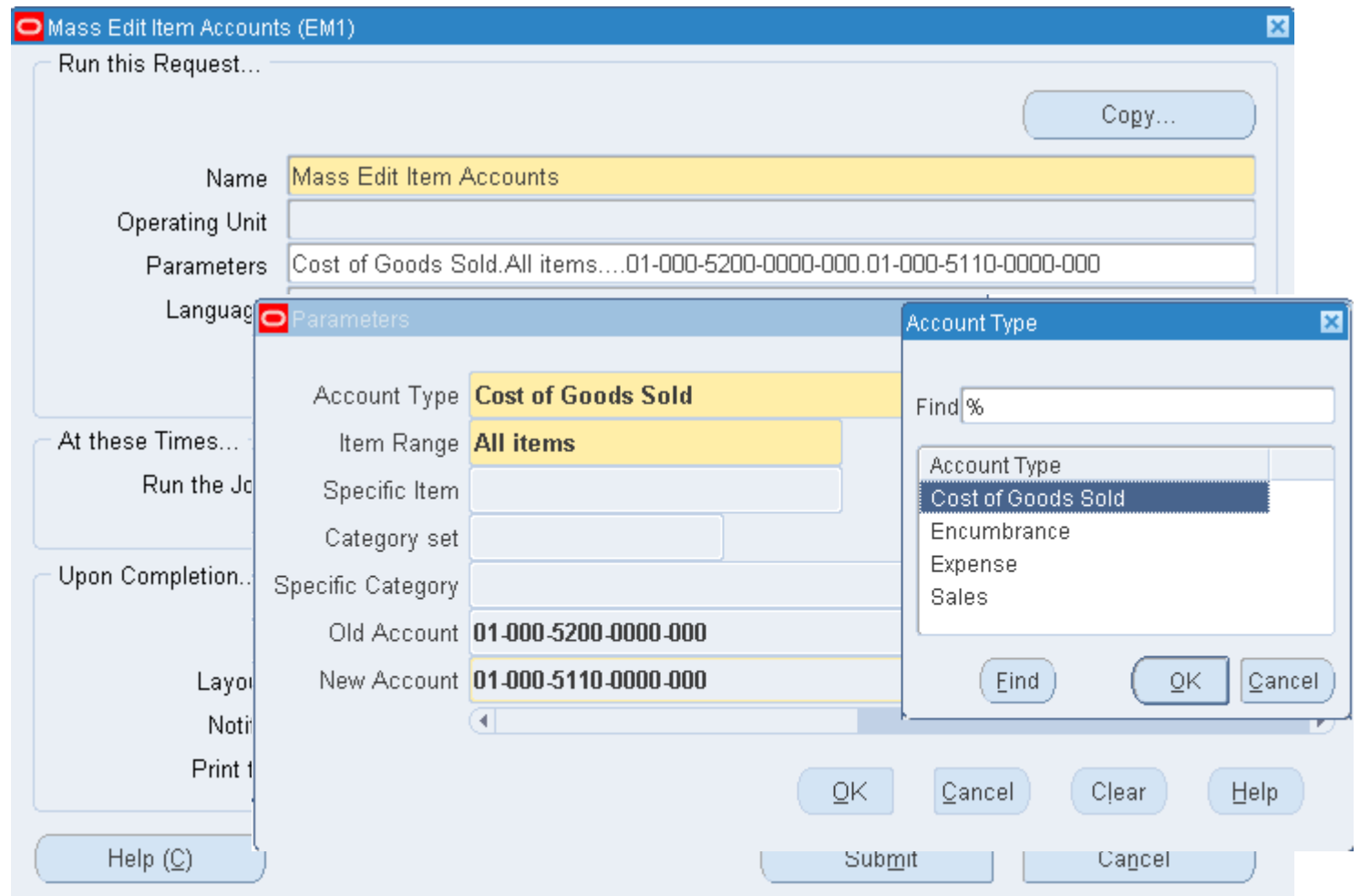

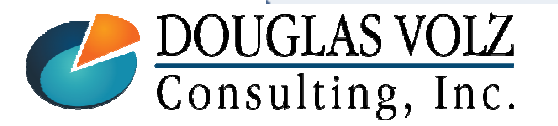

**Helping people using Oracle Applications since 1990**

Slide **<sup>34</sup>**

## Shipping Network Inter-Org Receivable Account

Menu path: Cost Management ─SLA => Account Assignments => Shipping Network

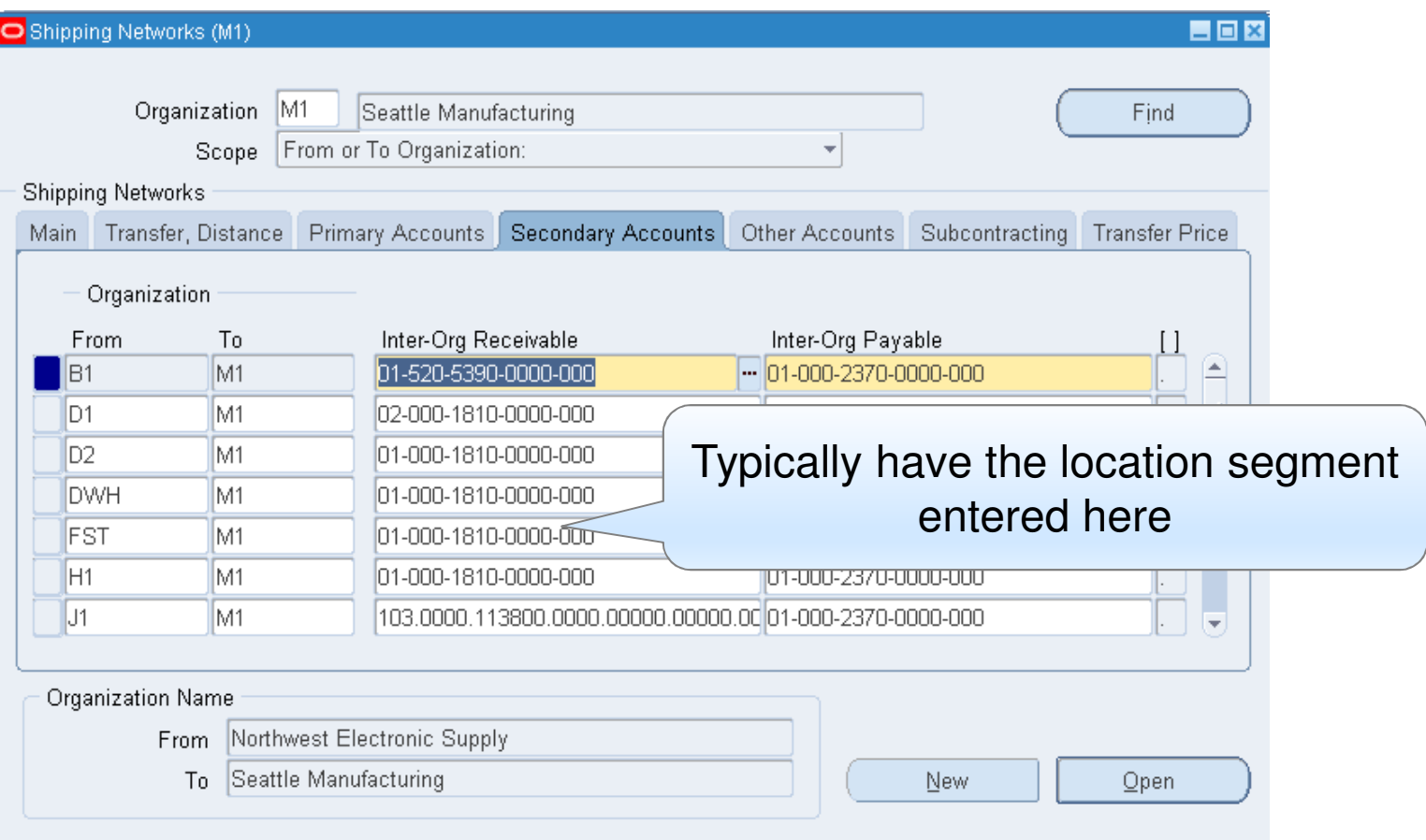

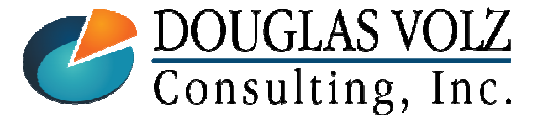

**Helping people using Oracle Applications since 1990**

### Preferred Approach for OCOGS: PPV for External Suppliers

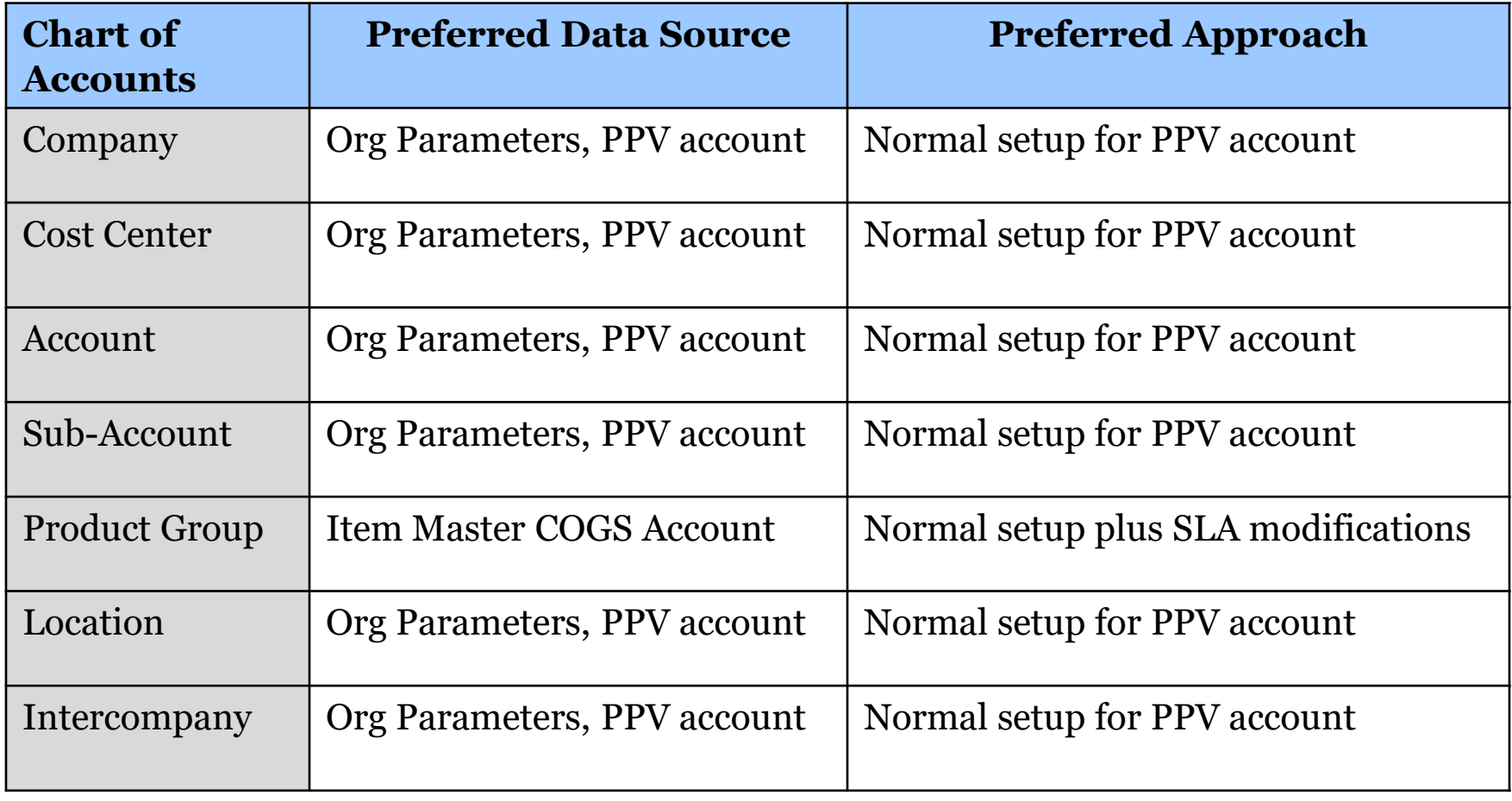

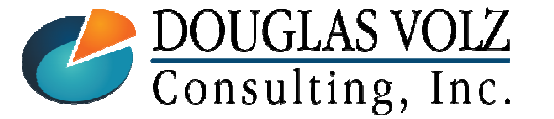

**Helping people using Oracle Applications since 1990**
# Organization PPV Account

Menu path: Cost Management ─SLA => Account Assignments => Organization Parameters

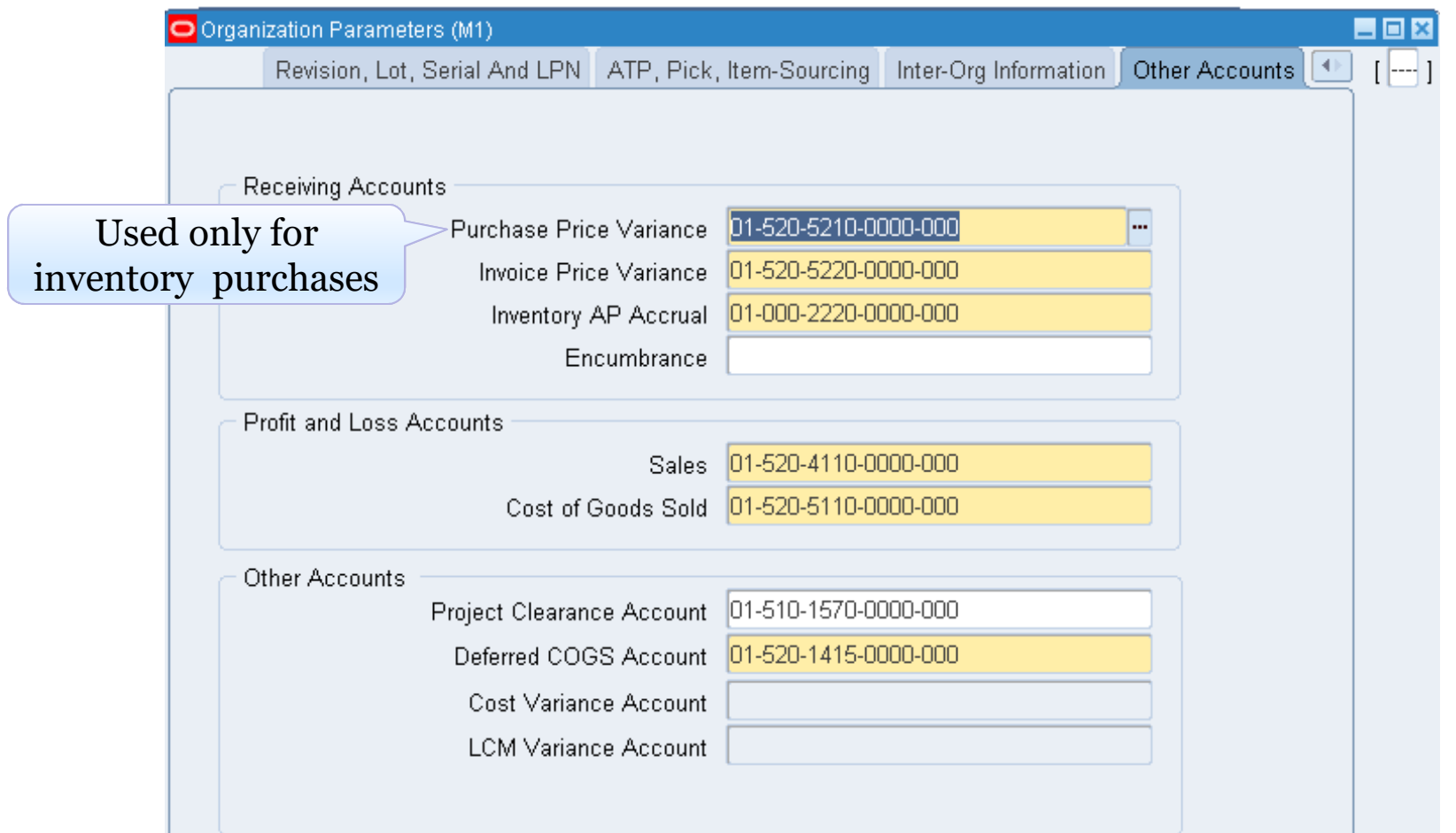

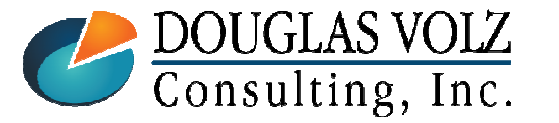

#### **Helping people using Oracle Applications since 1990**

Slide **<sup>37</sup>**

### Preferred Approach for OCOGS: PPV for WIP OSP Suppliers

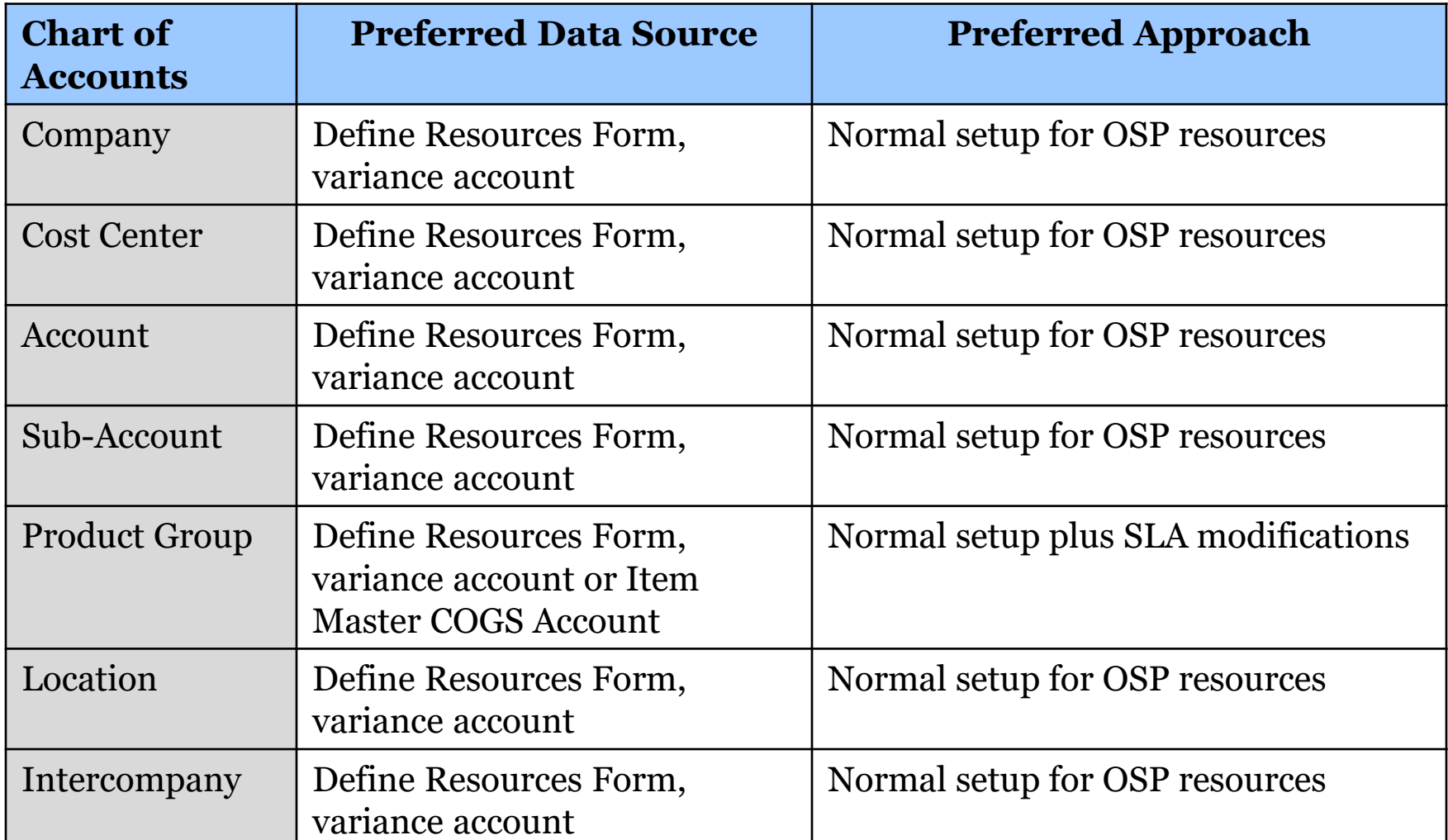

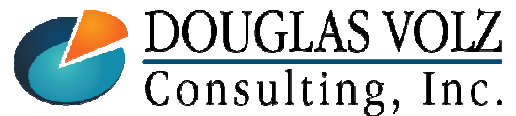

**Helping people using Oracle Applications since 1990**

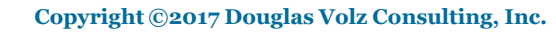

# OSP Resource PPV Account

Menu path: Cost Management ─SLA => Subelements => Resources

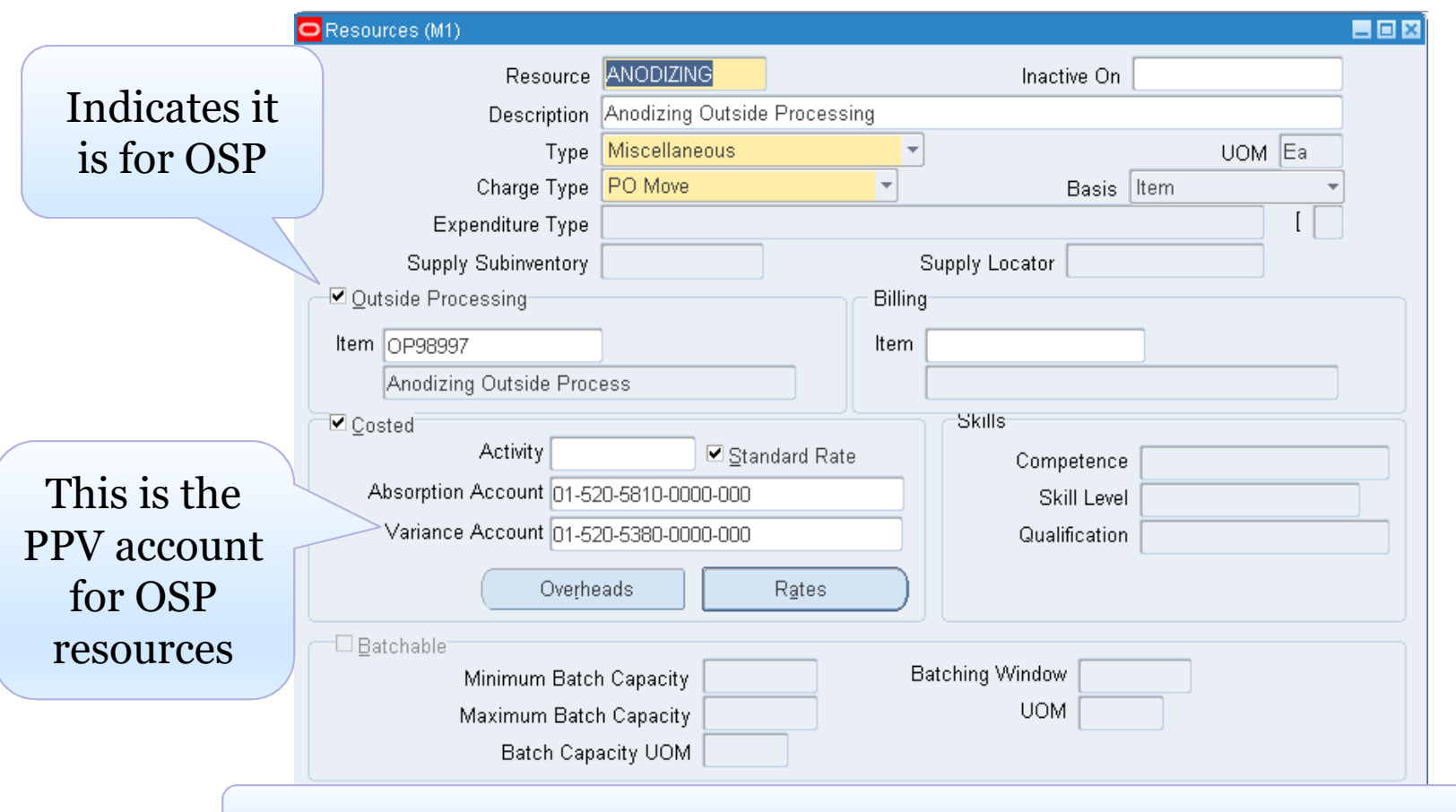

#### Same form sets up resources and OSP resources

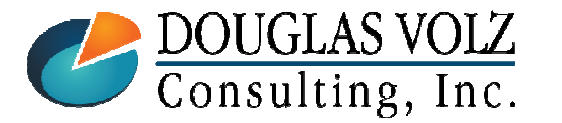

**Helping people using Oracle Applications since 1990**

### Preferred Approach for OCOGS: PPV for Internal Suppliers

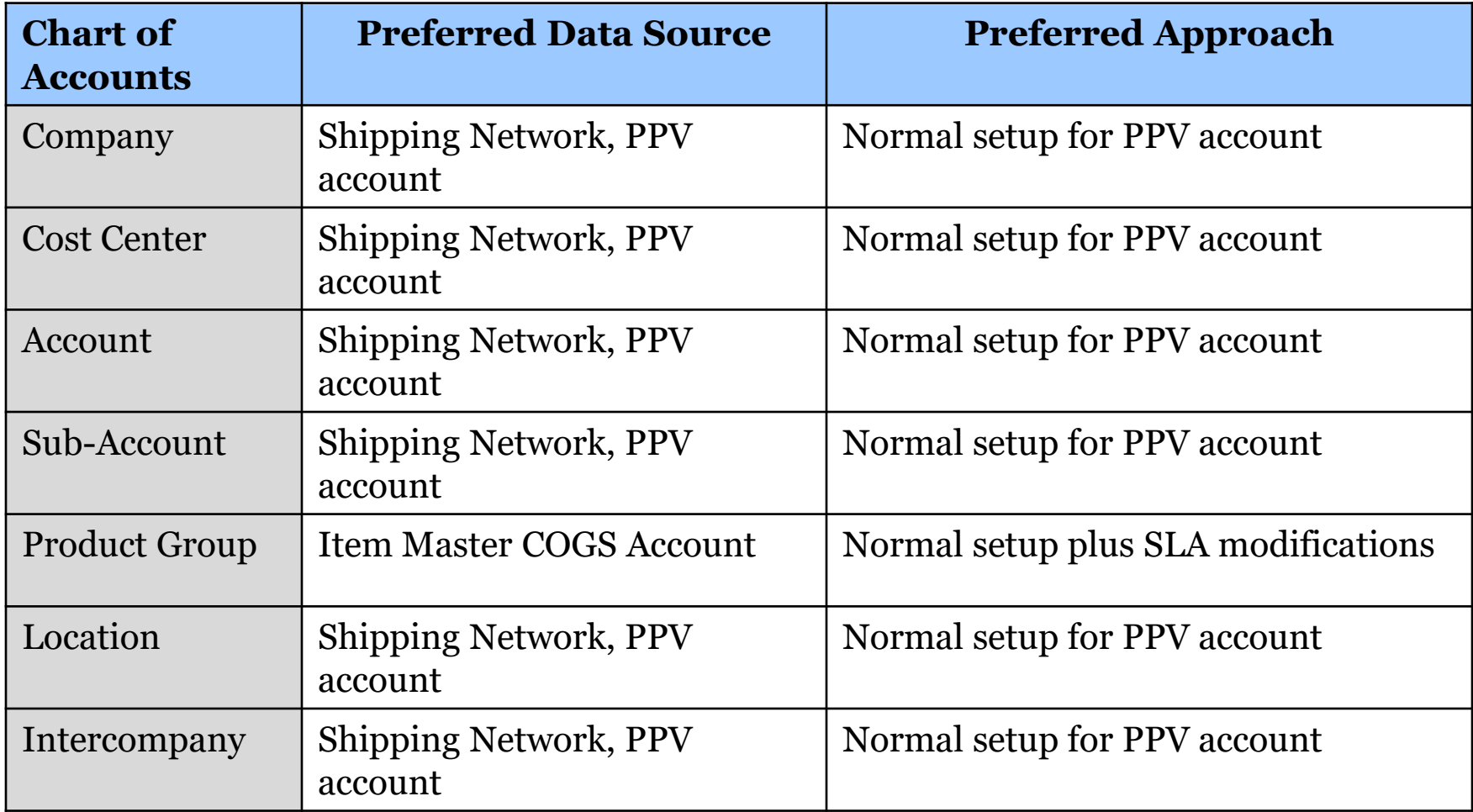

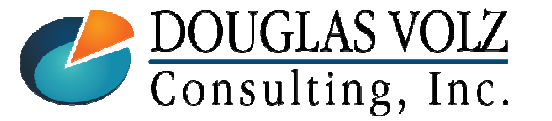

**Helping people using Oracle Applications since 1990**

# Shipping Network PPV Account

Menu path: Cost Management ─SLA => Account Assignments => Shipping Network

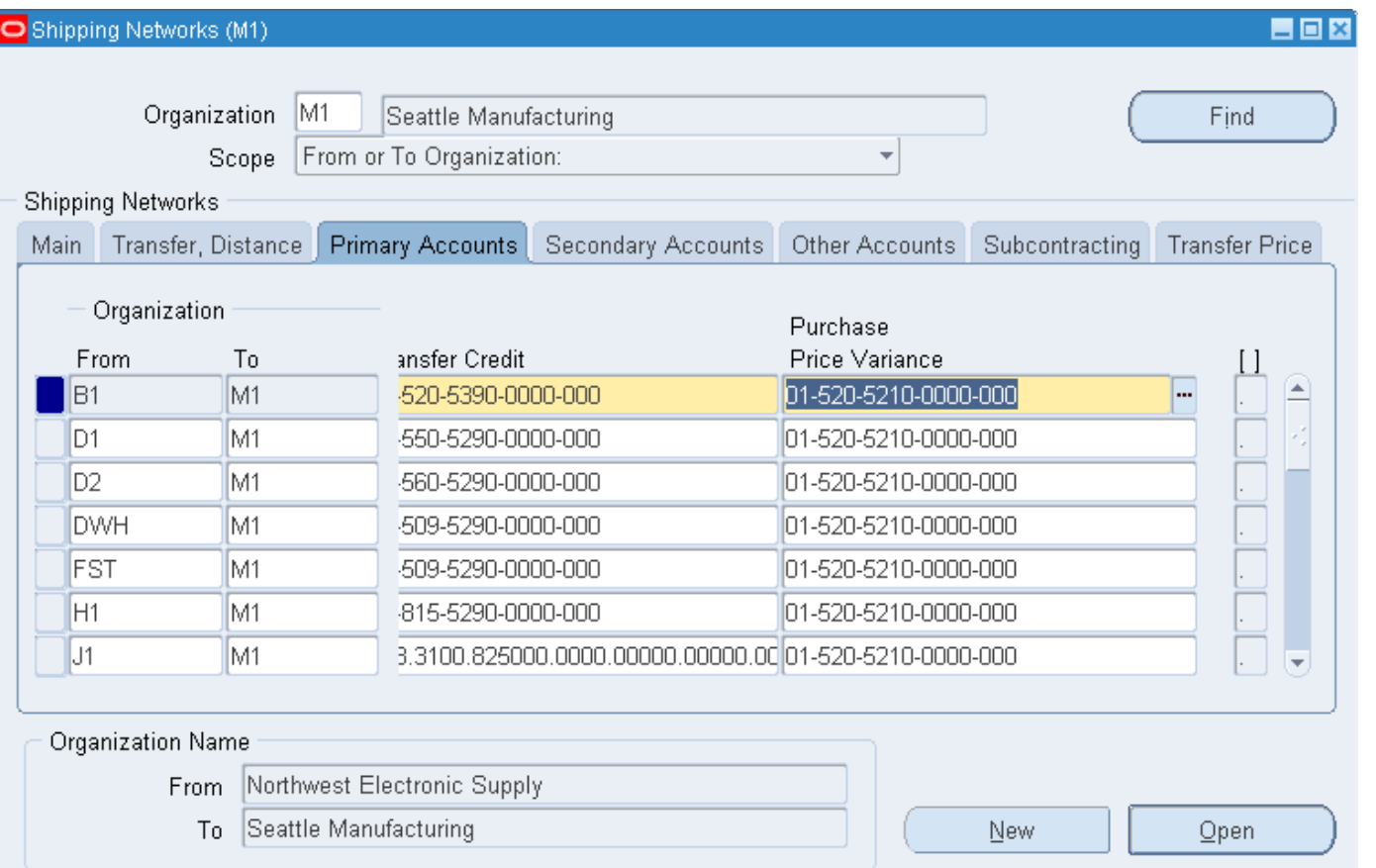

#### Inter-Org PPV is separate from External Vendor PPV

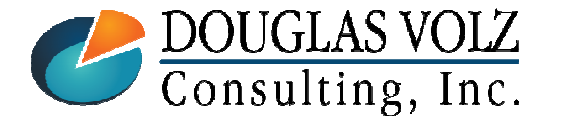

**Helping people using Oracle Applications since 1990**

# Preferred Approach for OCOGS: IPV

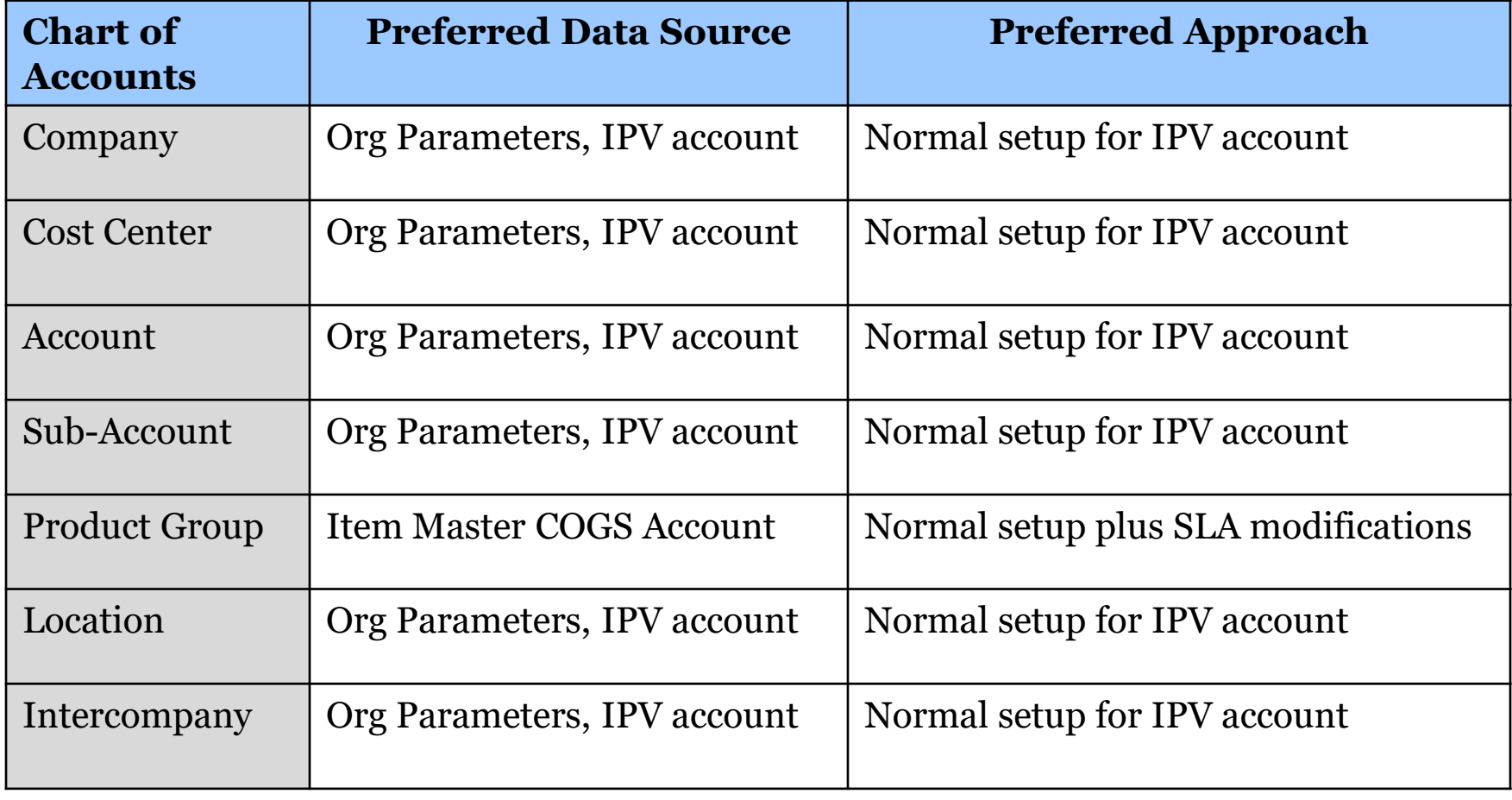

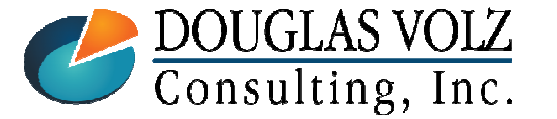

**Helping people using Oracle Applications since 1990**

# IPV Organization Account

Menu path: Cost Management ─SLA => Account Assignments => Organization Parameters

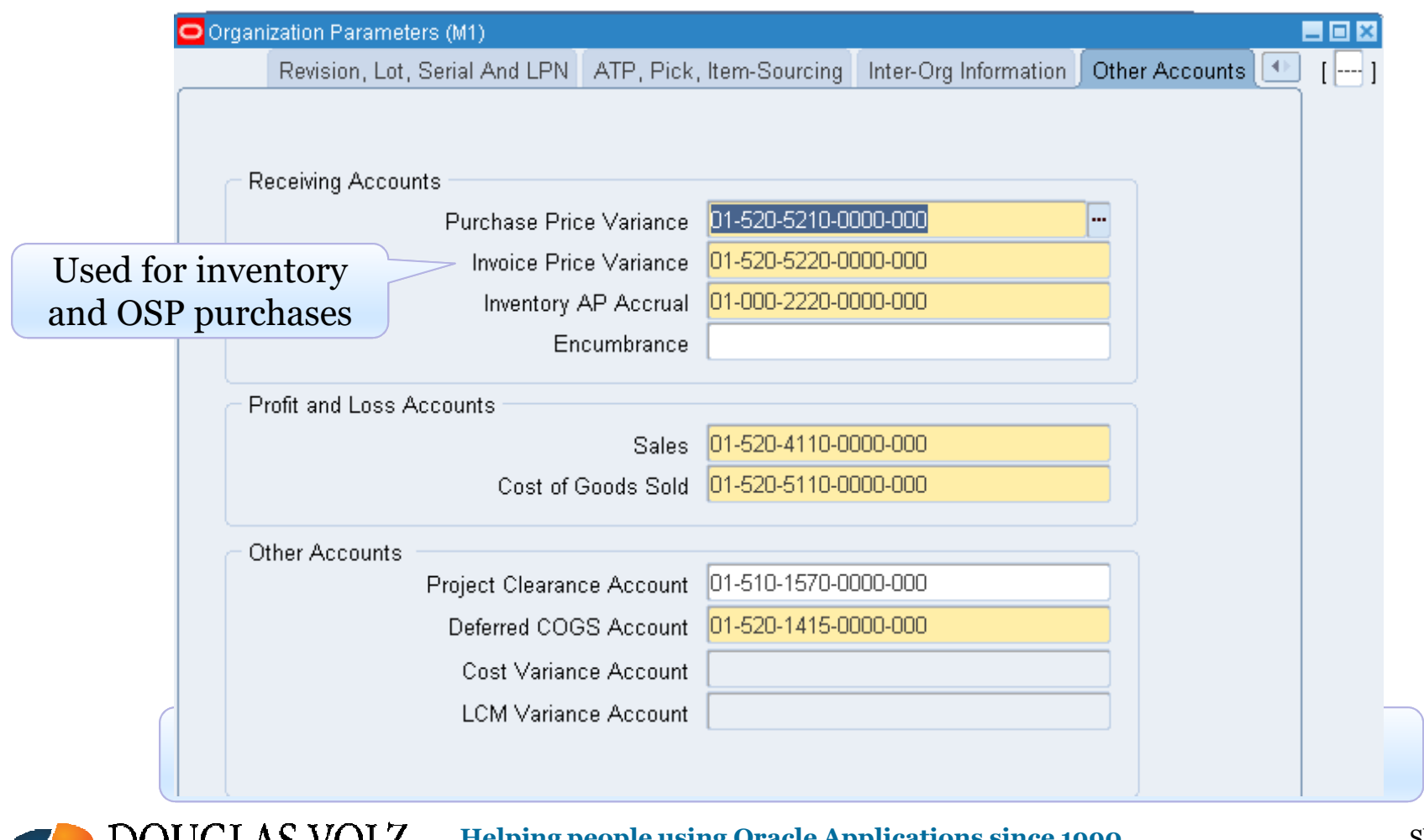

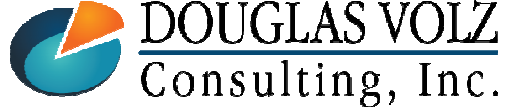

**Helping people using Oracle Applications since 1990**

# Preferred Approach for OCOGS: Scrap & WIP Scrap

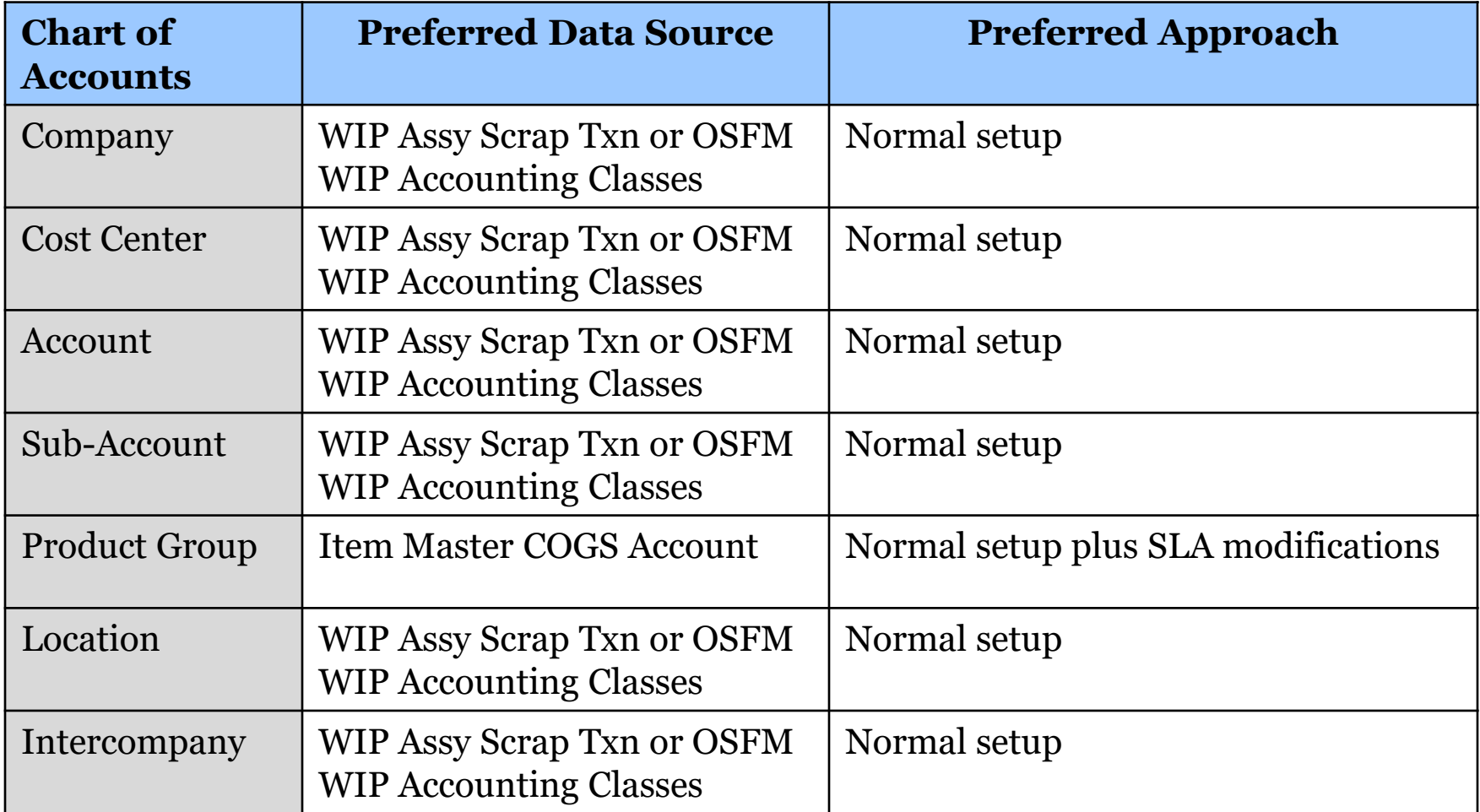

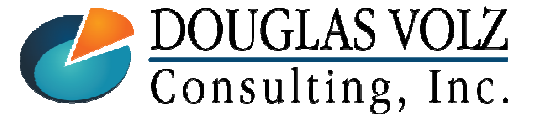

**Helping people using Oracle Applications since 1990**

#### **Oracle Cost Management Training**

# WIP Assembly Scrap Setup

Menu path: Work in Process => Setup => Parameters

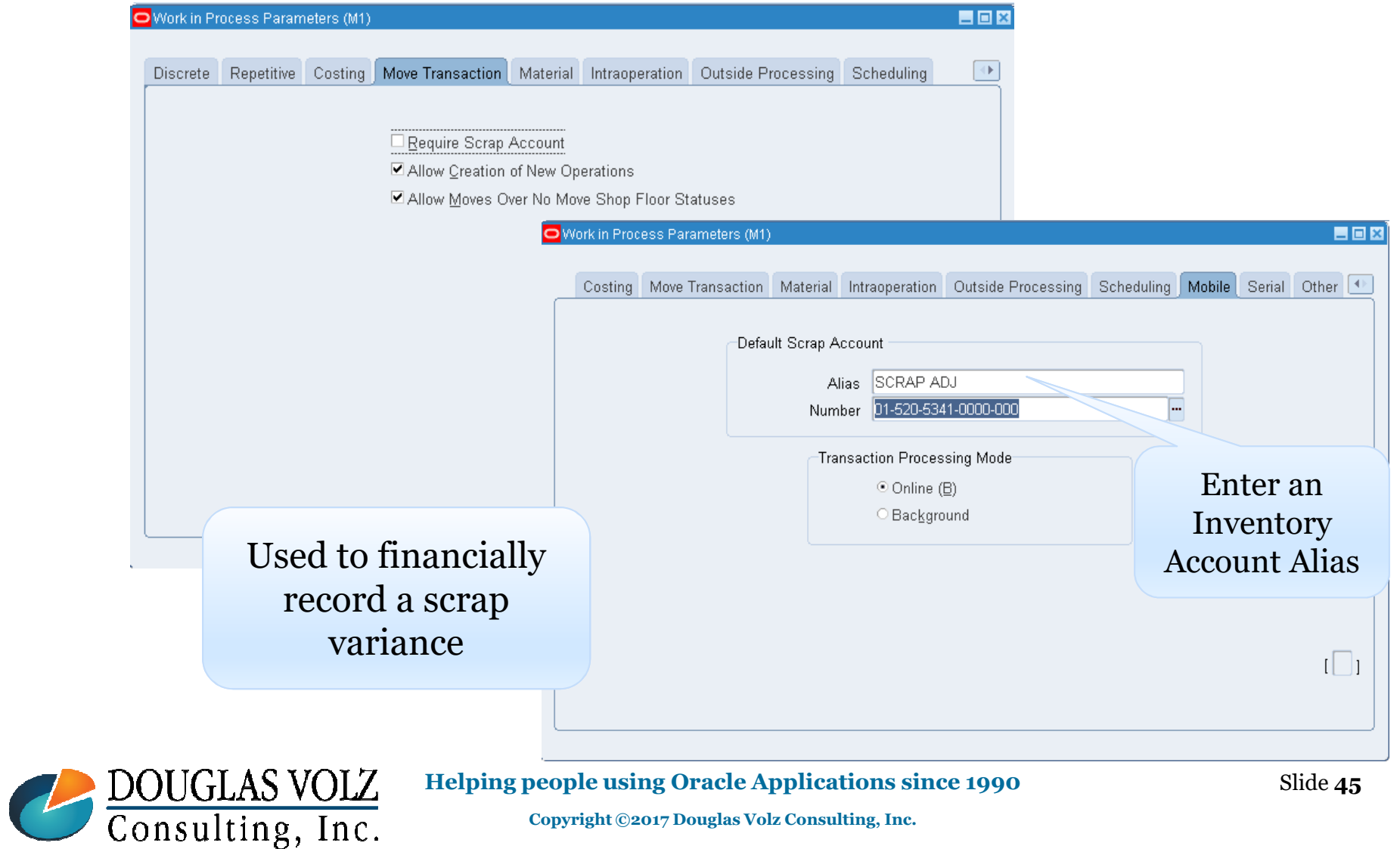

# Scrap Accounts for WIP Accounting Classes

Menu path: Cost Management ─SLA => Account Assignments => WIP Accounting Classes

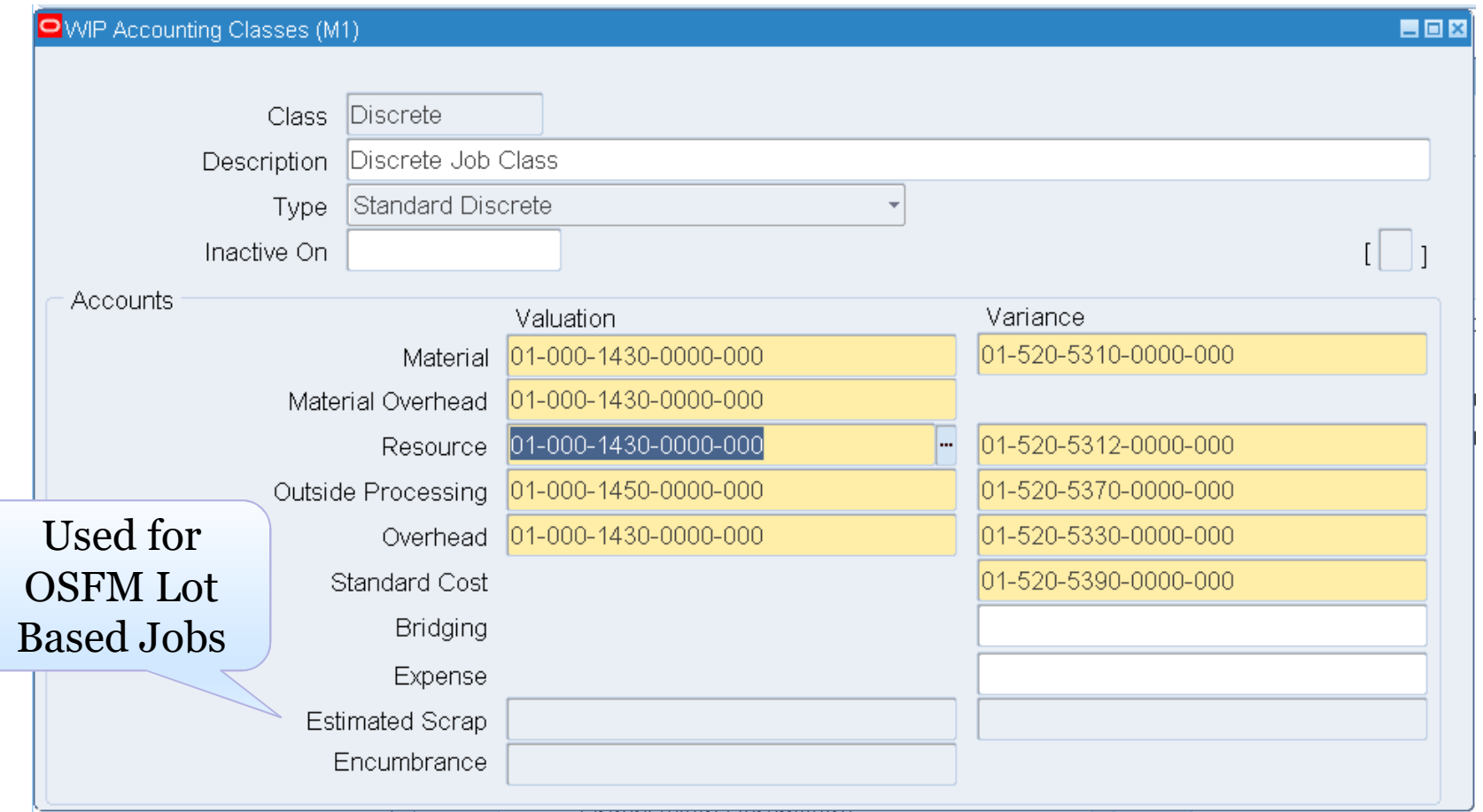

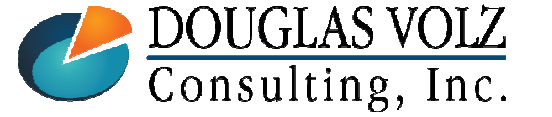

#### **Helping people using Oracle Applications since 1990**

Slide **<sup>46</sup>**

# Preferred Approach for OCOGS: WIP Variances

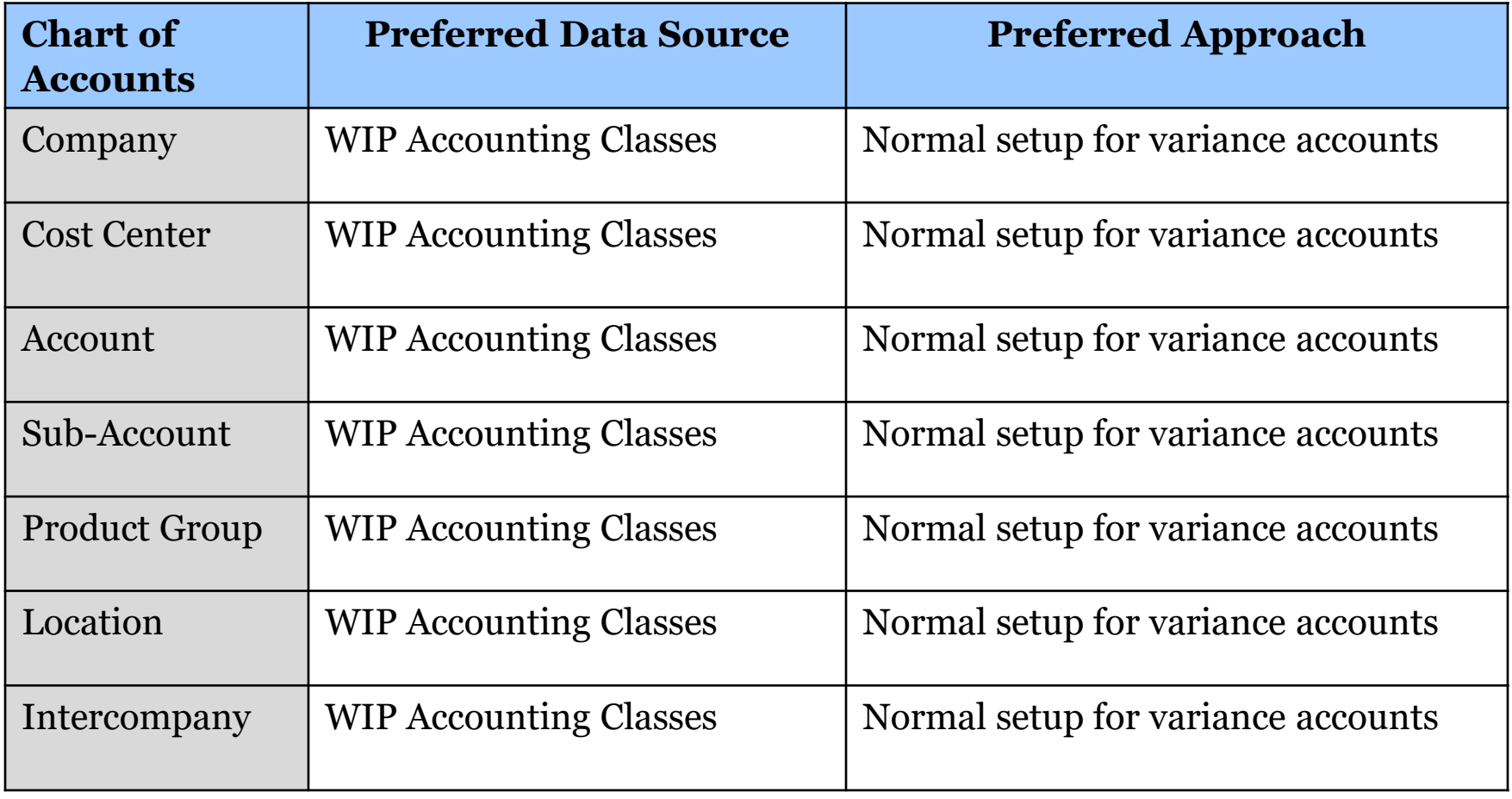

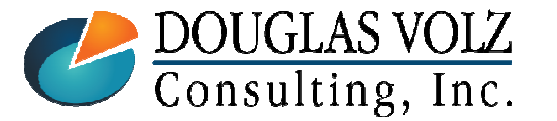

**Helping people using Oracle Applications since 1990**

# WIP Accounting Classes

Menu path: Cost Management ─SLA => Account Assignments => WIP Accounting Classes

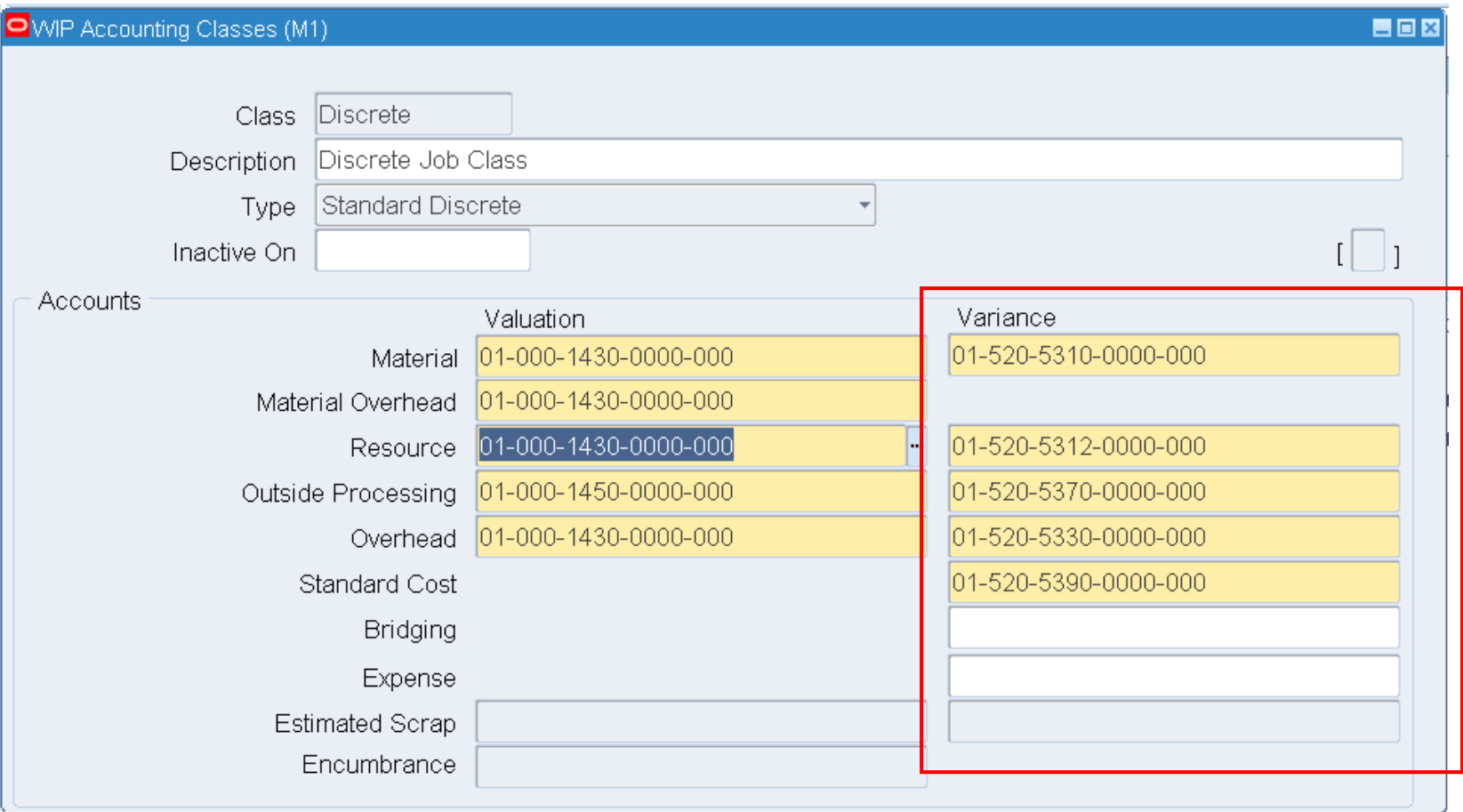

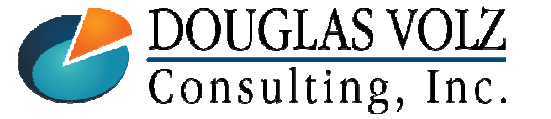

#### **Helping people using Oracle Applications since 1990**

# Preferred Approach for OCOGS: Account Aliases

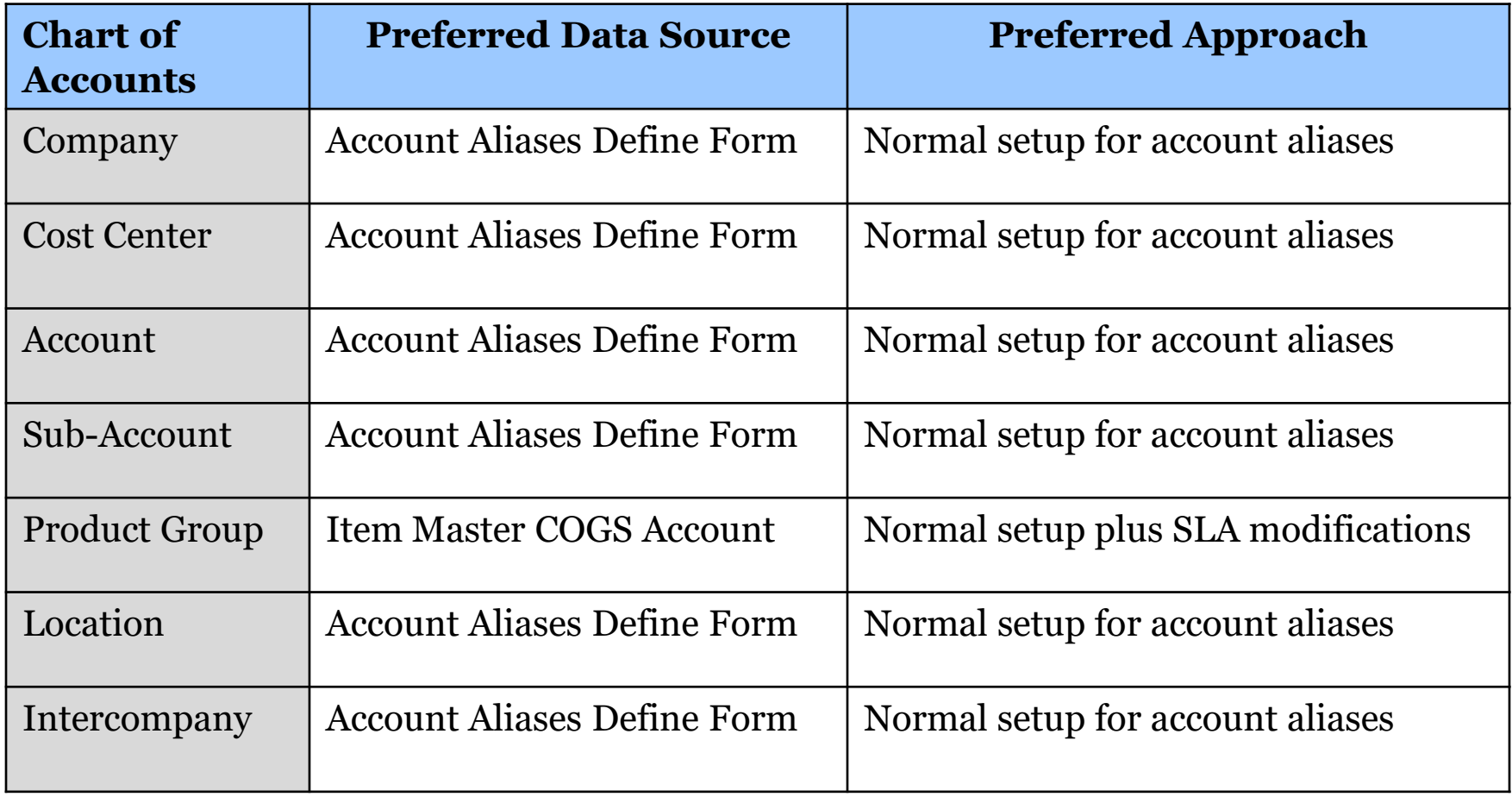

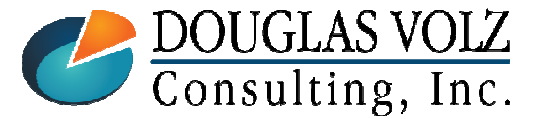

**Helping people using Oracle Applications since 1990**

# Account Aliases

Menu path: Cost Management ─SLA => Account Assignments => Account Aliases

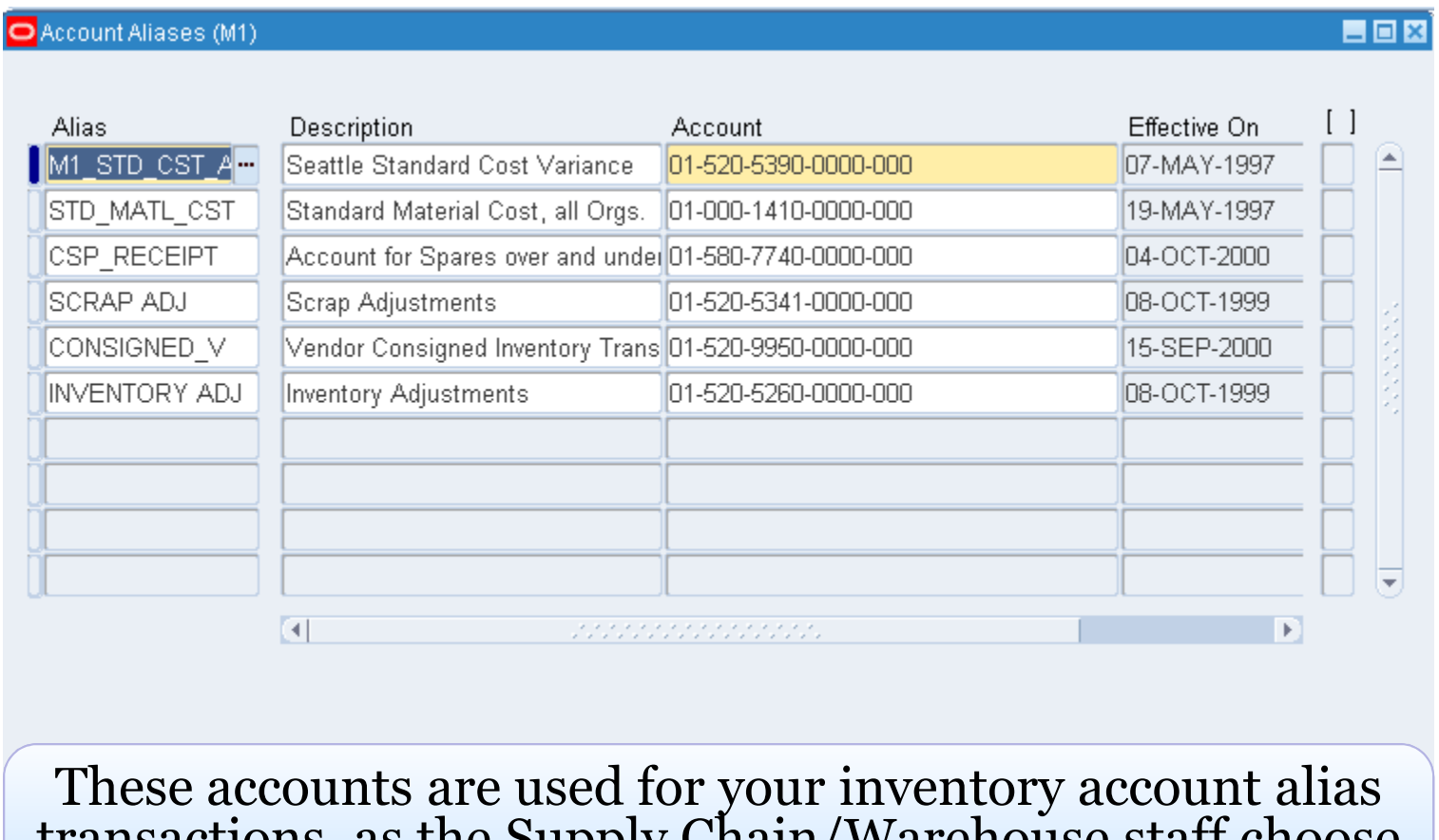

transactions, as the Supply Chain/Warehouse staff choose the Account Alias and it supplies the correct accounts

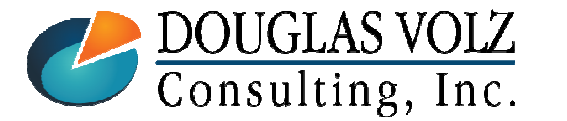

**Helping people using Oracle Applications since 1990**

**Oracle Cost Management Training**

**Lessons Learned** 

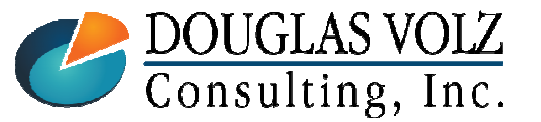

**Helping people using Oracle Applications since 1990**

Slide **<sup>51</sup>**

### "COGS" Workflows

- Workflows invoked when the shipping (or RMA) transactions are processed for external and internal customer shipments or returns.
- Developers use the Oracle Workflow Builder Tool to modify these workflows
- - OM: Generate Cost of Goods Sold Account Workflow
	- Typically used to get the COGS account from the Order Type•
- - Inventory Cost of Goods Sold Account Workflow
	- Mis-labeled, as delivered by Oracle has nothing to do with COGS•
	- • Derives the Intercompany A/P Accrual Account, based on the Organization Parameters

Unless modified, limited use for the *Inventory Cost of Goods Sold Account Workflow*

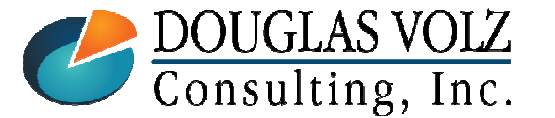

**Helping people using Oracle Applications since 1990**

#### Example OM: Generate Cost of Goods Sold Account Workflow

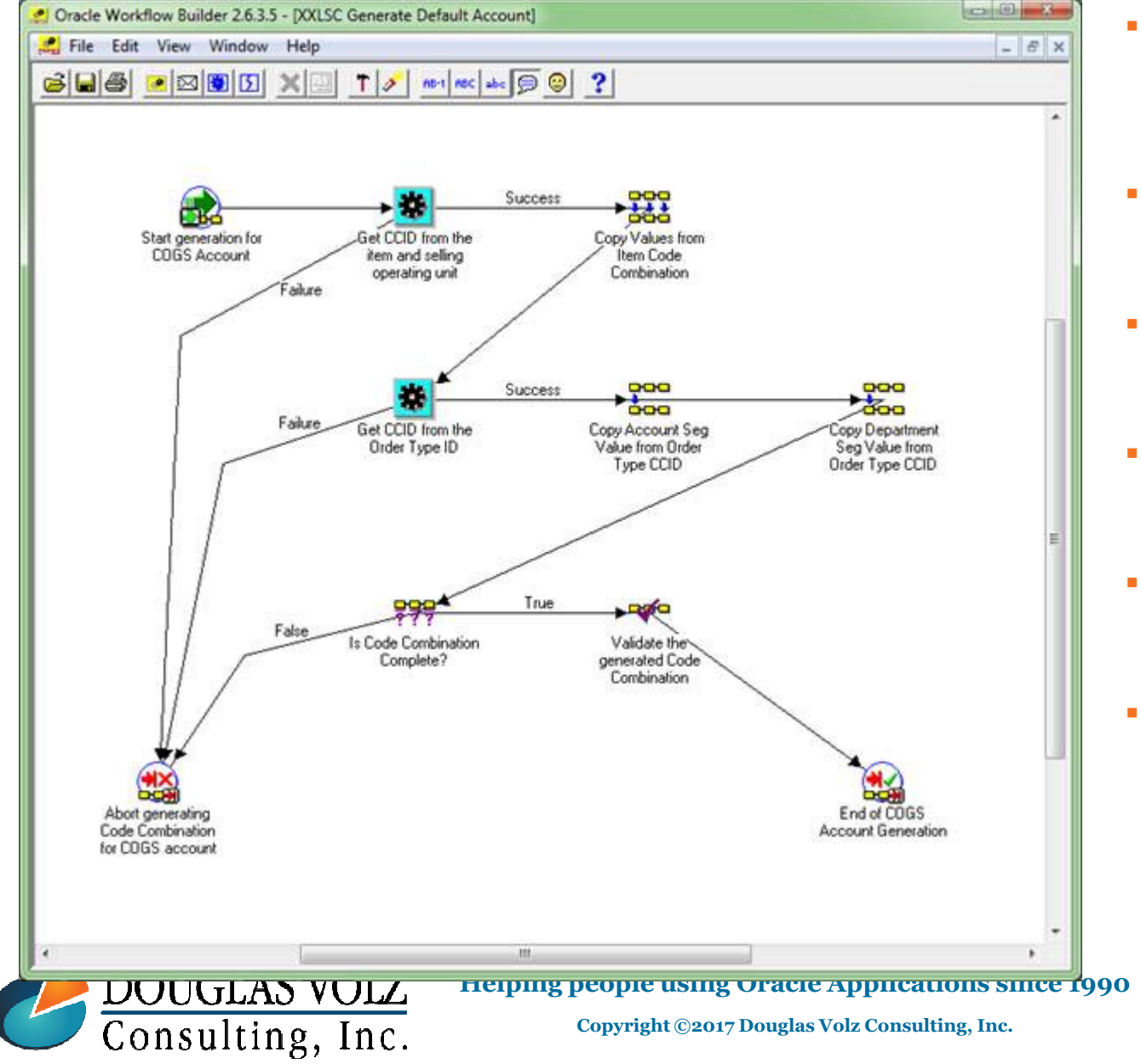

- Step 1 : Get CCID from the item and selling operating unit
- Step 2 : Copy Values from Item Code Combination
- Step 3 : Get CCID from the Order Type ID
- Step 4 : Copy Account Seg Value from Order Type CCID
- Step 5 : Is Code Combination Complete?
- Step 6 : Validate Code Combination

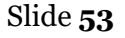

#### Example: Inventory Cost of Goods Sold Account

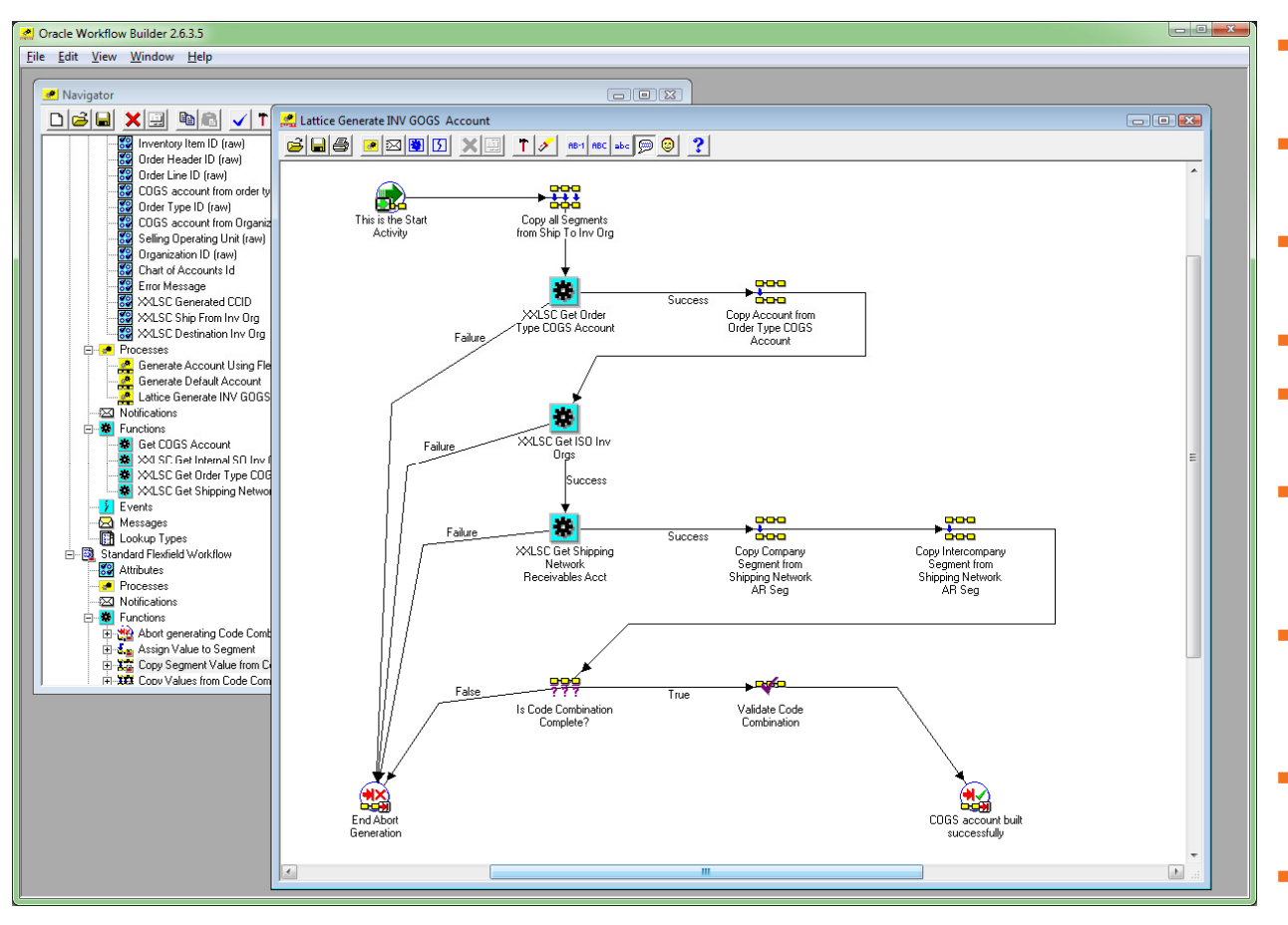

- Step 1 : Copy all Segments from Ship To Inv Org
- Step 2 : XXX Get Order Type -COGS Account
- - Step 3 : Copy Account from Order Type COGS Account
- -Step 4 : XXX Get ISO Inv Orgs
- - Step 5 : XXX Get Shipping Network Receivables Acct
- - Step 6 : Copy Company Segment from Shipping Network AR Seg
- - Step 7 : Copy Intercompany Segment from Shipping Network AR Seg
- Step 8 : Is Code Combination -Complete?
- Step 9 : Validate Code Combination

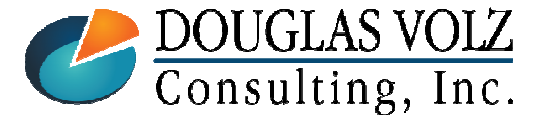

**Helping people using Oracle Applications since 1990**

### COGS Workflow Assignments

# Must Assign New Workflows to Enable Them

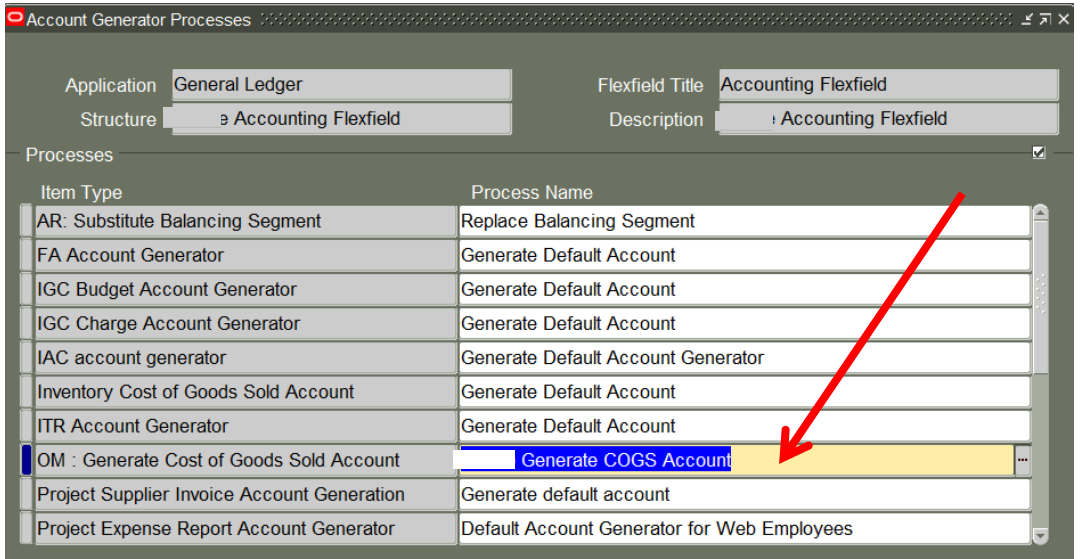

System Admin => Application => Flexfield => Key => Accounts

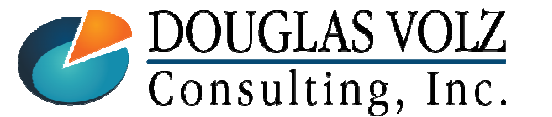

#### **Helping people using Oracle Applications since 1990**

Slide **55**

## COGS Recognition Dependencies

# Dependencies During Period Close

- This feature introduces a dependency in the Receivables and Costing period close processes
- Costing can process COGS recognition events in a closed inventory period until the Receivables period status is set to CLOSED
- You have to run Create Accounting after you have closed your inventory orgs

Having to remember to run COGS Recognition Processes followed by Create Accounting is not intuitive

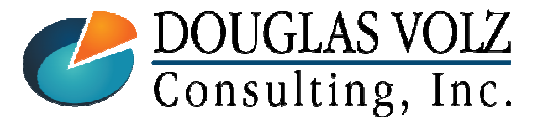

**Helping people using Oracle Applications since 1990**

### R12 Deferred COGS Account

Menu path: Cost Management – SLA => Setup => Account Assignment => Organization Parameters

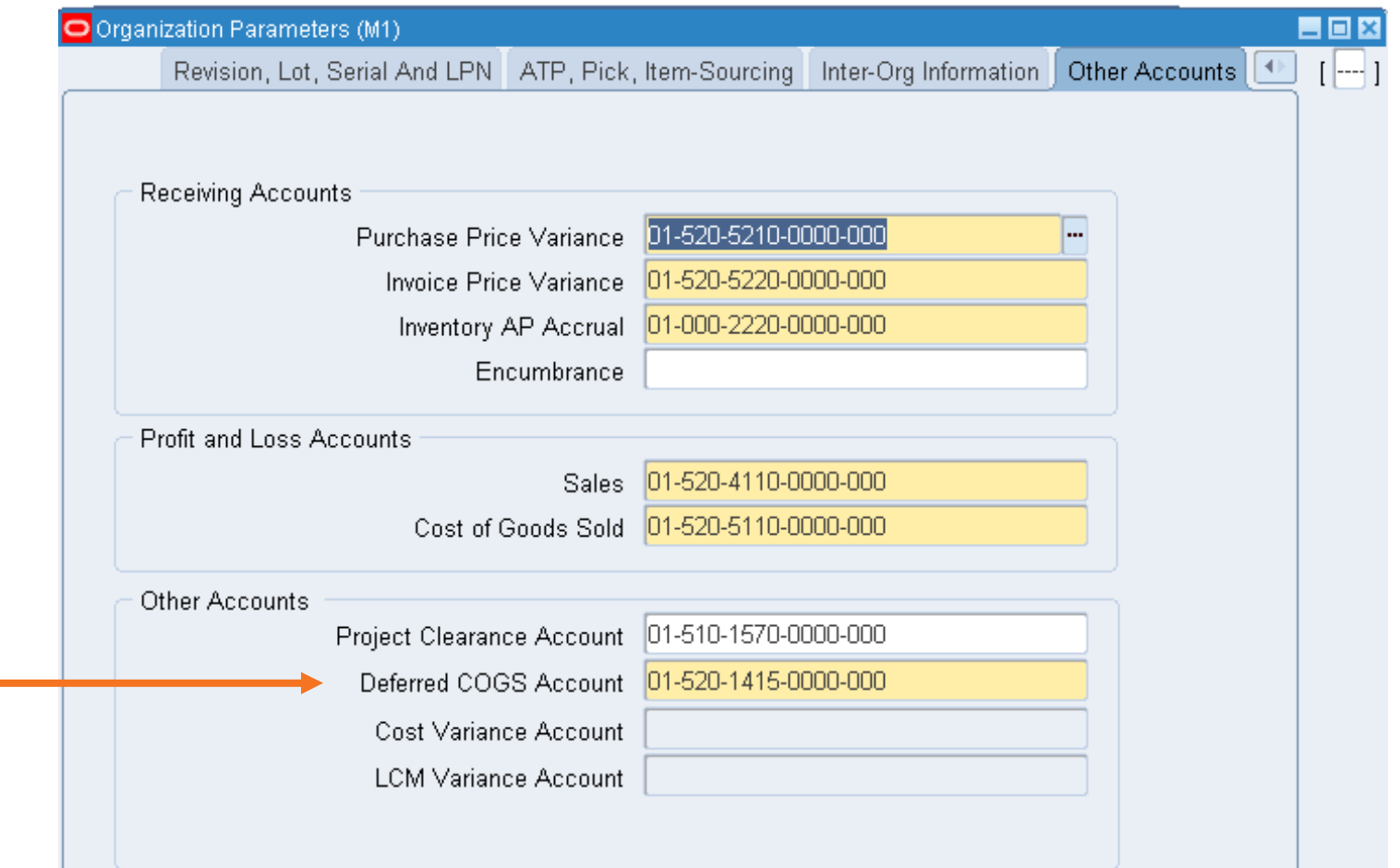

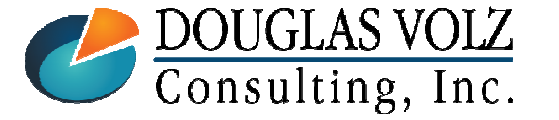

**Helping people using Oracle Applications since 1990**

# G/L Cross Validation Rules

■ Don't Be Too Protective with G/L Cross Validation Rules

- If you insist that journals cannot cross company numbers:
	- •COGS workflow may fail
	- • Happens when the sales order is booked in OU #1, but, fulfilled from OU#2. If company number comes from the Order Type, the Order Type COGS account will have the Company Number from OU1, but, the credit to inventory will have Company Number from the OU2 inventory organization

#### **Solution:**

- 1) Either modify COGS workflow to get the company number from the item master COGS account, or,
- 2) Don't have restrictive G/L Cross Validation Rules and fix using SLA instead.

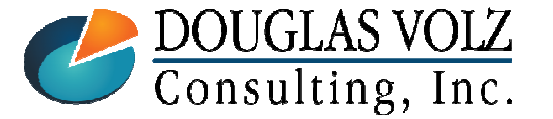

**Helping people using Oracle Applications since 1990**

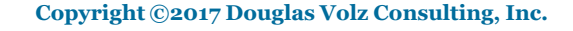

# SLA Configuration for COGS

# **□** If COGS Has Overhead Costs

- - For COGS entries, Material, Material Overhead, Resource and OSP cost elements use the *Cost of Goods Sold* SLA Journal Line Type
- But the COGS journal line for the Overhead cost element uses the *Offset* SLA Journal Line Type

#### **Solution:**

- 1) Modify both the Cost of Goods Sold and the Offset journal lines types
- 2) For your ADR (Account Derivation Rule), use a condition "where the Cost Element Name IS **NOT** NULL"
- 3) The A/P Accrual entries also use the OFFSET accounting line type, but, are not assigned to a cost element

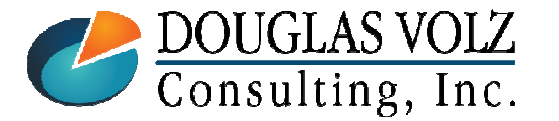

**Helping people using Oracle Applications since 1990**

# SLA Journal Line Types

# **Example ADR for the Intercompany Segment**

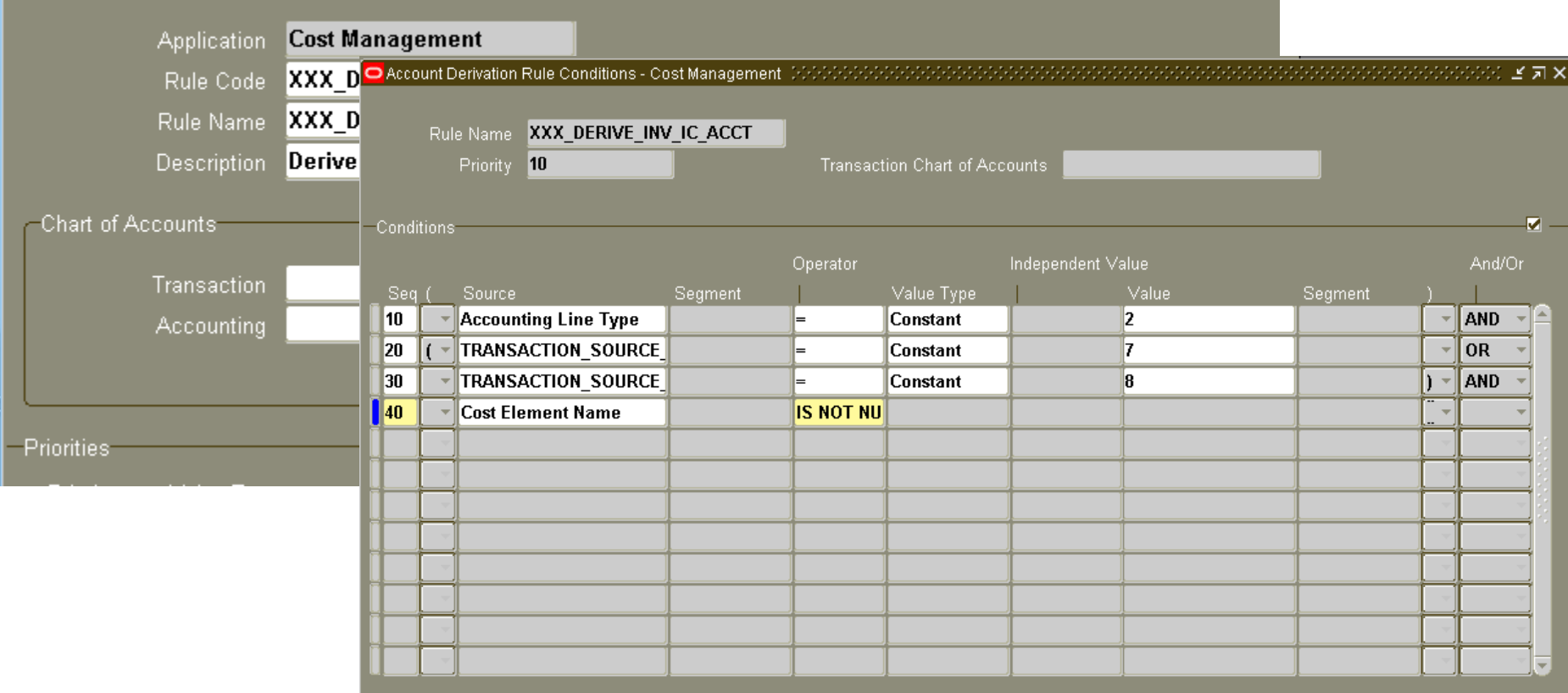

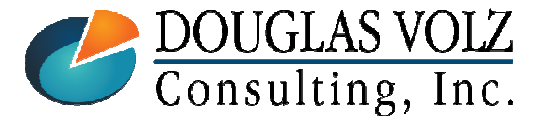

#### **Helping people using Oracle Applications since 1990**

Slide **<sup>60</sup>**

## Where to Get More Information / Acknowledgements

# ■ Subledger Accounting for COGS:

 Subledger Accounting for Oracle Discrete & EAM Cost Accounting: Product Line, EAM and Expense Accounting Made Easy Through SLA (www.volzconsulting.com)

# ■ Workflow Papers:

- - Karen Brownfield: The ABCs of Workflow for E-Business Suite Release 11i and Release 12 (Oracle Practice Director – Infosemantics)
- https://books.google.com/books?isbn=0615244580

#### Ξ Thanks to John Peters:

- -For both his insights which contributed to this paper
- And for his amazingly quick effort (less than ten hours!) to configure both the COGS and INV Workflows. John may be reached at john.peters@jrpjr.com.

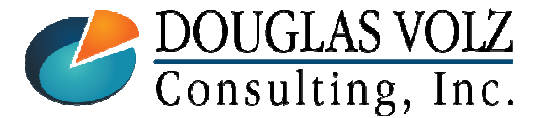

# $\Box$  Appendix

-Shipping, Invoicing and COGS Recognition Processes

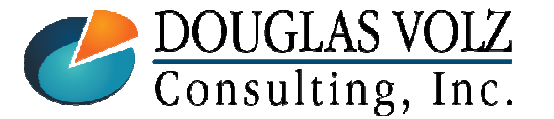

**Helping people using Oracle Applications since 1990**

Slide **<sup>62</sup>**

### Step One: Pick Release

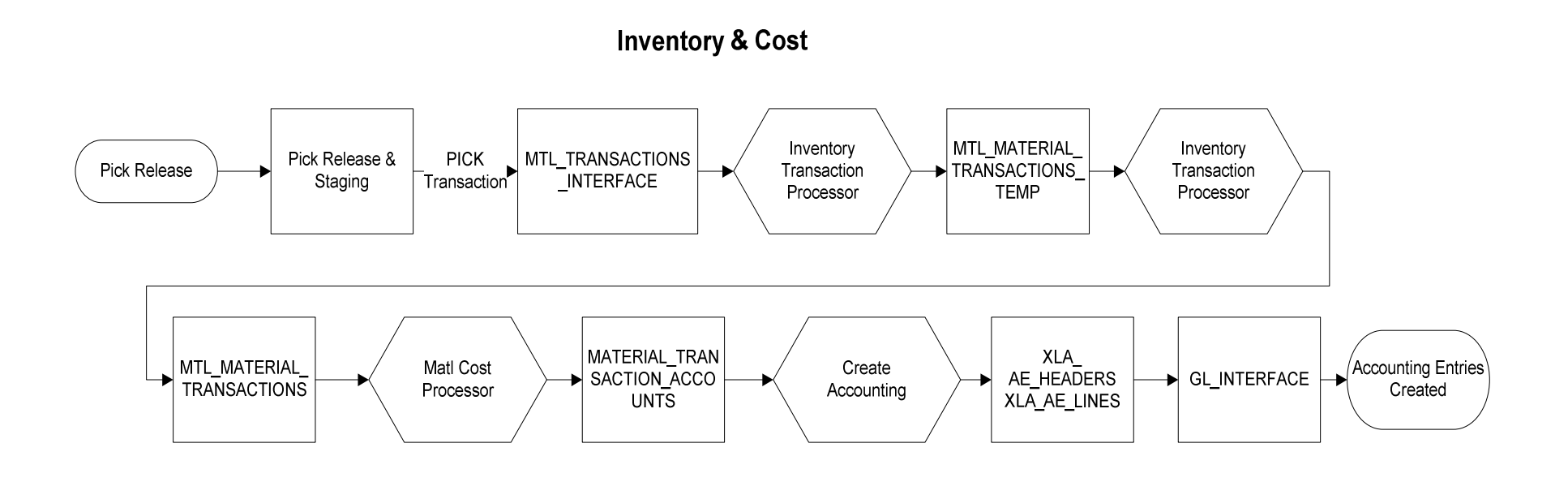

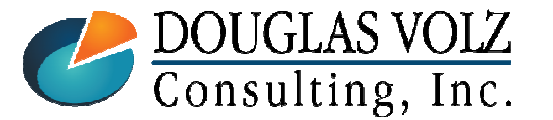

#### **Helping people using Oracle Applications since 1990**

Slide **<sup>63</sup>**

### Ship to a Customer – Pick Release Accounting Transactions

# **□** Pick Release

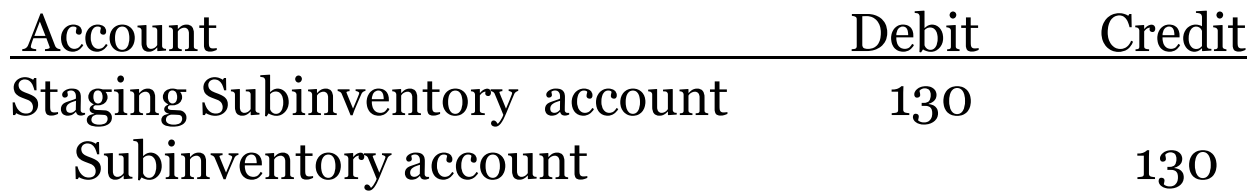

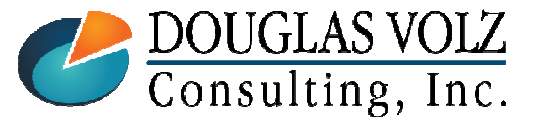

**Helping people using Oracle Applications since 1990**

## Step Two: Ship Confirm and OE Interface

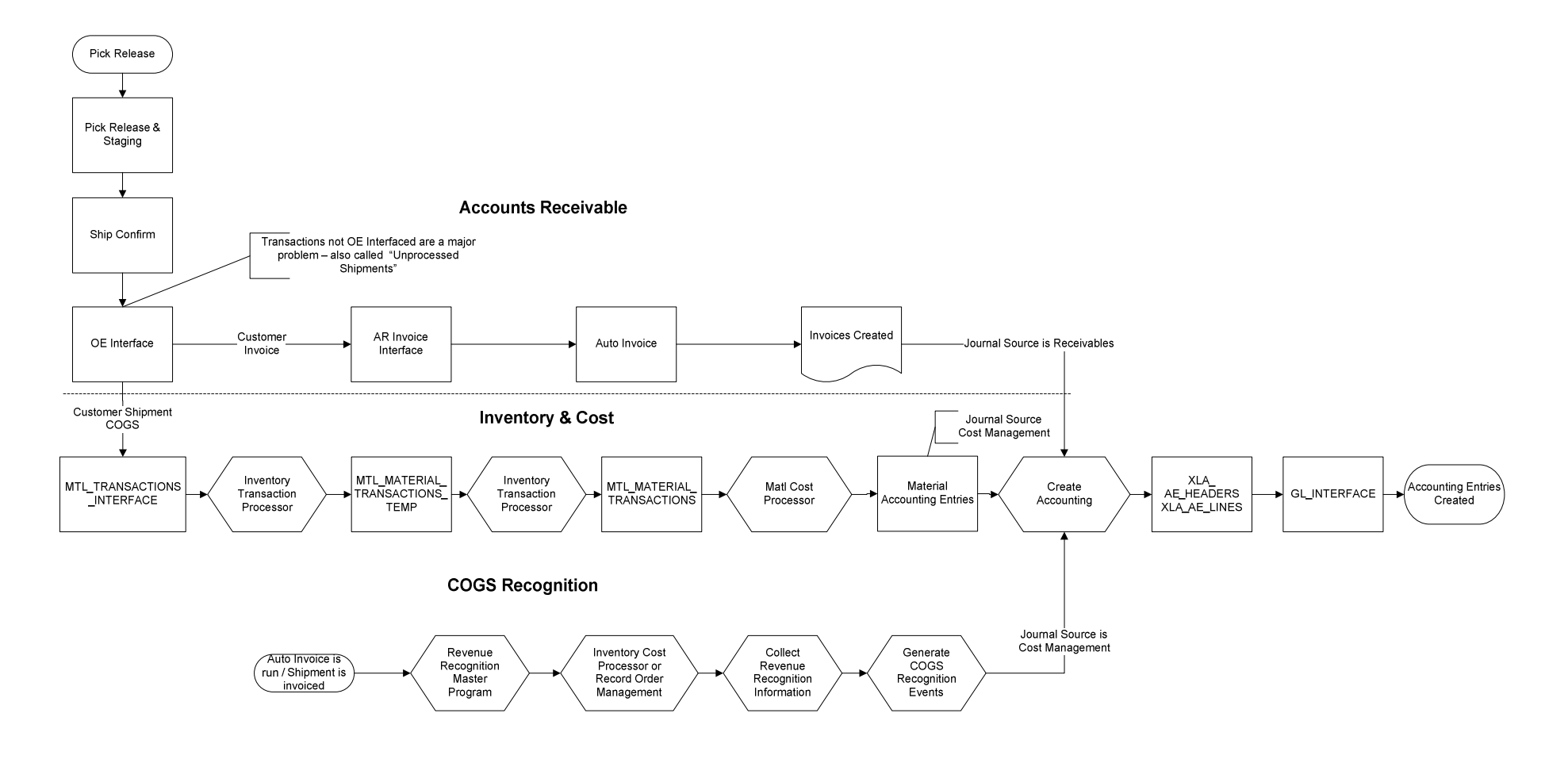

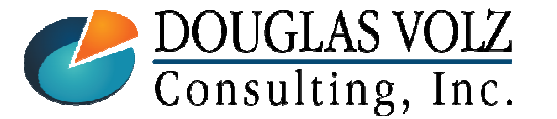

#### **Helping people using Oracle Applications since 1990**

Slide **<sup>65</sup>**

## Ship to a Customer –Ship Confirm and COGS Recognition Accounting

# Ship Confirm

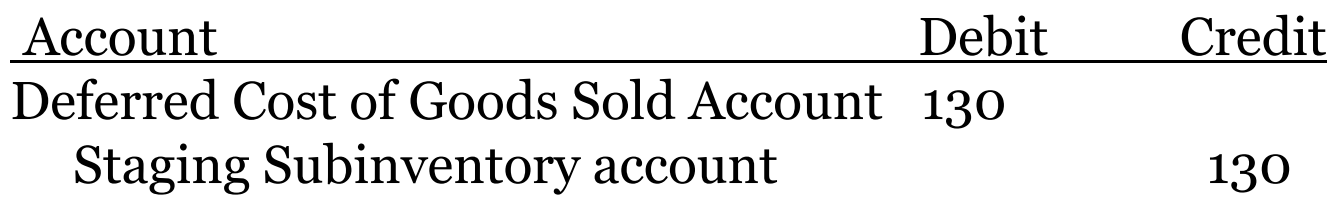

# OCGS Recognition

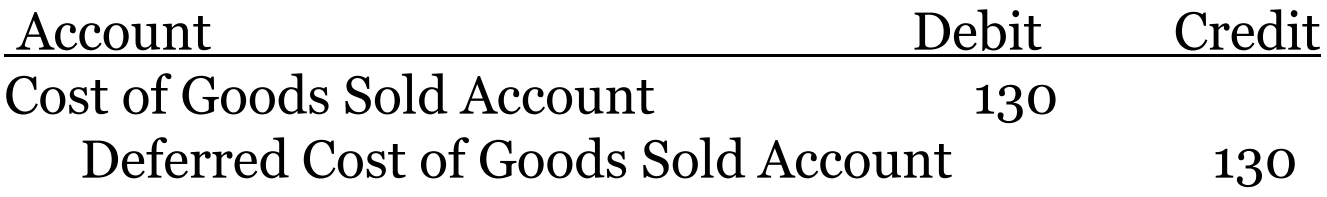

With 100% COGS recognition, Deferred COGS should always be zero

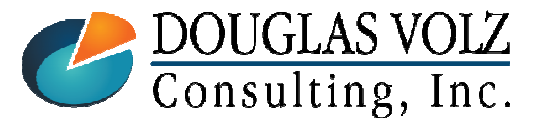

**Helping people using Oracle Applications since 1990**

## Now What? Revenue Recognition

- о In R12 all customer shipment entries go to deferred COGS
- $\blacksquare$ Revenue and COGS are explicitly matched
- $\blacksquare$  You can create a report set to do the following:
	- AR: "Autoinvoice"
	- AR: "Revenue Recognition Master Program"
	- • CST: "Inventory Cost Processor" or"Record Order Management"
	- CST: "Collect Revenue Recognition Information"
	- $\bullet$ CST: Then "Generate COGS Recognition Events"
- Accounting Entries needed to clear deferred COGS  $\blacksquare$ Use the COGS Revenue and COGS Matching Report

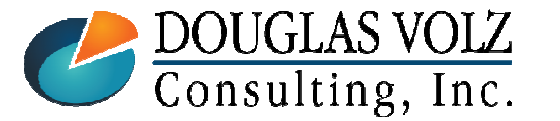

**Helping people using Oracle Applications since 1990**

### Invoice the Sales Order

Menu path: Receivables Manager => Interfaces => AutoInvoice

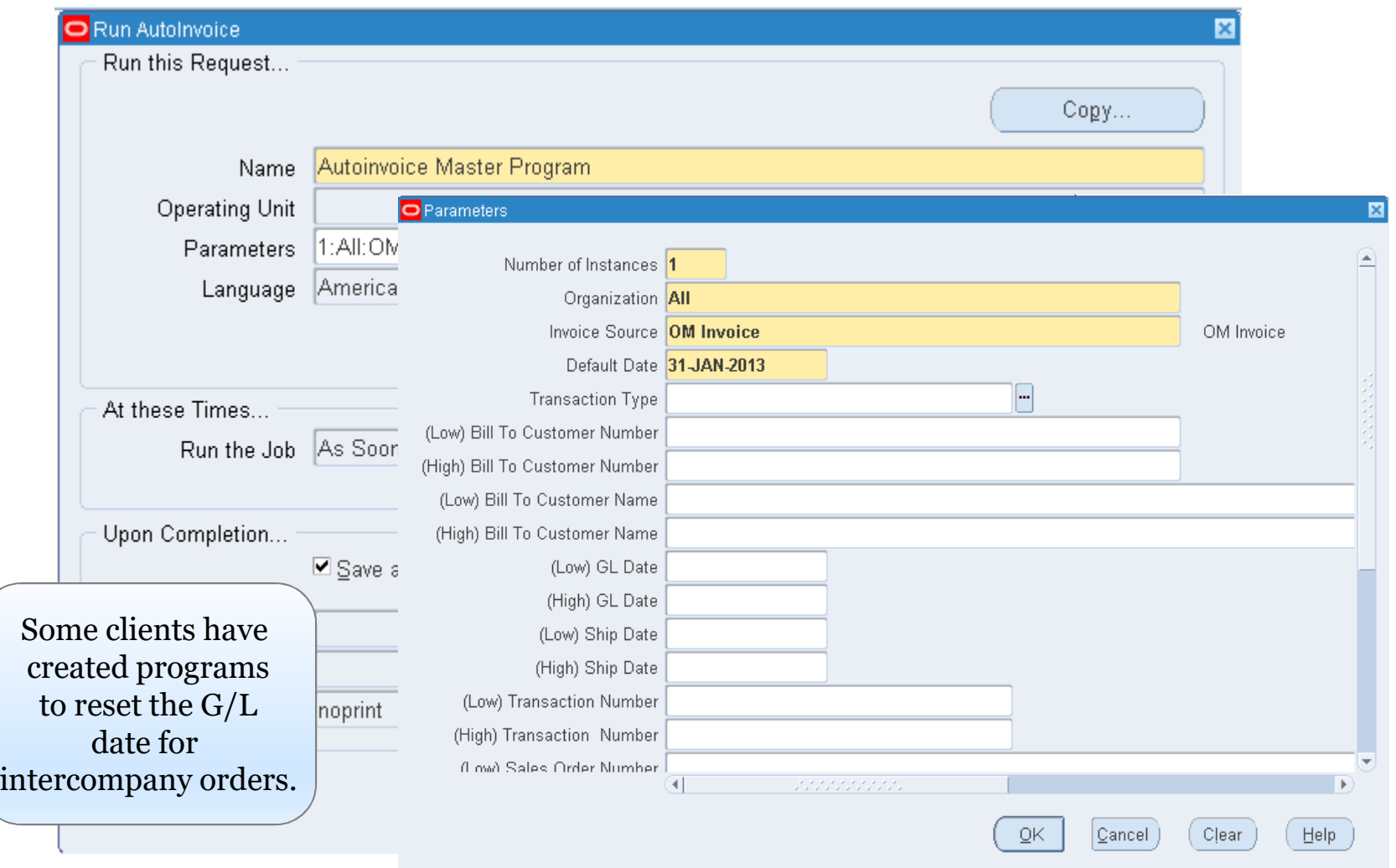

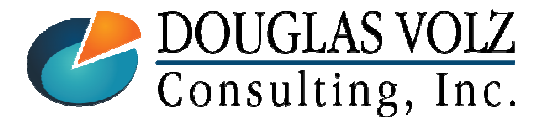

**Helping people using Oracle Applications since 1990**

Slide **<sup>68</sup>**

#### **Oracle Cost Management Training**

#### Next Step:Run Revenue Recognition Master Program

Menu path: Receivables Manager => View Requests => Submit a New Request => Revenue Recognition Master

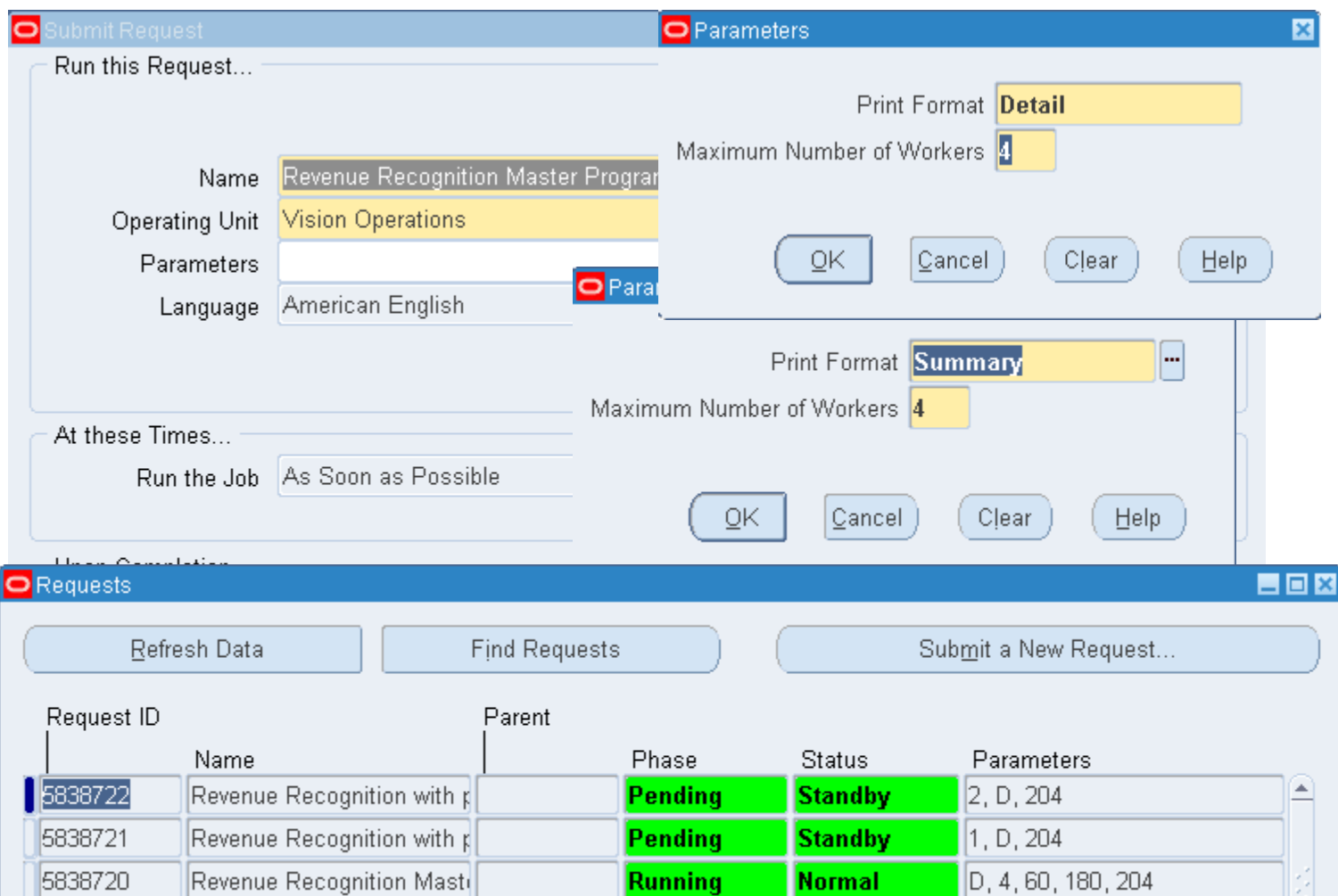

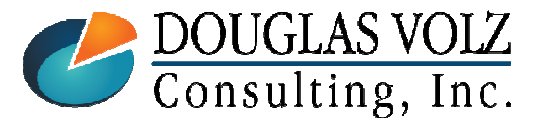

#### **Helping people using Oracle Applications since 1990**

#### Next Step:Run Inventory Cost Processor or Record Order Management

Menu path: Cost Management – SLA => View Requests => Submit a New Request => Record Order Management

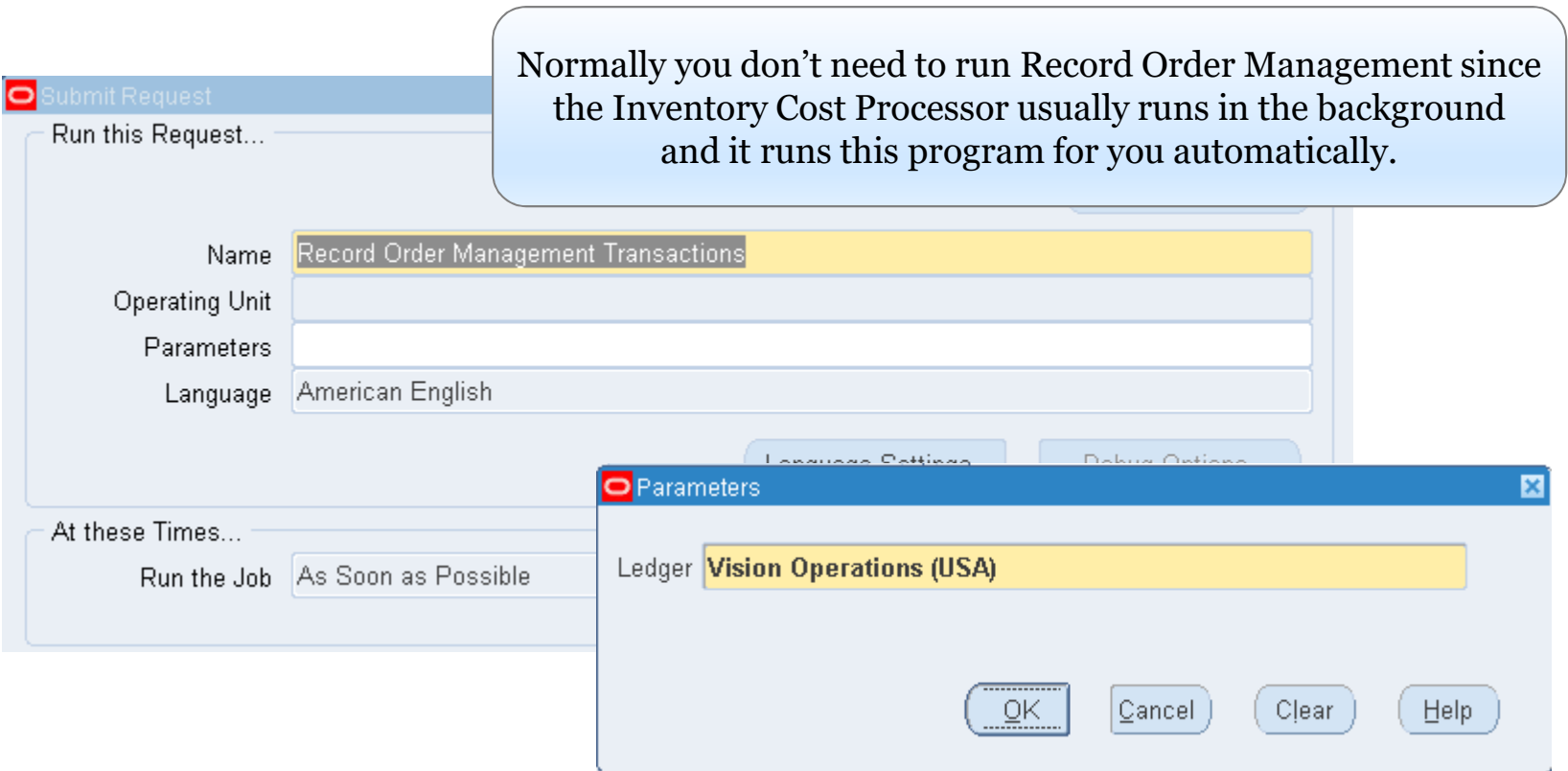

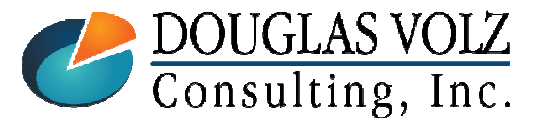

**Helping people using Oracle Applications since 1990**

#### **Oracle Cost Management Training**

### Next Step:

### - Collect Revenue Recognition Information

 Menu path: Cost Management – SLA => View Requests => Submit a New Request => Collect Revenue Recognition Information

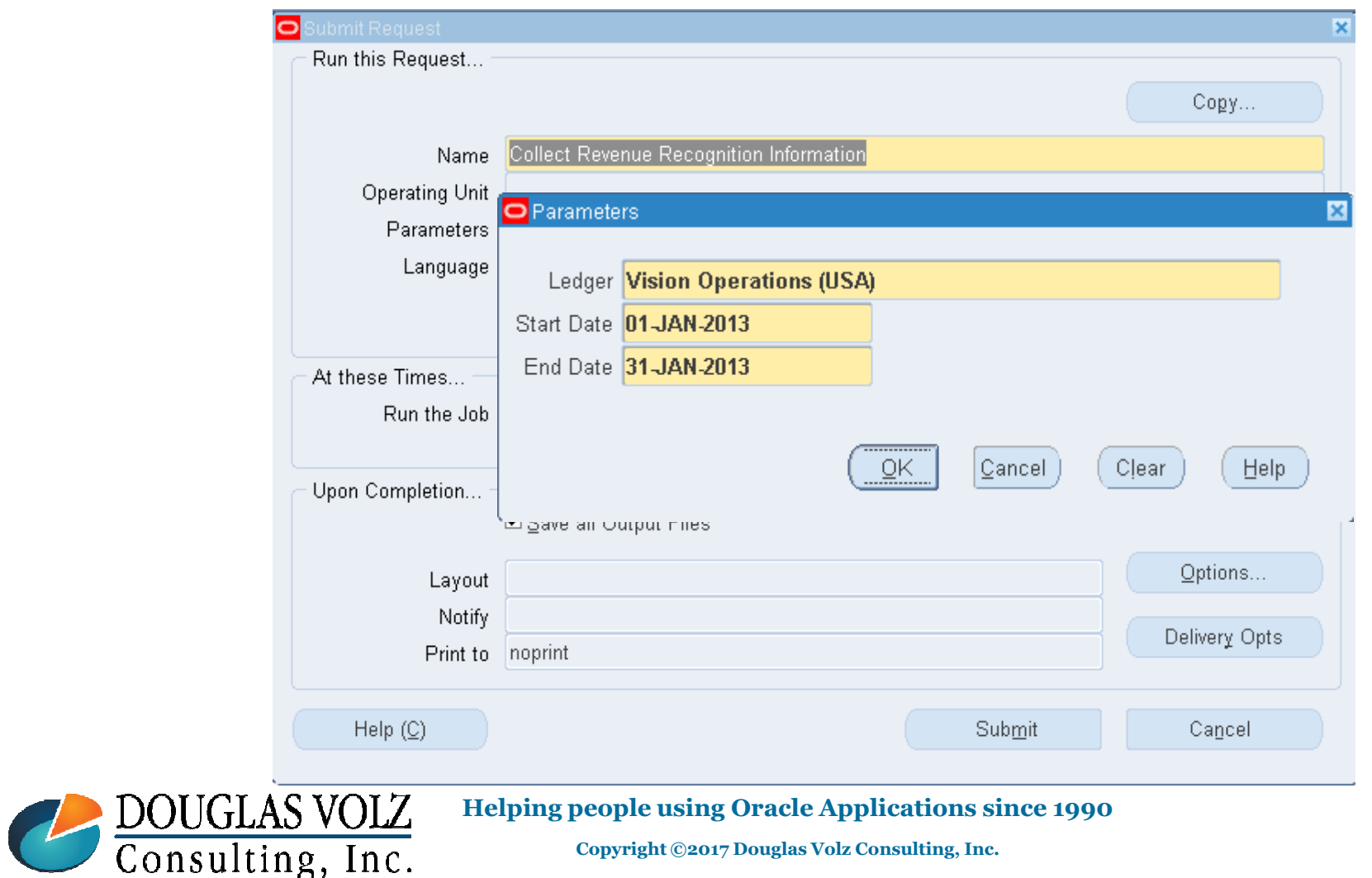

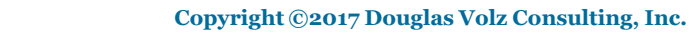

### Next Step:

### - Generate COGS Recognition Events

Menu path: Cost Management – SLA => View Requests => Submit a New Request => Generate COGS Recognition Events

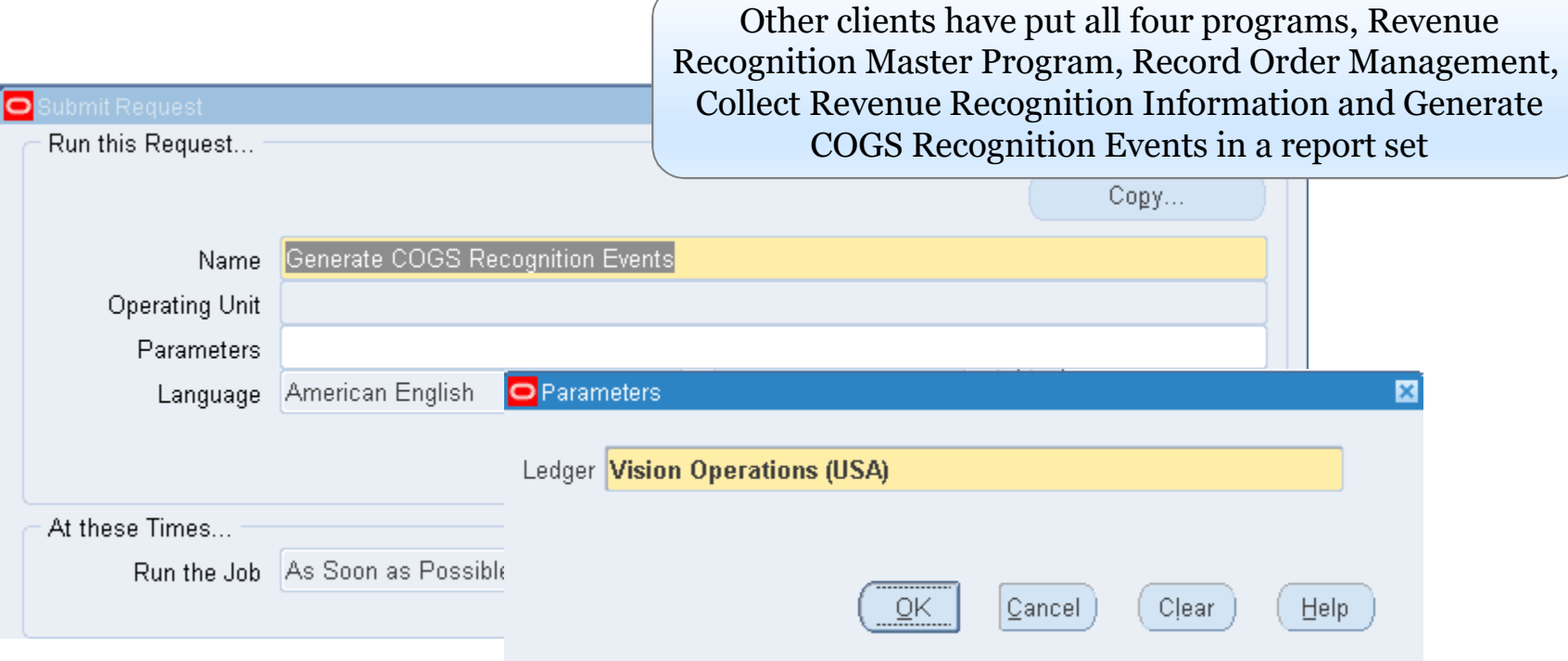

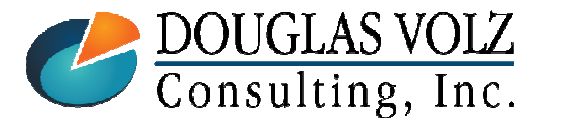

#### **Helping people using Oracle Applications since 1990**
### So Where Are We Now?

- -Shipped to the customer
- -Deferred COGS
- - And based on customer acceptance (100% in this case), we have recorded entries to Trade COGS

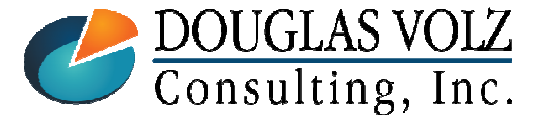

**Helping people using Oracle Applications since 1990**

Slide **<sup>73</sup>**

### Oops! What About Create Accounting?

- We still need to run Create Accounting
	- •In both Cost Management and Receivables

 $\bullet$ EVEN AFTER CLOSING THE INVENTORY ORG !

- -This will create the Subledger Accounting entries
- $\overline{\phantom{0}}$ And post to the G/L

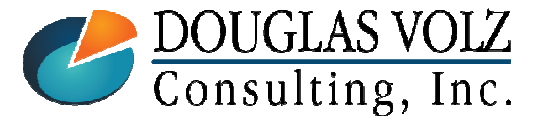

**Helping people using Oracle Applications since 1990**

### How to See COGS Recognition?

- -Material transactions inquiry
- $\mathbb{R}^2$ COGS Revenue Matching Report

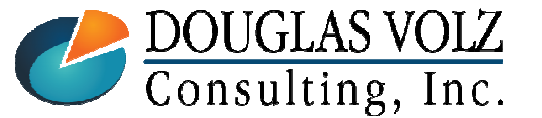

**Helping people using Oracle Applications since 1990**

### COGS Revenue Matching Report

Menu path: Cost Management – SLA => View Requests => Submit a New Request => COGS Revenue Matching Report

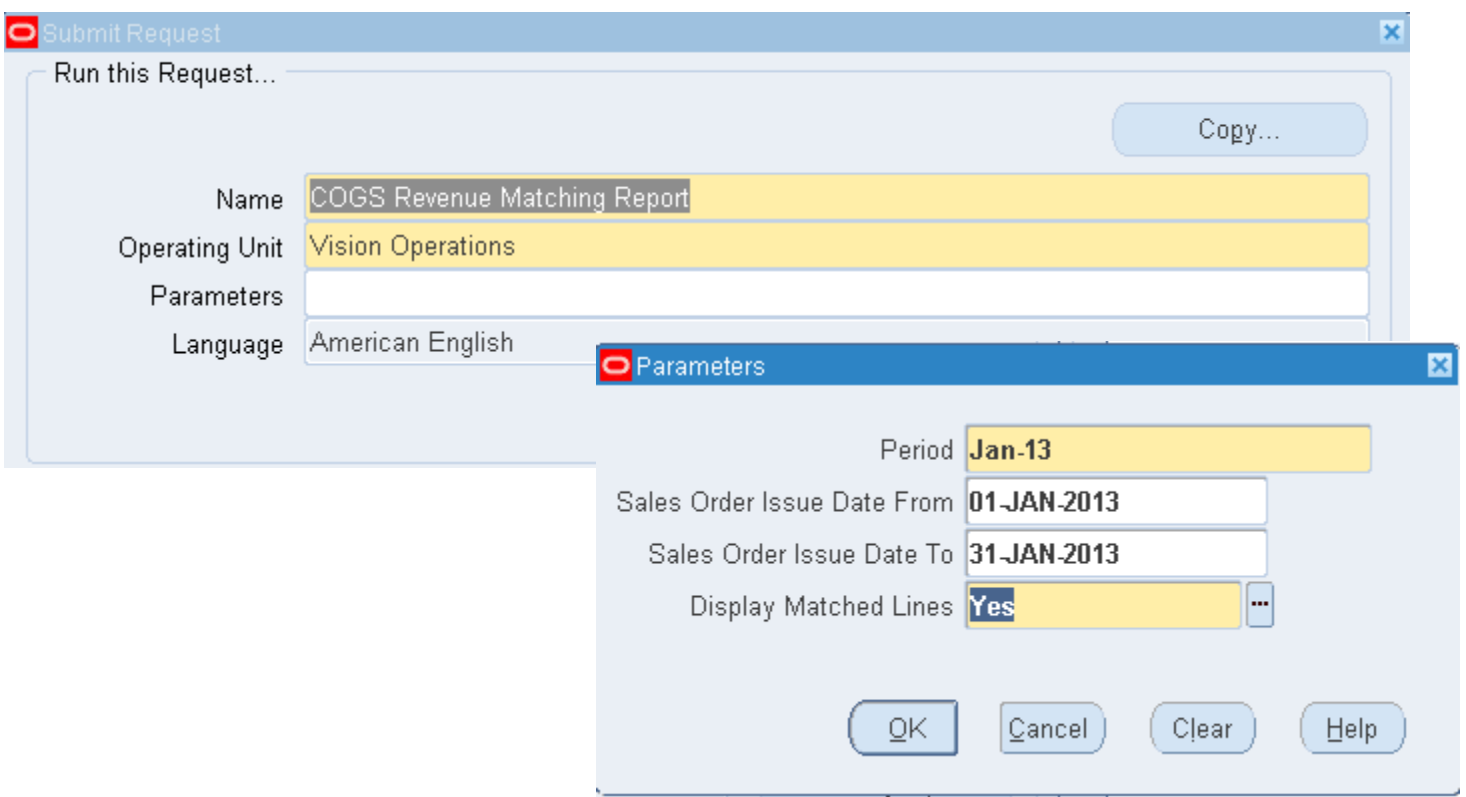

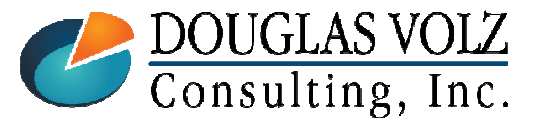

#### **Helping people using Oracle Applications since 1990**

### COGS Revenue Matching Report(this is what your Deferred COGS should look like)

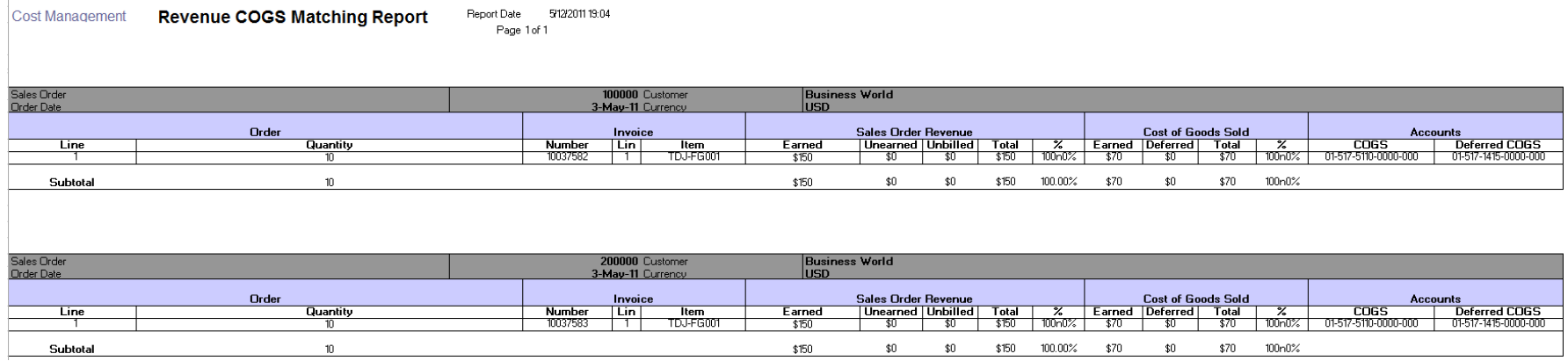

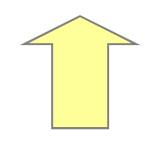

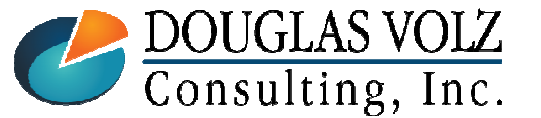

**Helping people using Oracle Applications since 1990**

### Deferred COGS and COGS Example

## Non-Inventory Journal Entry

- This example is for an inter-company drop shipment, but works the same for other sales order shipments

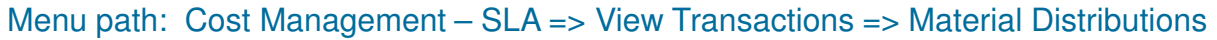

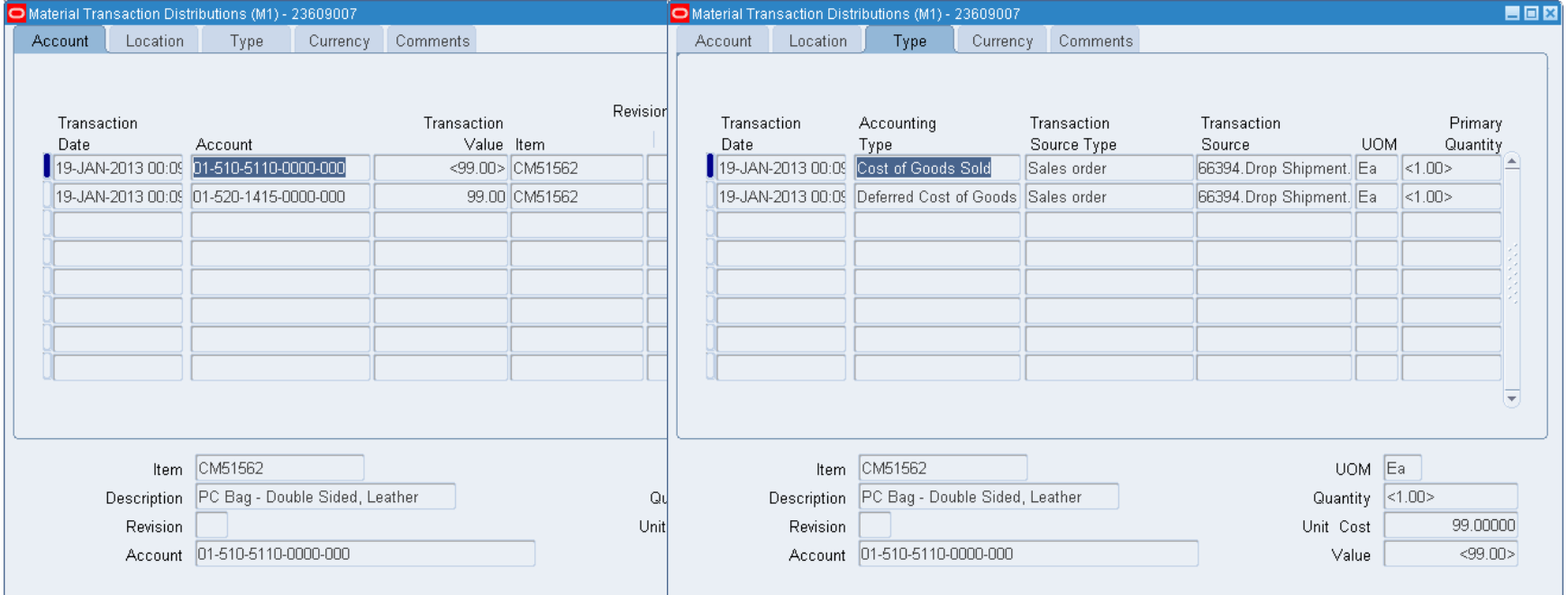

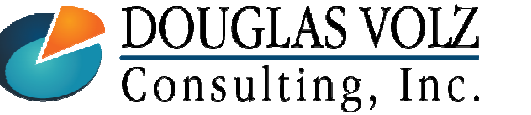

#### **Helping people using Oracle Applications since 1990**

Menu path: Cost Management – SLA => View Transactions => Material Transactions

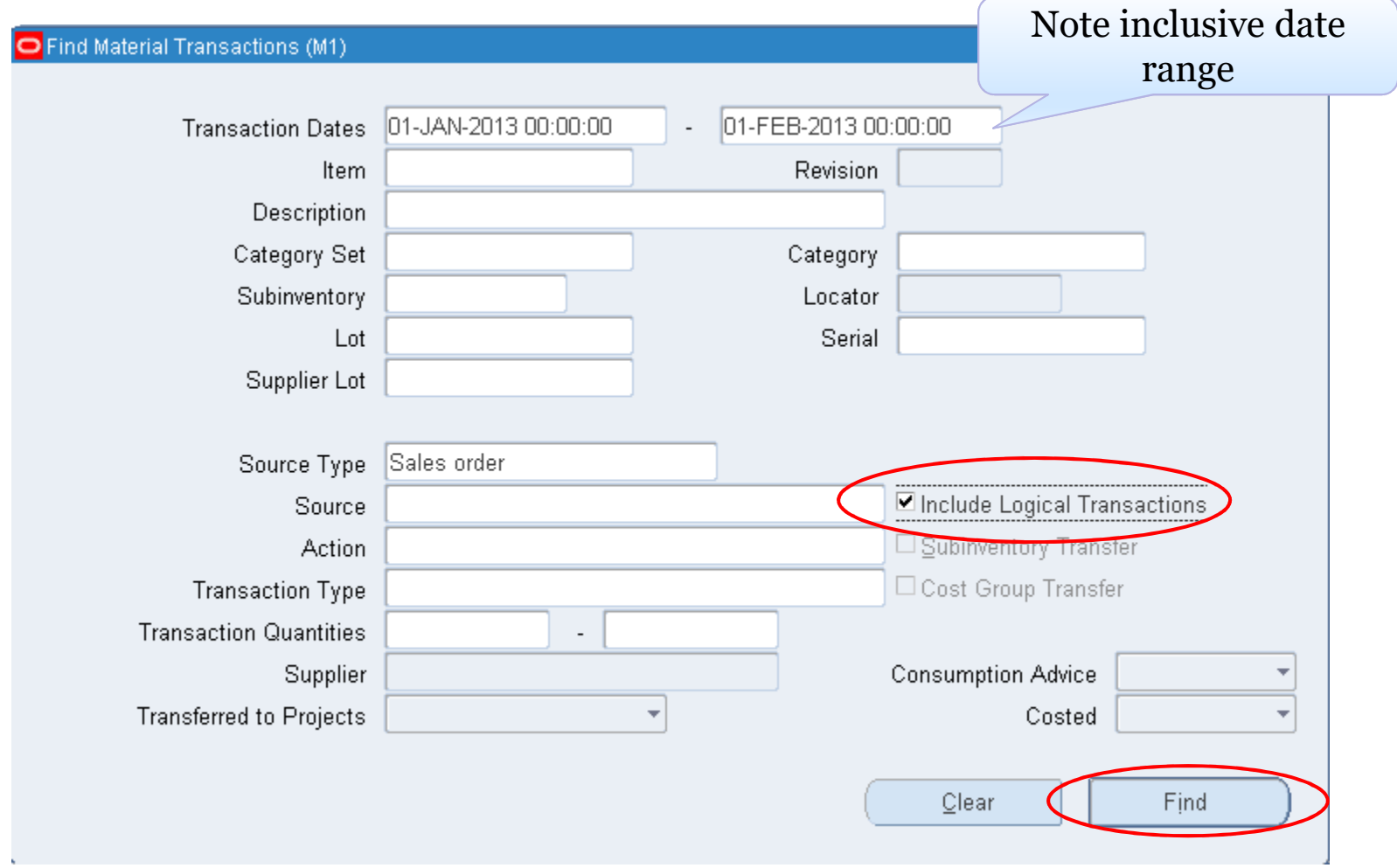

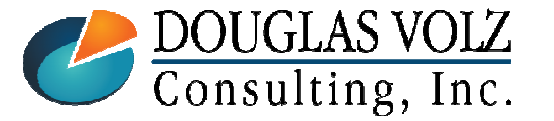

#### **Helping people using Oracle Applications since 1990**

Menu path: Cost Management – SLA => View Transactions => Material Transactions

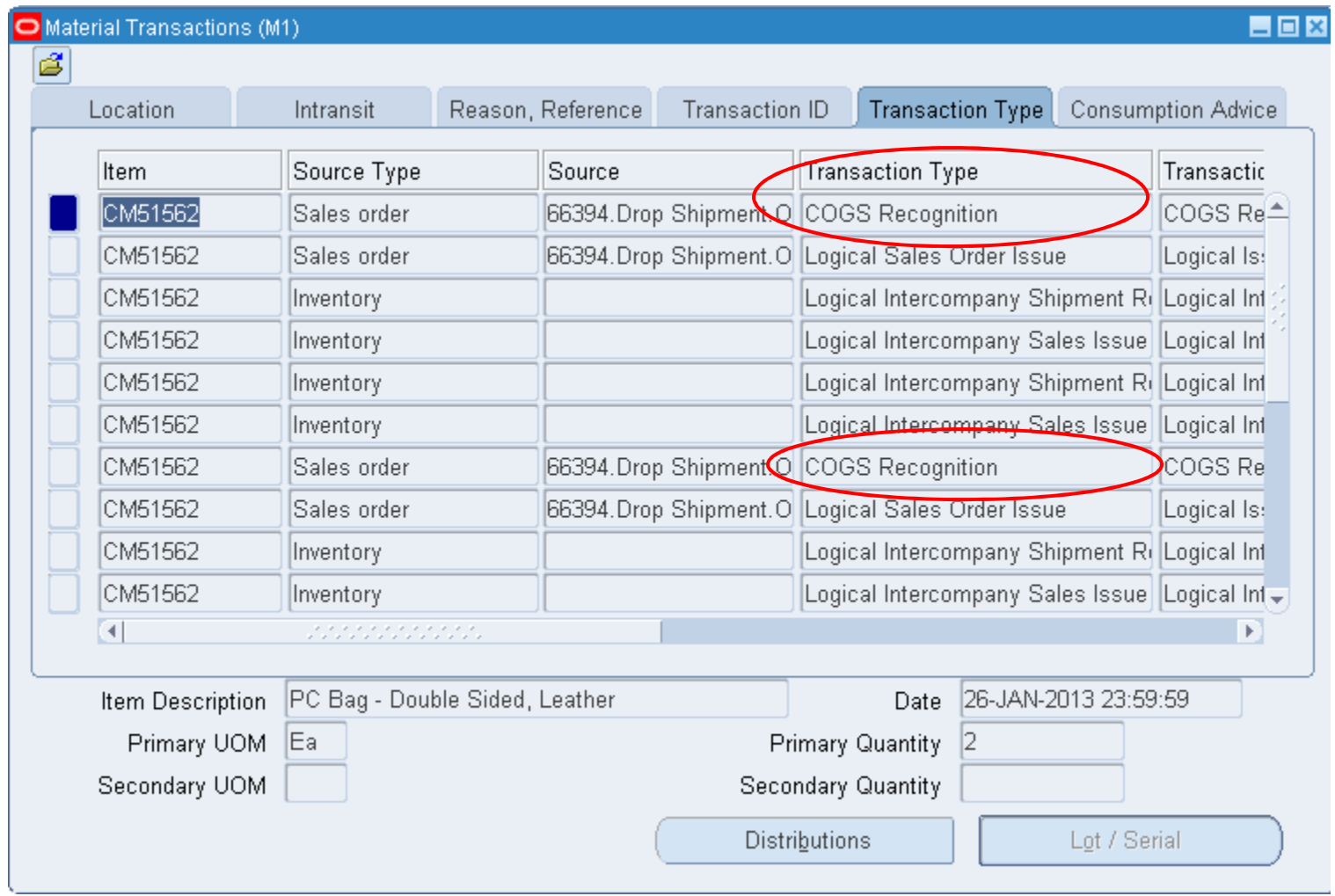

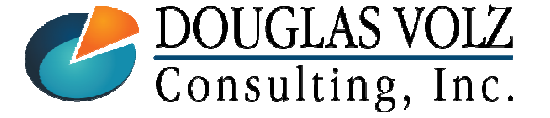

**Helping people using Oracle Applications since 1990**

Menu path: Cost Management – SLA => View Transactions => Material Distributions

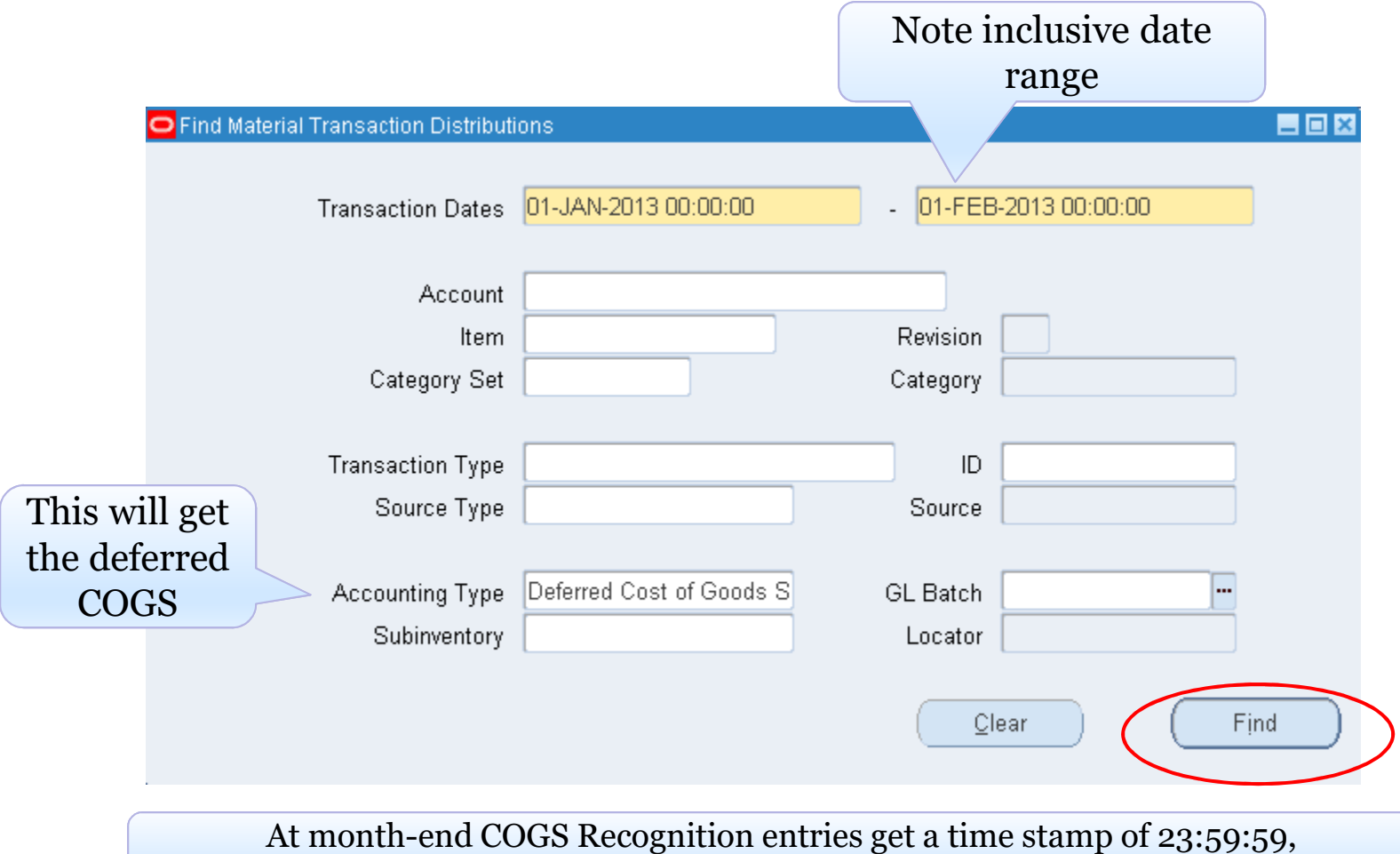

To see these entries you have to query the next day using a timestamp of 00:00:00

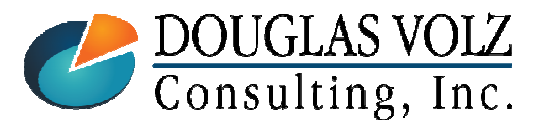

**Helping people using Oracle Applications since 1990**

Menu path: Cost Management – SLA => View Transactions => Material Distributions

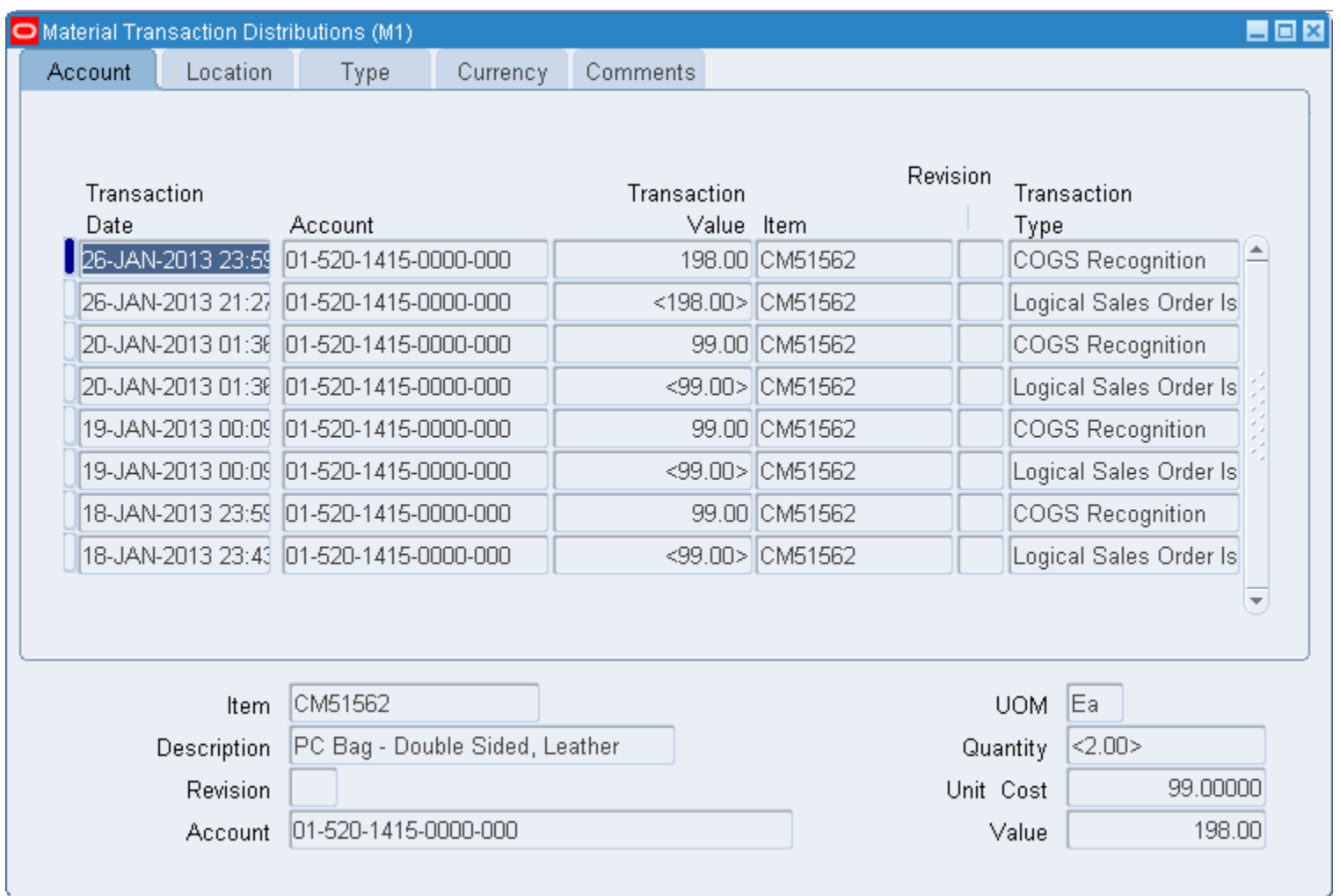

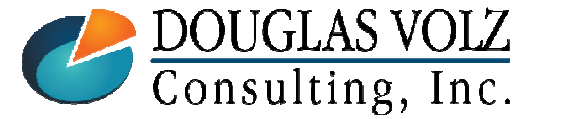

#### **Helping people using Oracle Applications since 1990**

Menu path: Cost Management – SLA => View Transactions => Material Distributions

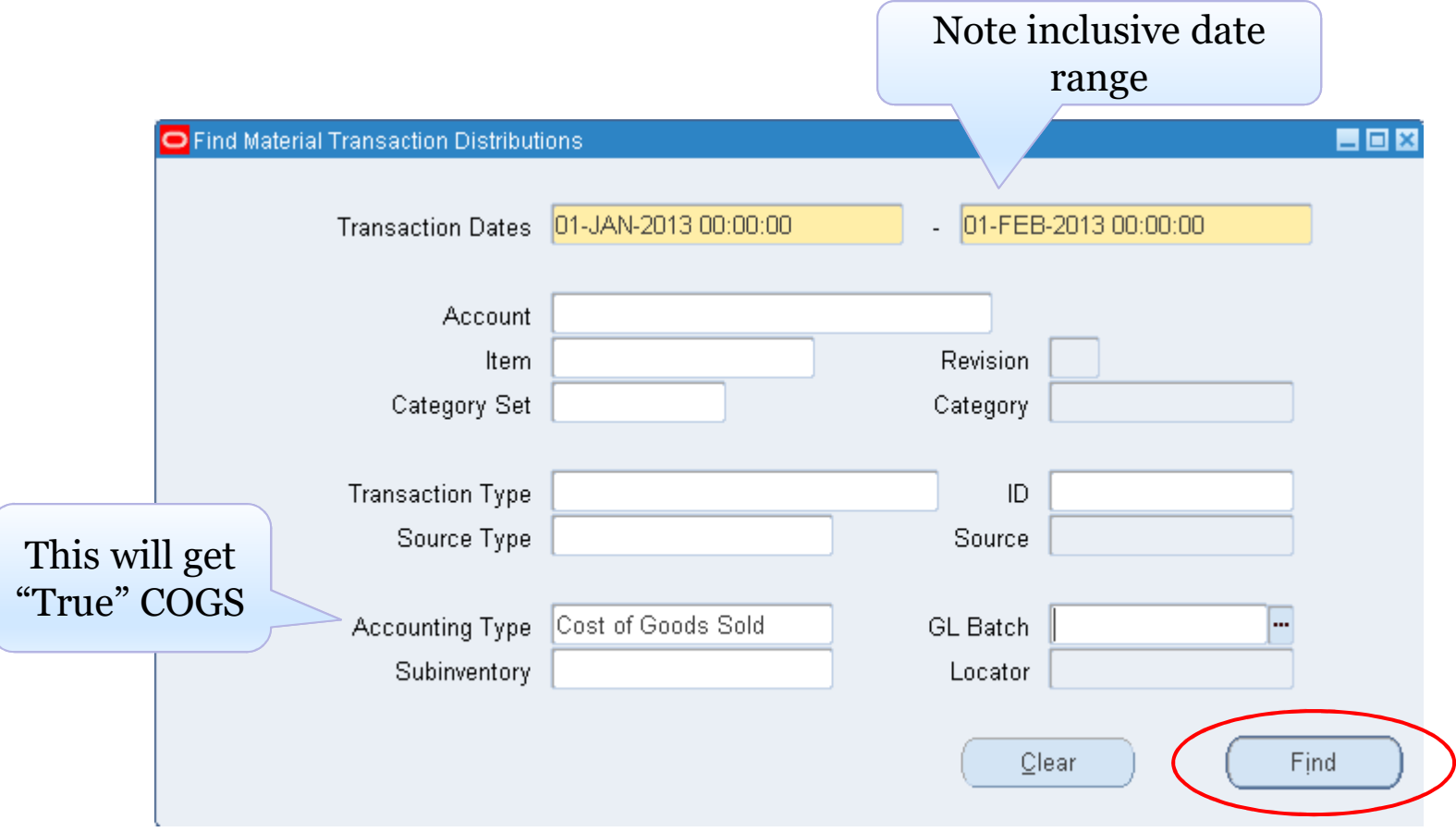

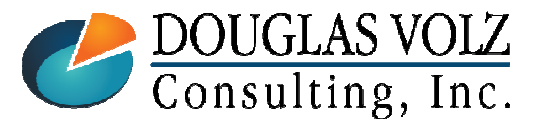

#### **Helping people using Oracle Applications since 1990**

Slide **83**

Menu path: Cost Management – SLA => View Transactions => Material Distributions

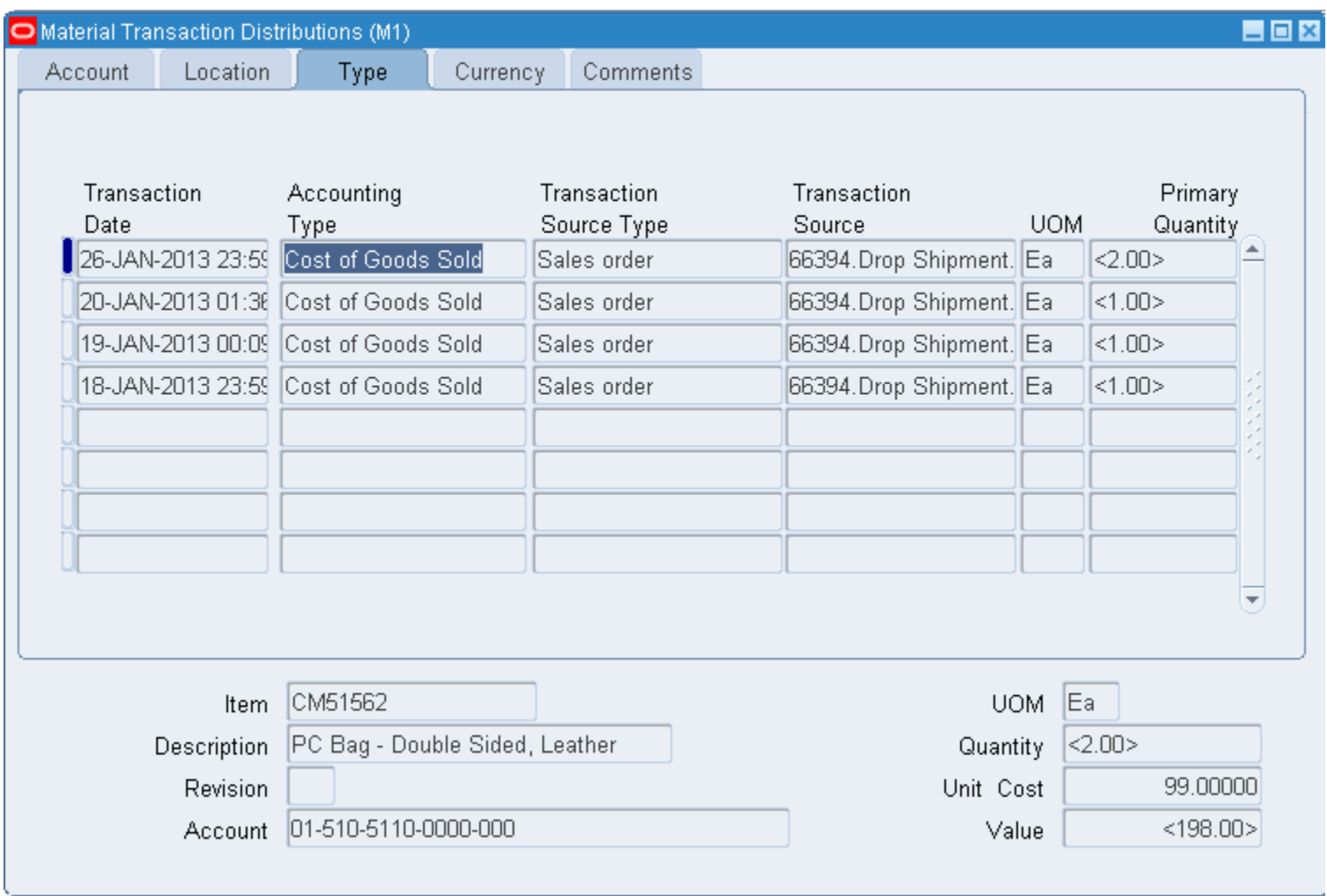

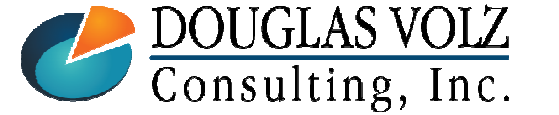

#### **Helping people using Oracle Applications since 1990**

Menu path: Cost Management – SLA => View Transactions => Material Distributions

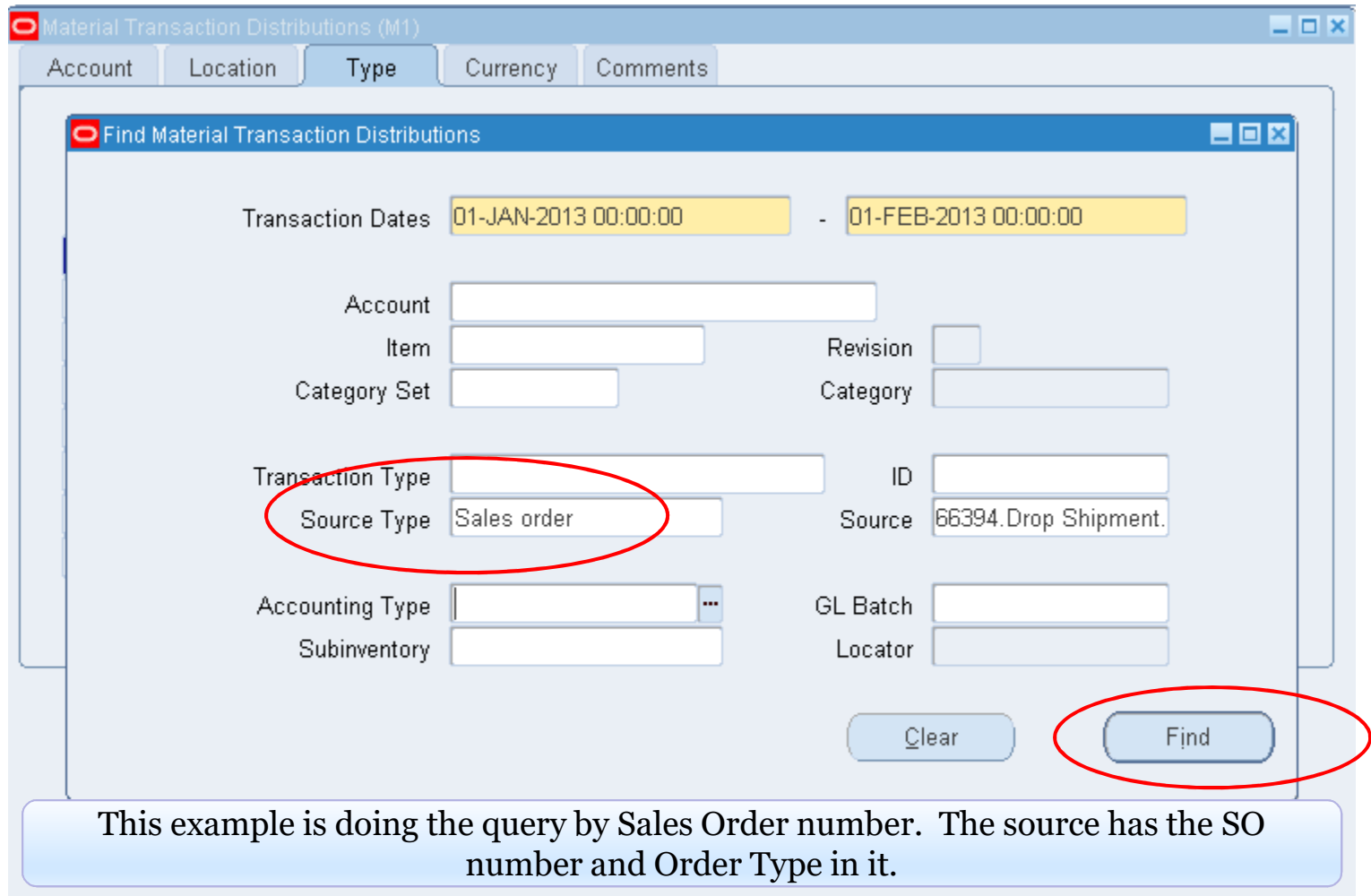

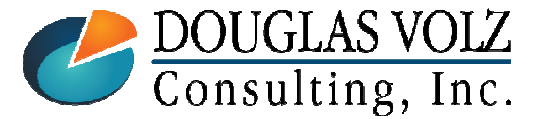

**Helping people using Oracle Applications since 1990**

Menu path: Cost Management – SLA => View Transactions => Material Distributions

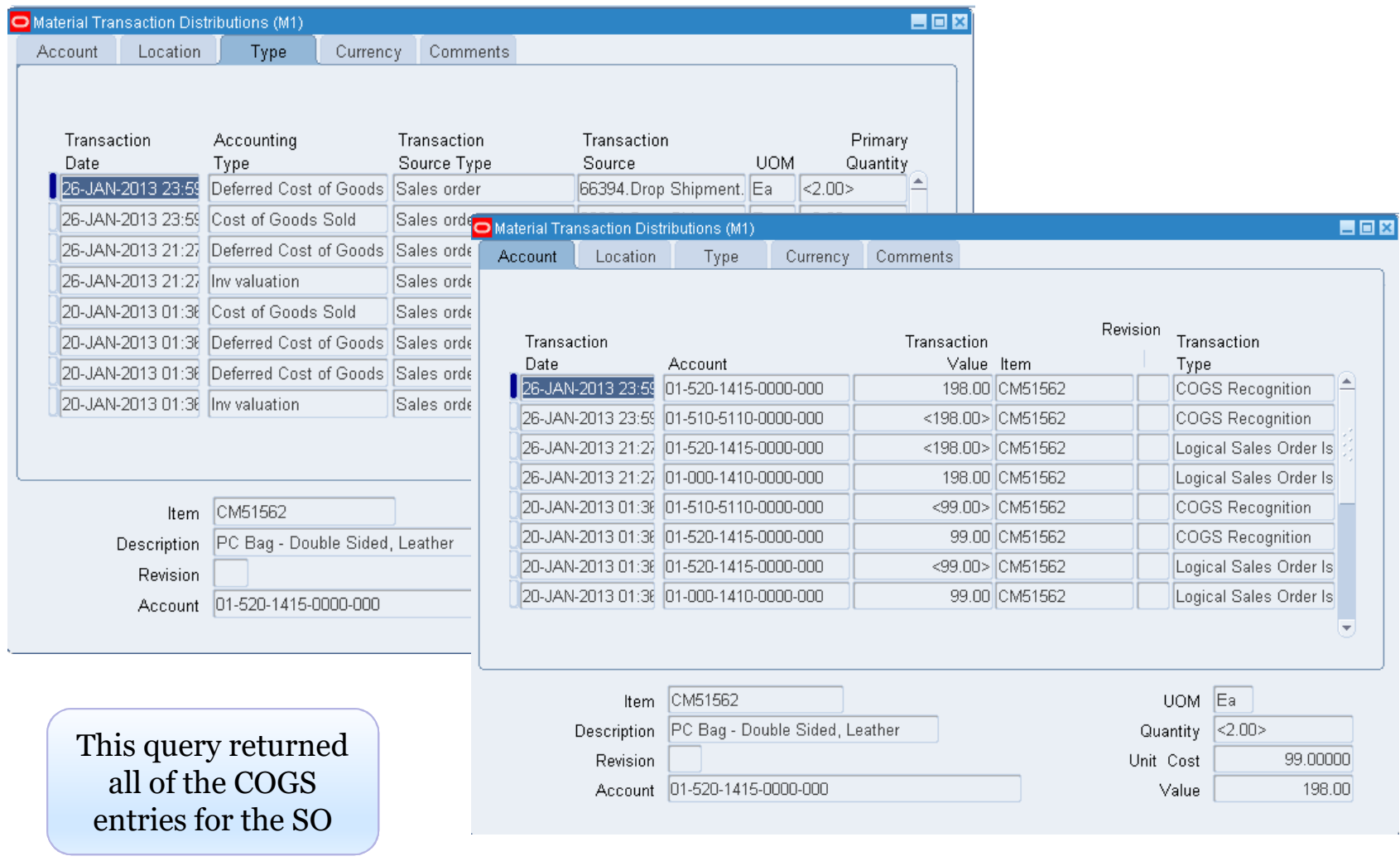

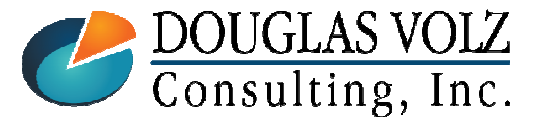

#### **Helping people using Oracle Applications since 1990**

Slide **86**

### Gross Margin Analysis

- Oracle has a Sales Margin Load and Report features
- $\Box$  Not dependent on the COGS Recognition programs
- **□** Not dependent on Create Accounting either
- $\Box$  First load the month's sale order revenue and COGS (into a summary table CST\_MARGIN\_SUMMARY)
- $\Box$  Then run the Margin Analysis Report against this information

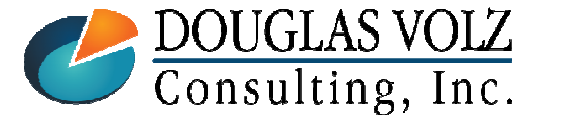

**Helping people using Oracle Applications since 1990**

### Gross Margin Analysis

■ Margin Reporting for what?

Margin Analysis Reports for Gross Margin

More typically done using Hyperion (HCPM) and other analysis tools

#### **Sample Income Statement** Gross Revenue: **XXXX** Returns: -XXX Net Revenue: **XXXX** Less: Cost of Goods Sold: **XXXX Gross Margin XXXX** Less Other Cost of Sales: **Manufacturing Variances** XX **Scrap and Waste** XX PPV and IPV XX Over/(Under) Absorption XX **Other Variances** XX **Operating Income XXX** (Before SG&A, interest and taxes)

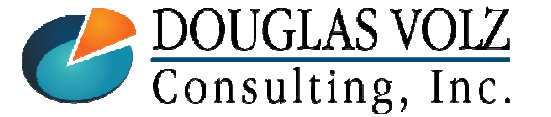

**Helping people using Oracle Applications since 1990**

Slide **88**

#### **Oracle Cost Management Training**

#### Margin Analysis Load ProgramMenu path: Cost Management – SLA => Report => Operational Analysis

# $\Box$  First load the monthly revenue and COGS information:

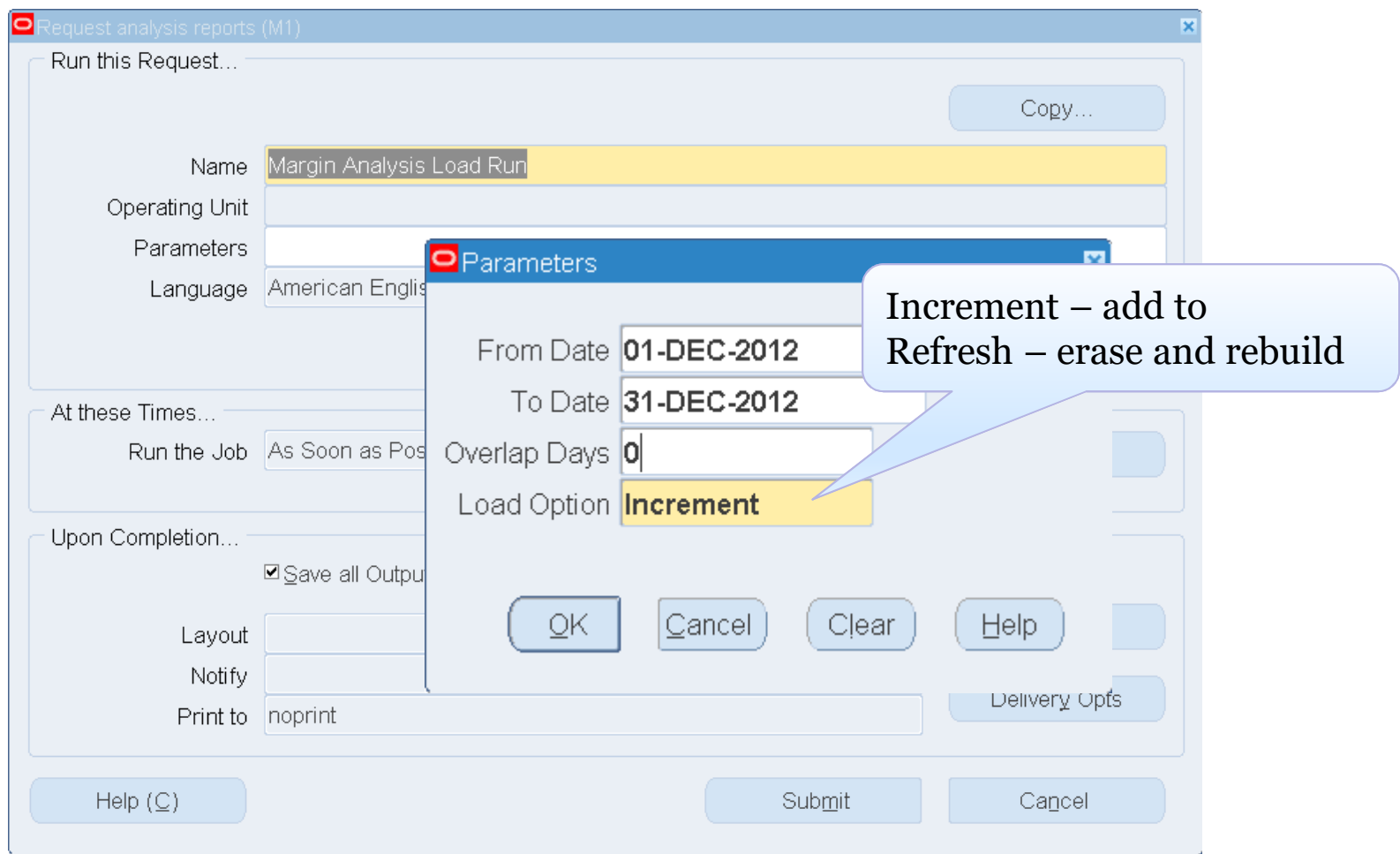

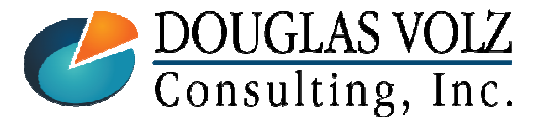

#### **Helping people using Oracle Applications since 1990**

Slide **89**

# Run the Margin Analysis Report Menu path: Cost Management – SLA => Report => Operational Analysis

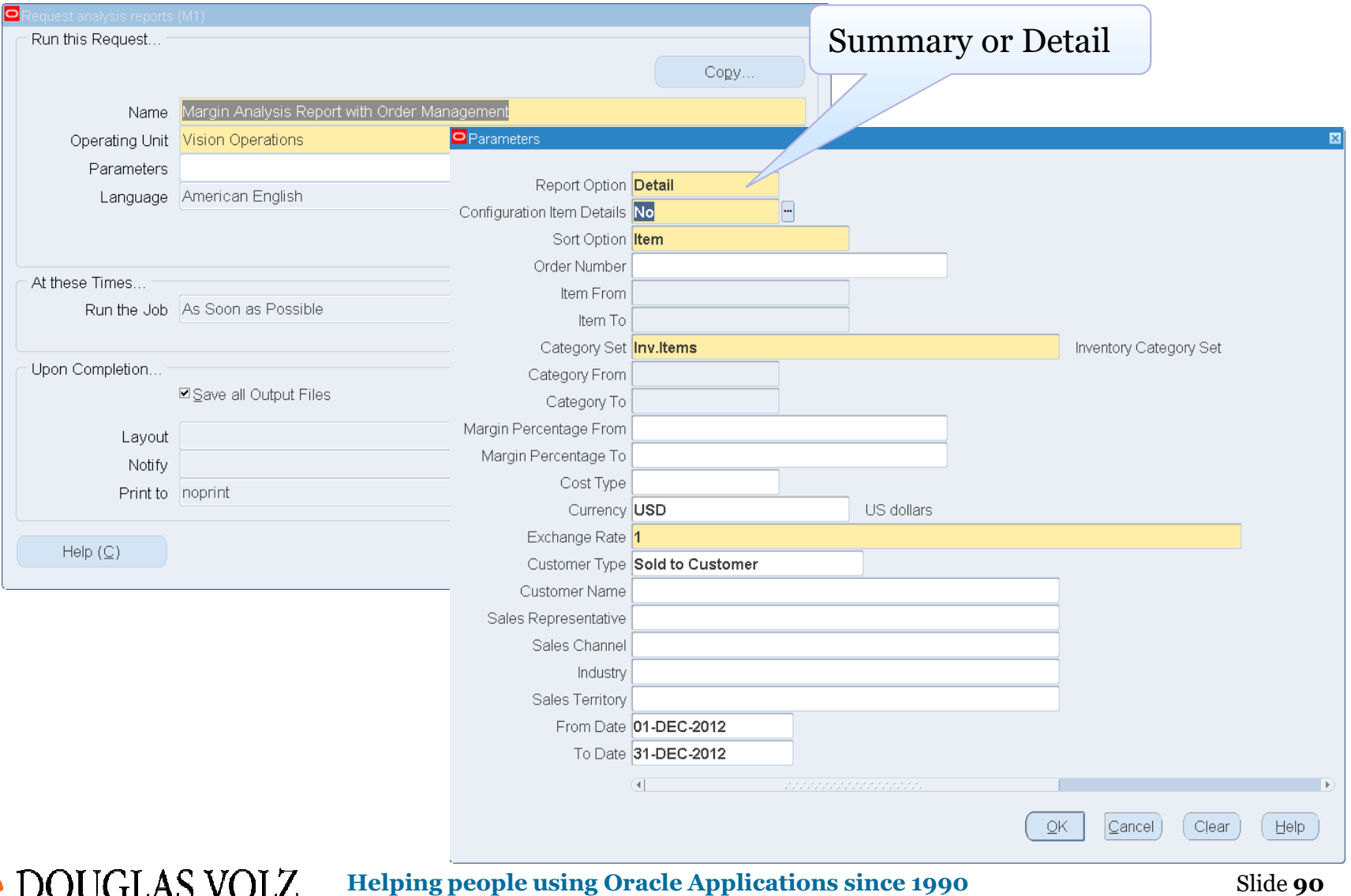

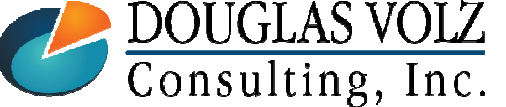

**Copyright ©2017 Douglas Volz Consulting, Inc.**

Slide **90**

### Margin Analysis– Sample Summary Report

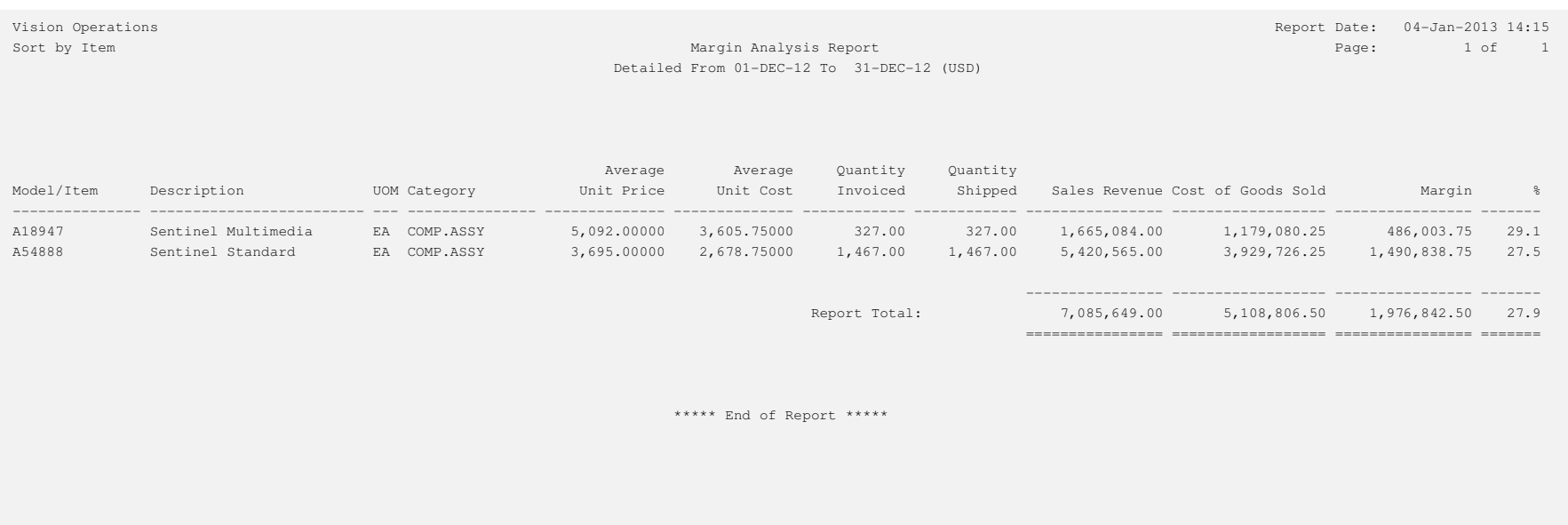

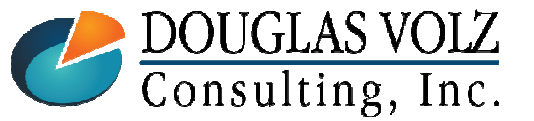

**Helping people using Oracle Applications since 1990**

### Margin Analysis– Sample Detail Report

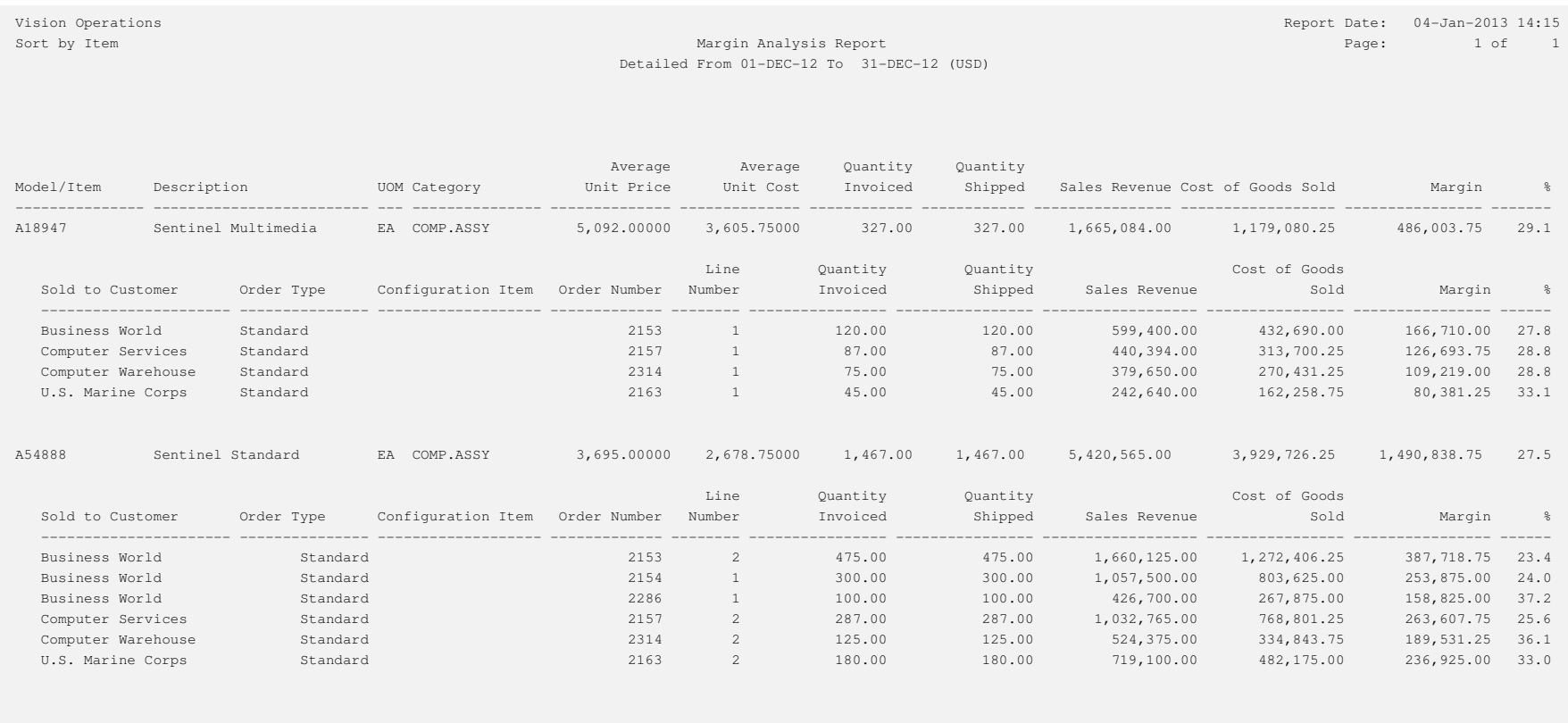

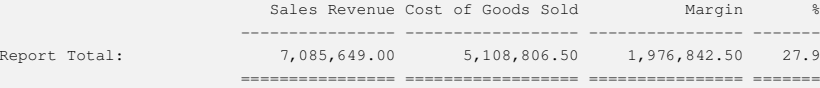

DOUGLAS VOLZ<br>Consulting, Inc.

#### **Helping people using Oracle Applications since 1990**

Slide **92**

### Common Margin Analysis Report Errors

Menu path: System Administrator => Report => Install => Printer => Register

 $\Box$  Need to have the correct printer drivers set up:

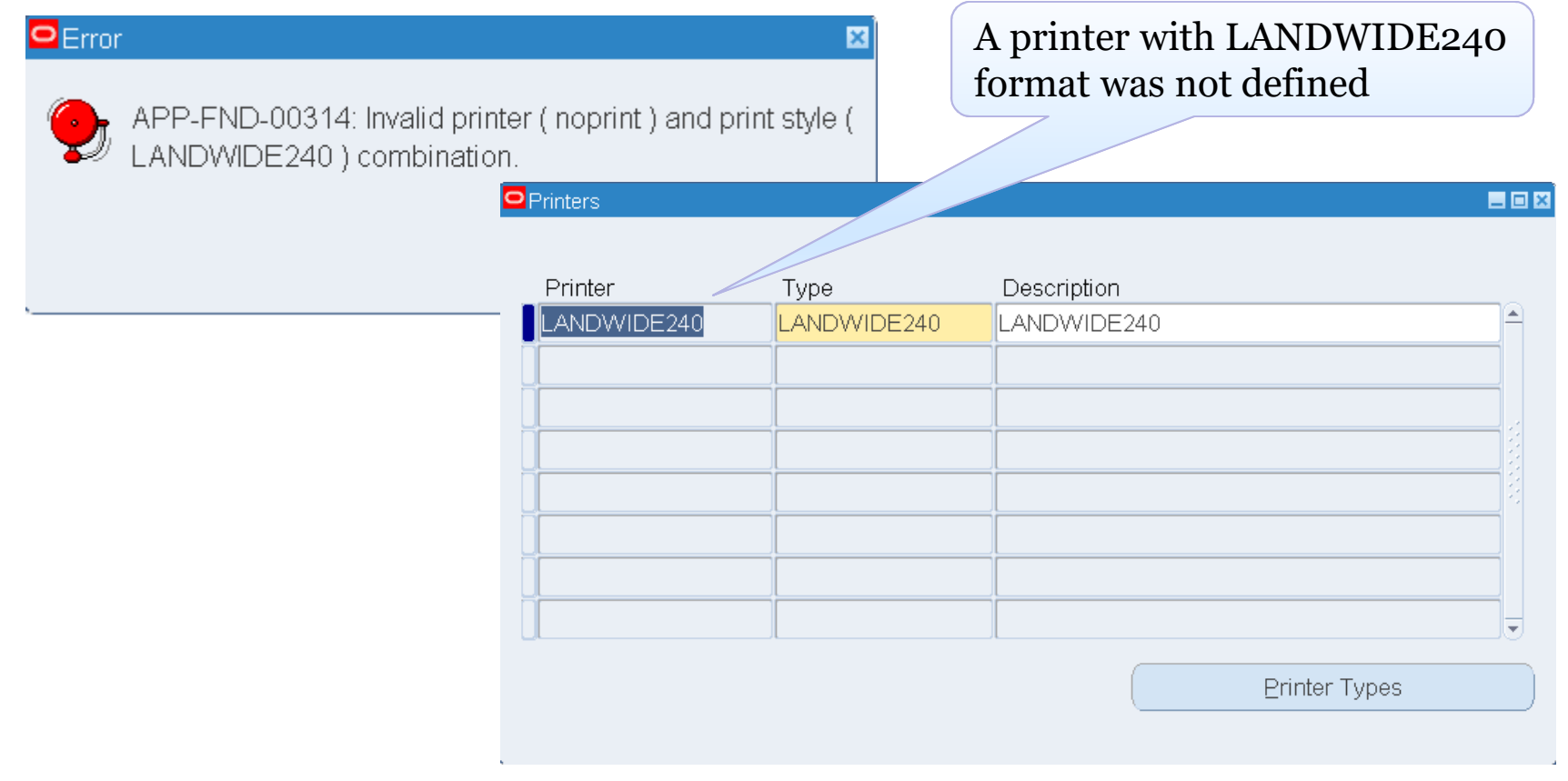

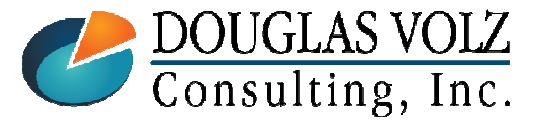

#### **Helping people using Oracle Applications since 1990**

Slide **93**

#### **Oracle Cost Management Training**

### Margin Analysis Report Errors

Menu path: System Administrator => Concurrent => Program => Define => Margin Analysis Report with Order Management

# $\Box$  And set up the concurrent programs to use this printer:

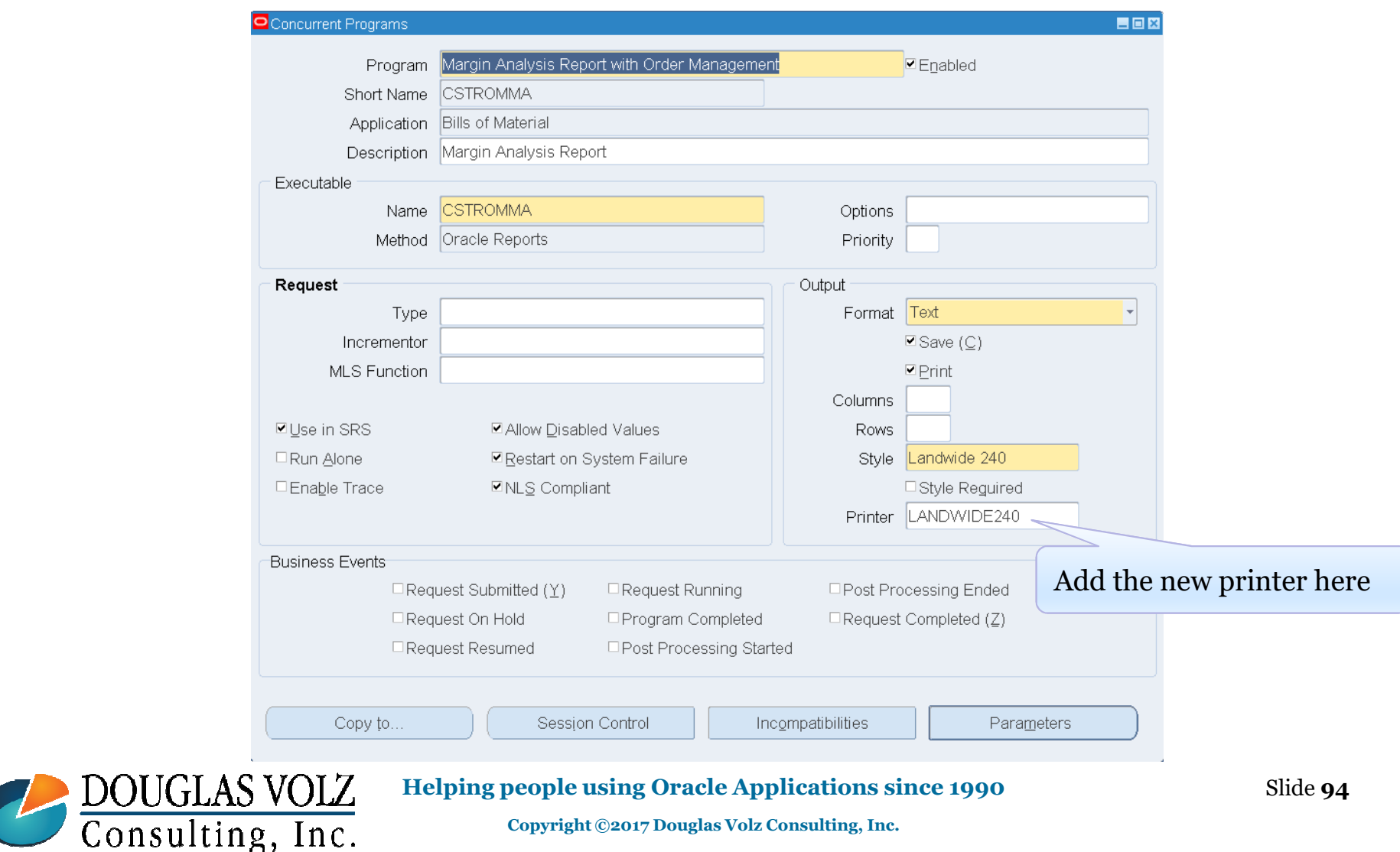

### Custom Margin Analysis Report

## $\Box$  Use the stored information to create your own reports:

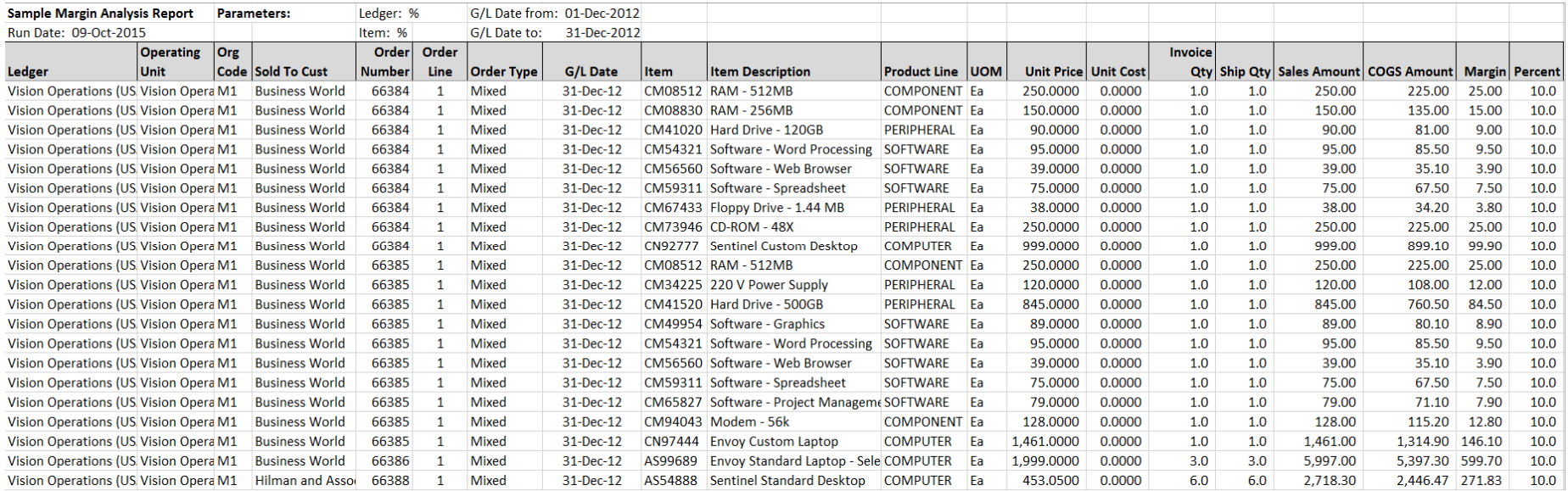

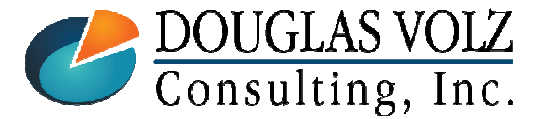

#### **Helping people using Oracle Applications since 1990**

### Custom Internal Margin Shipment Report

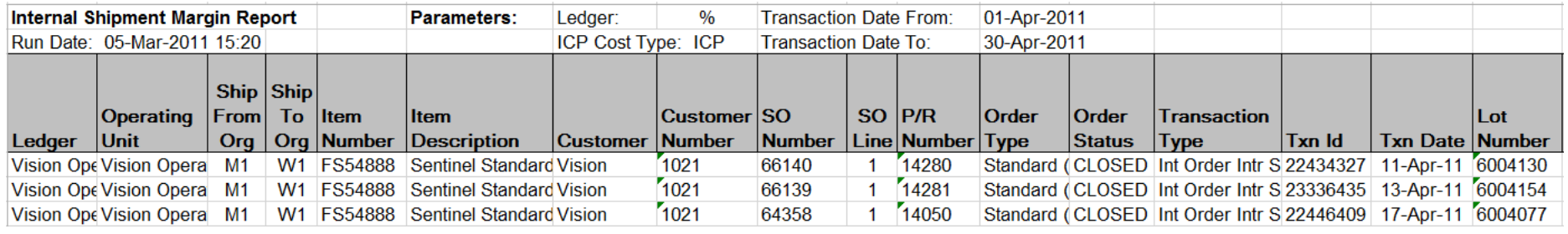

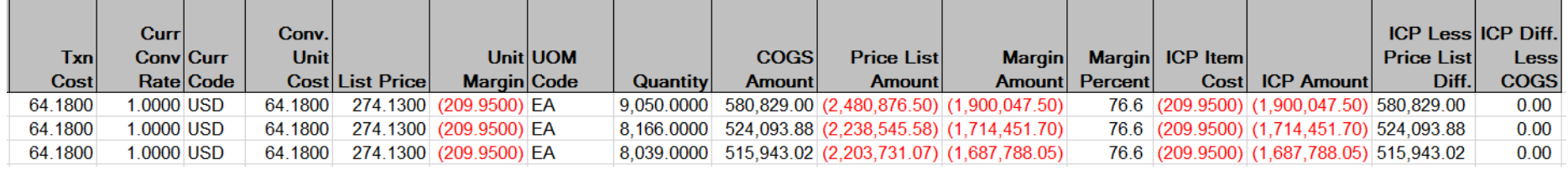

Use this report to see internal margins on shipped internal orders. If tracking monthly ICP/PII amounts in a cost type you can also track your ICP/PII amounts.

(This report is not based on the Margin Load information.)

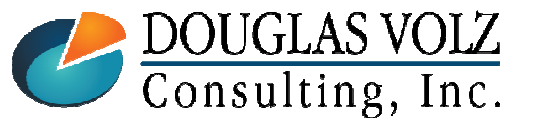

**Helping people using Oracle Applications since 1990**

Slide **96**

### Summary

- □ COGS Recognition solves the question "Did I invoice<br>sygnition I shipped" everything I shipped"
- $\Box$  COGS Recognition has many moving parts (use the report set)
- $\Box$  Run Create Accounting in Inventory after  $A/R$  is closed
- Deferred COGS should have a zero balance at month-end<br>
CMUTH NO MANUAL JOUPNALS (WITH NO MANUAL JOURNALS)
- Recommendation:<br>Let Oracle greate the Let Oracle create the margin load information and use custom margin reports for better reporting

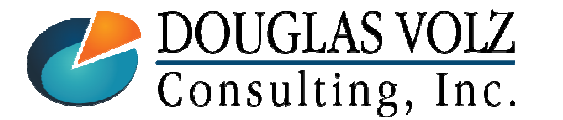

**Helping people using Oracle Applications since 1990**

Slide **97**

**Oracle Cost Management Training**

# **Any Questions?**

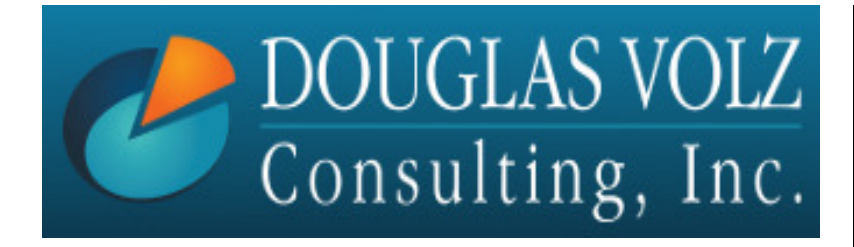

**Doug Volzdoug@volzconsulting.comwww. volzconsulting.com**

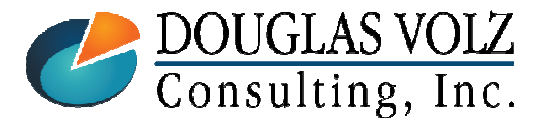

**Helping people using Oracle Applications since 1990**

Slide **98**